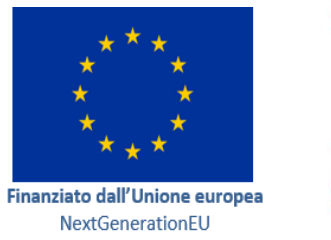

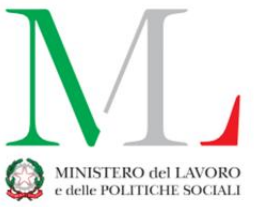

# l, İ I Ì **DEGLI INVESTIMENTI M5C2 GESTIONE OF CONTROLLOPEDIAL MANUALE OPERATIVO PER I SOGGETTI ATTUATORI**

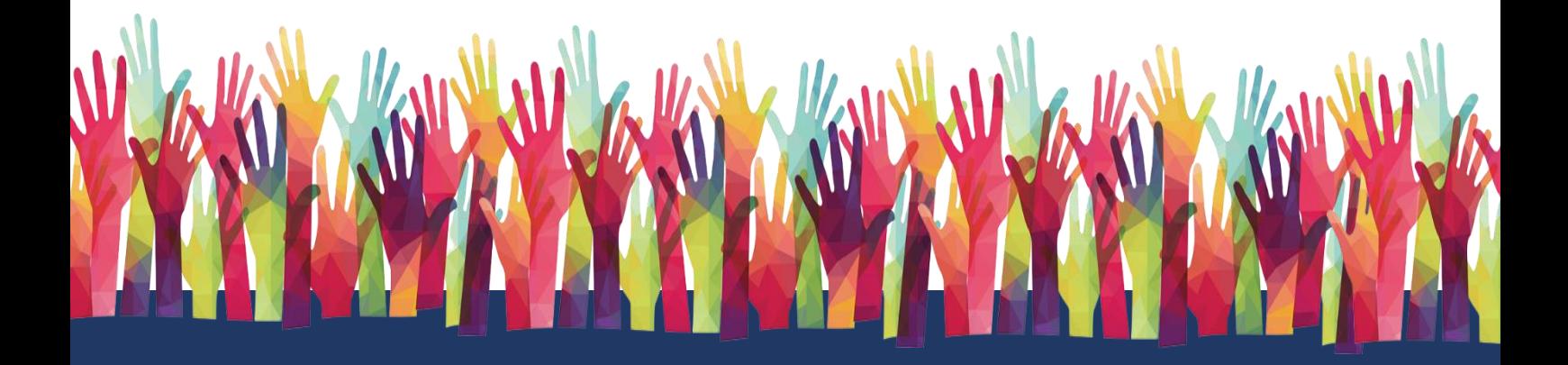

# <span id="page-1-0"></span>**Manuale operativo per i Soggetti attuatori degli Investimenti della Missione 5 "Inclusione e Coesione", Componente 2 "Infrastrutture sociali, famiglie, comunità e terzo settore"**

M5C2 I1.1 "Sostegno alle persone vulnerabili e prevenzione dell'istituzionalizzazione degli anziani non autosufficienti"

M5C2 I1.2 "Percorsi di autonomia per persone con disabilità"

M5C2 I1.3 "*Housing first* e Stazioni di posta" 1

CLAUSOLA DI ESONERO DA RESPONSABILITÁ

Il manuale è stato elaborato per fornire orientamento tecnico nonché specifiche raccomandazioni utili ai Soggetti Attuatori nella realizzazione degli interventi finanziati nell'ambito degli investimenti del Piano Nazionale di Ripresa e Resilienza (PNRR) gestiti dal Ministero del Lavoro e delle Politiche Sociali, con particolare riferimento agli adempimenti richiesti dalla normativa specifica. Il manuale rappresenta uno strumento di indirizzo e può contenere informazioni non completamente esaustive, che potranno essere perfezionate in considerazione dell'attuazione degli interventi, con lo sviluppo delle modalità operative degli stessi. Il presente documento non può quindi essere utilizzato come base legale per arbitrati o qualsivoglia azione legale avviata da o rivolta ai Soggetti Attuatori degli investimenti. Il quadro normativo di riferimento costituisce l'unica base legale per l'attuazione degli interventi finanziati.

> **Versione 1 28/11/2023**

<sup>1</sup> Per il dettaglio dei target relativi agli Investimenti si rinvia all'Allegato A.

#### <span id="page-2-0"></span>**Sommario**

# **[MANUALE OPERATIVO PER I SOGGETTI ATTUATORI DEGLI INVESTIMENTI DELLA MISSIONE 5 "INCLUSIONE](#page-1-0)  [E COESIONE", COMPONENTE 2 "INFRASTRUTTURE SOCIALI, FAMIGLIE, COMUNITÀ E TERZO SETTORE"](#page-1-0) 2**

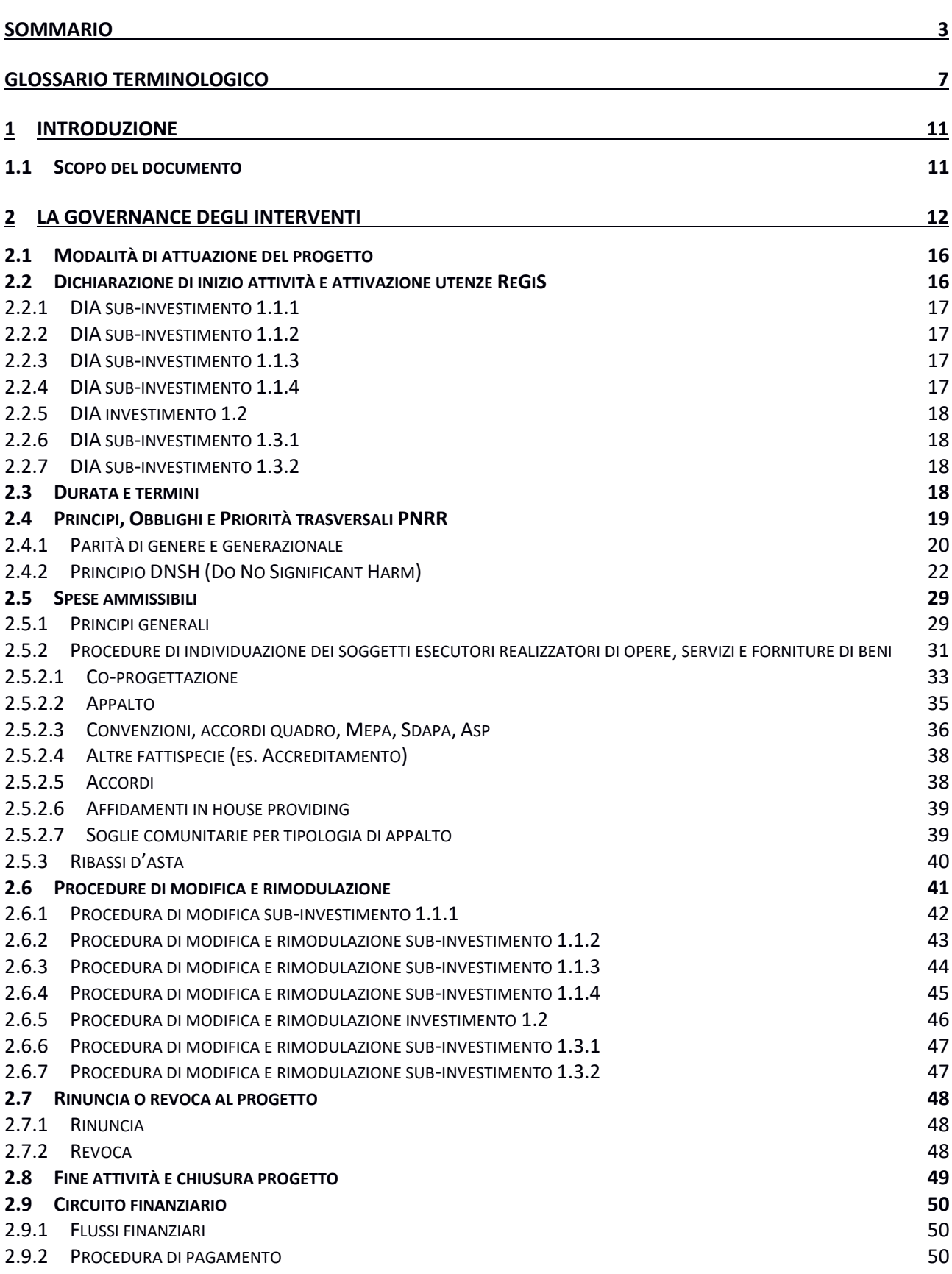

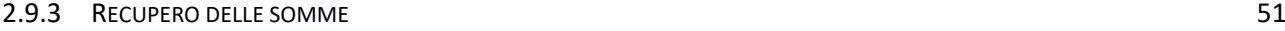

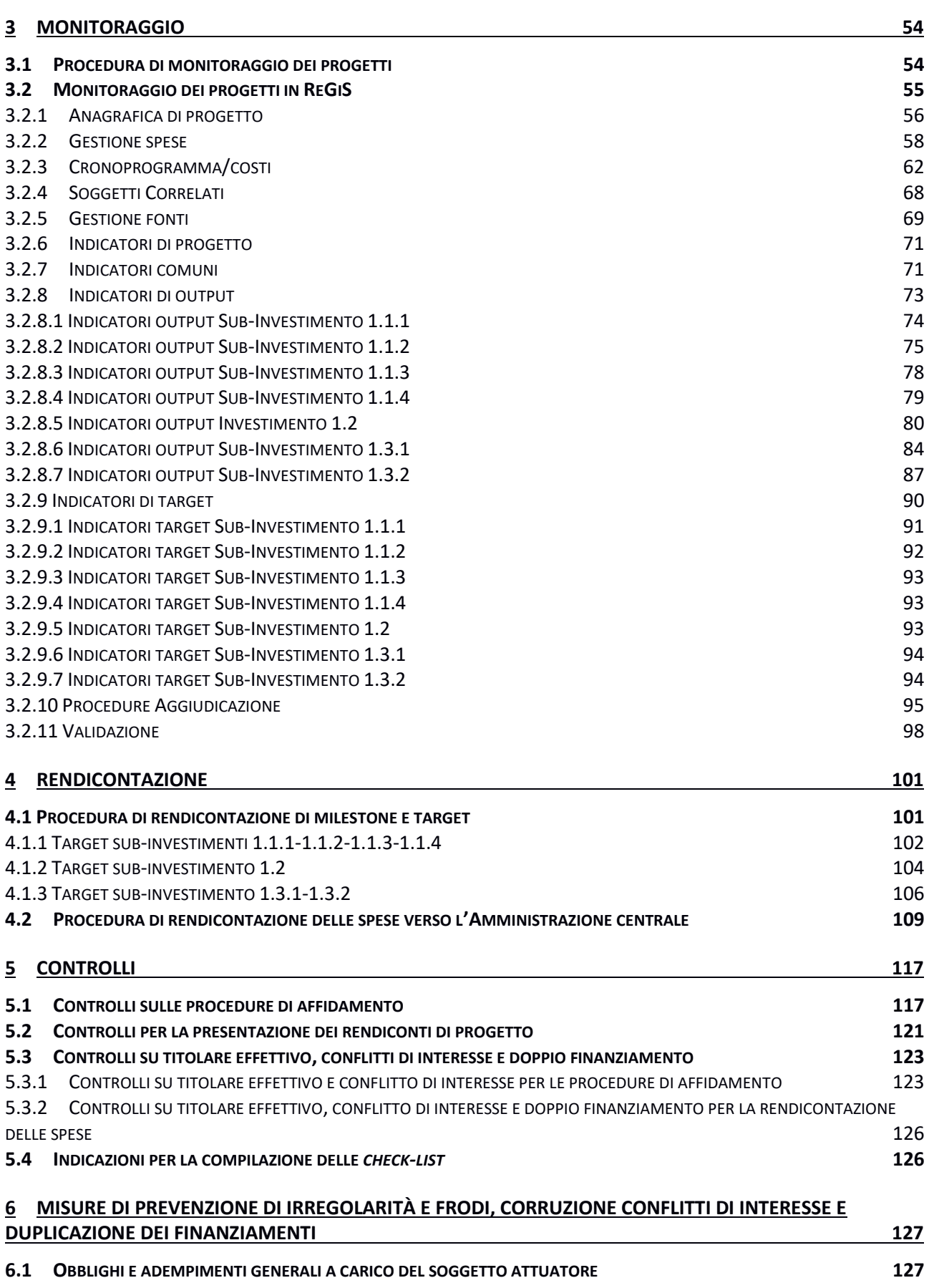

# **6.2 D[OPPIO FINANZIAMENTO E CONFLITTO DI INTERESSE](#page-128-0) 129**

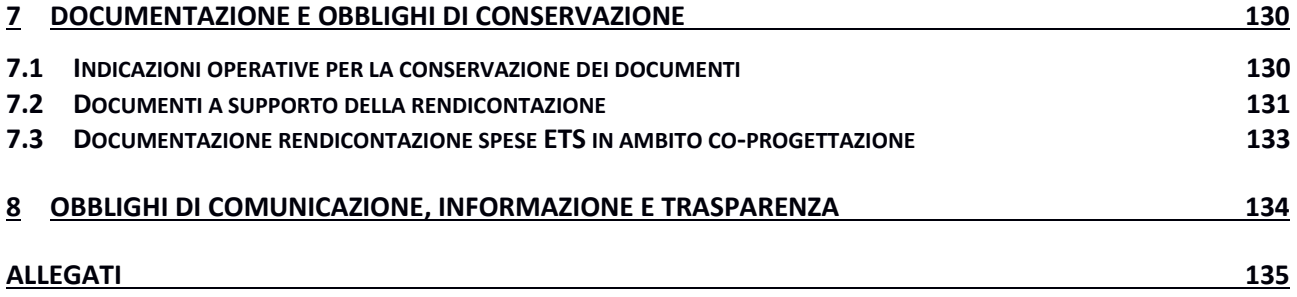

# PRINCIPALI ACRONIMI UTILIZZATI

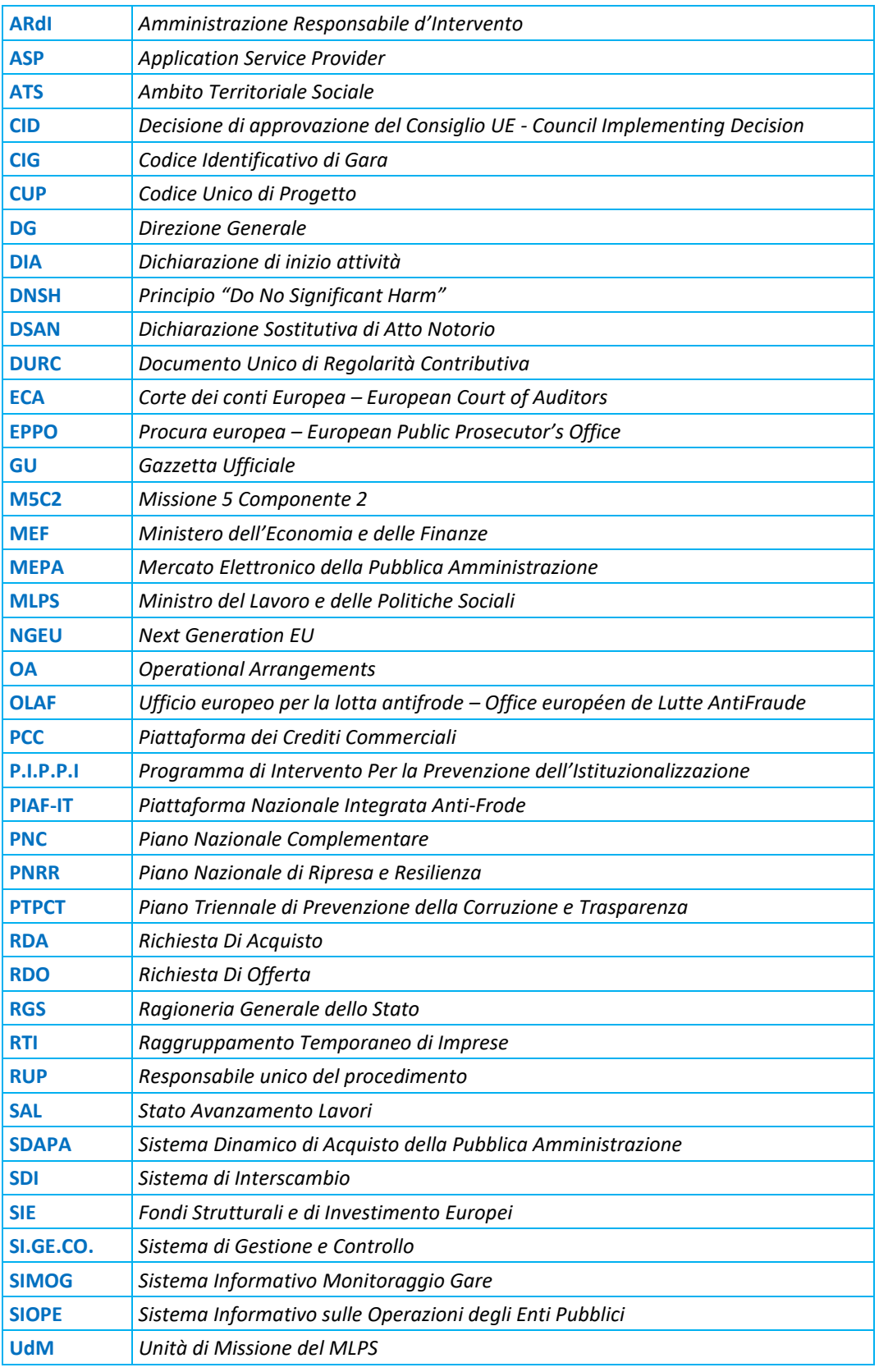

# <span id="page-6-0"></span>GLOSSARIO TERMINOLOGICO

Si riporta di seguito, a titolo esemplificativo e non esaustivo, un elenco dei termini ricorrenti nell'ambito del documento al fine di agevolarne l'individuazione.

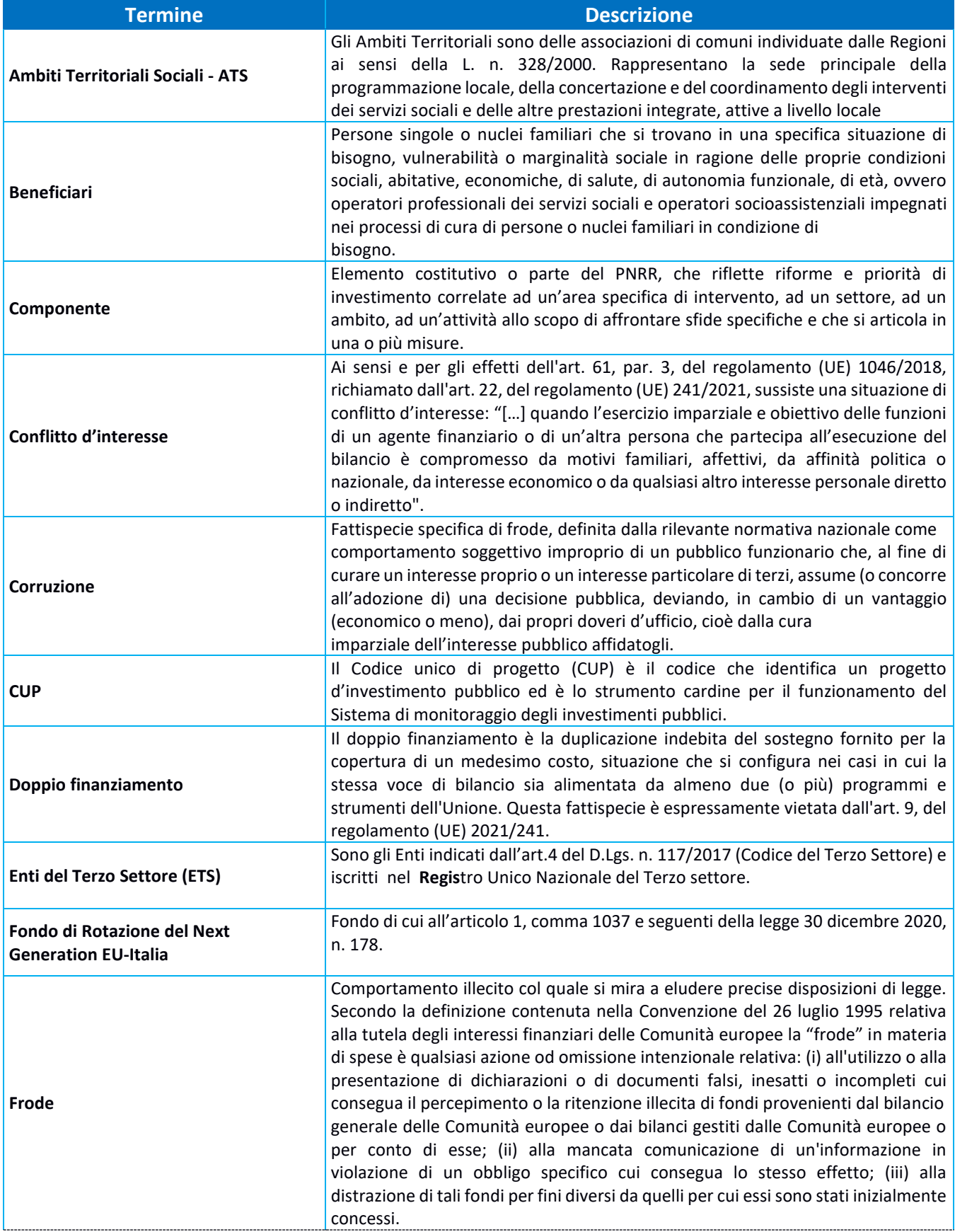

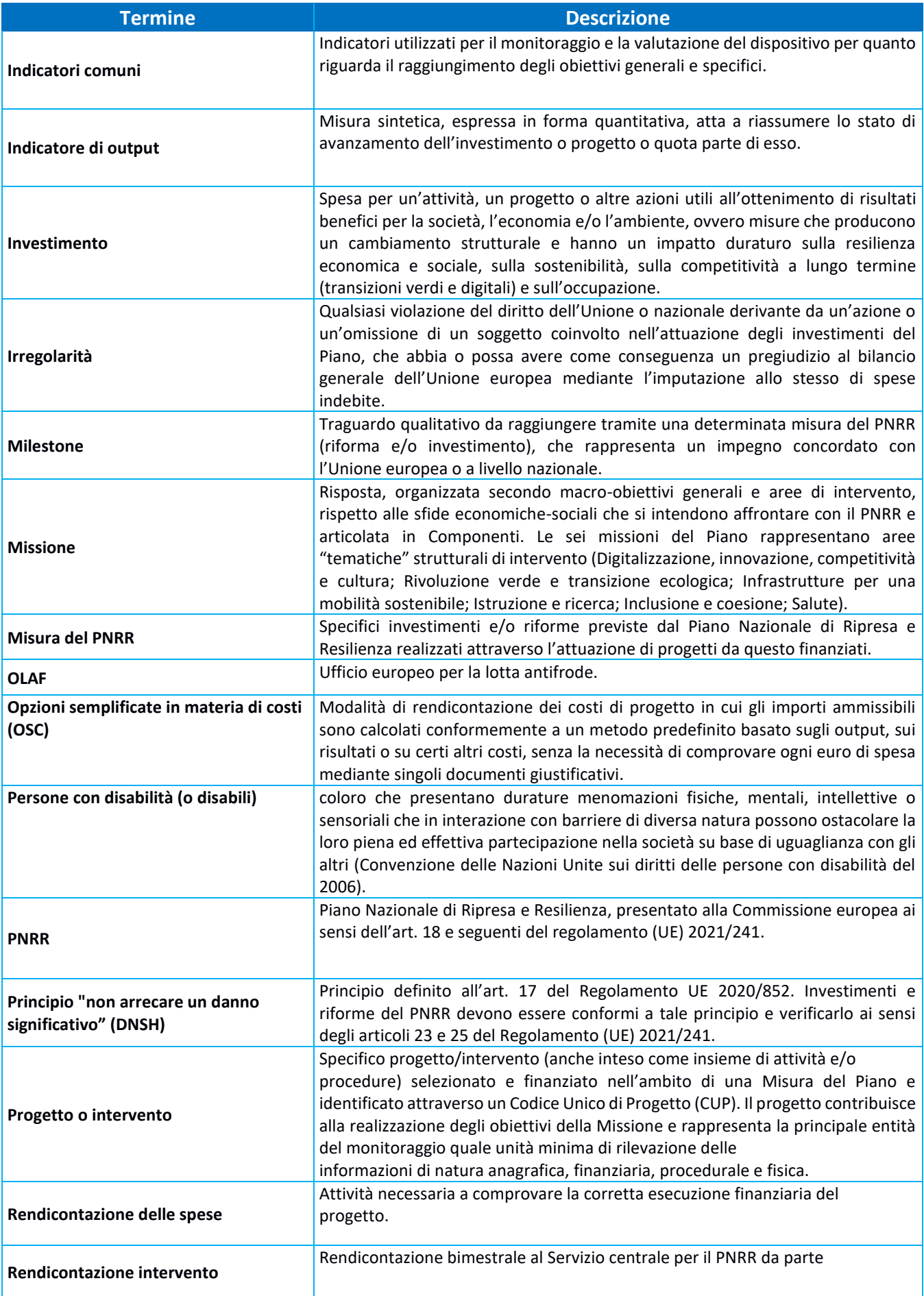

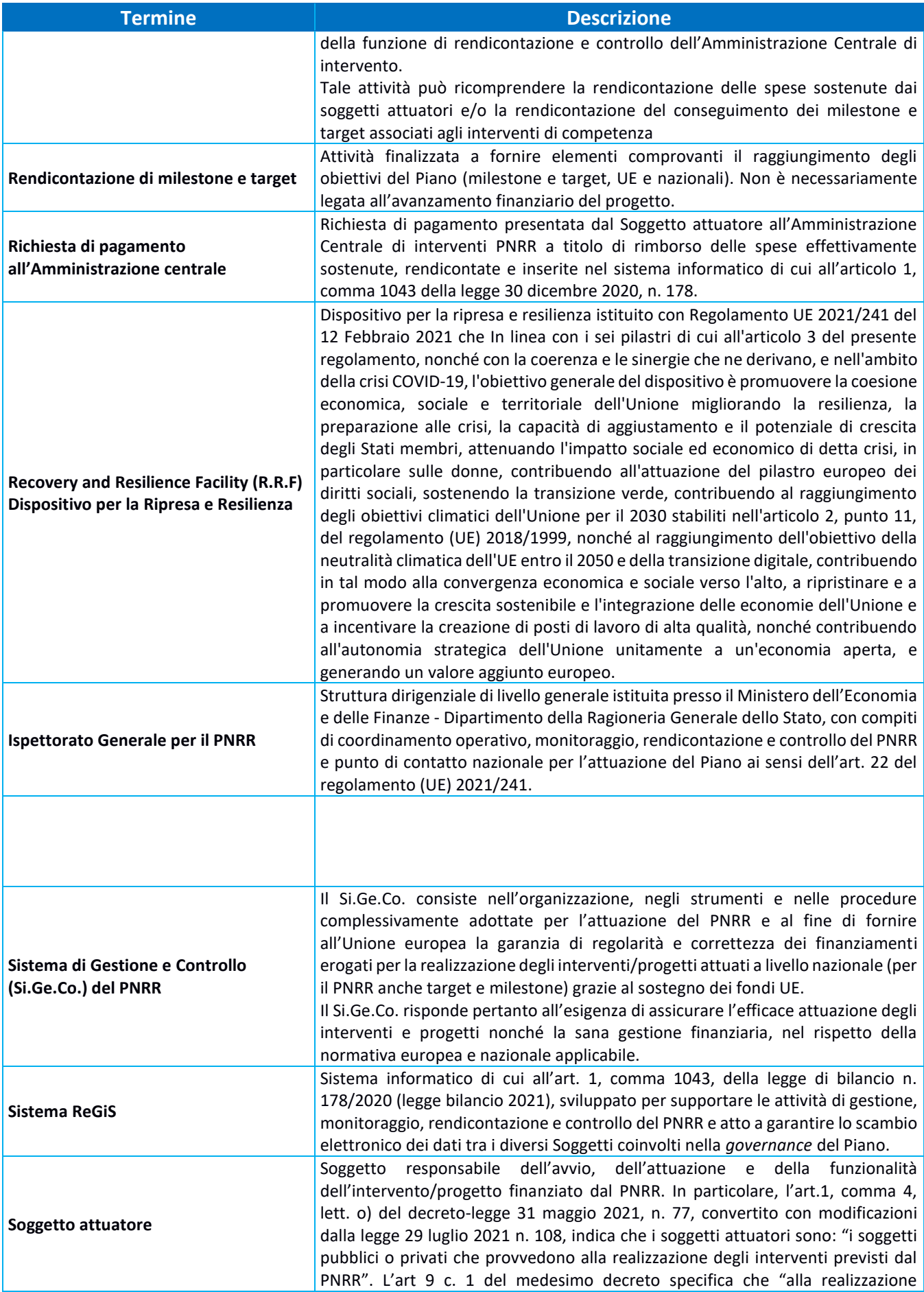

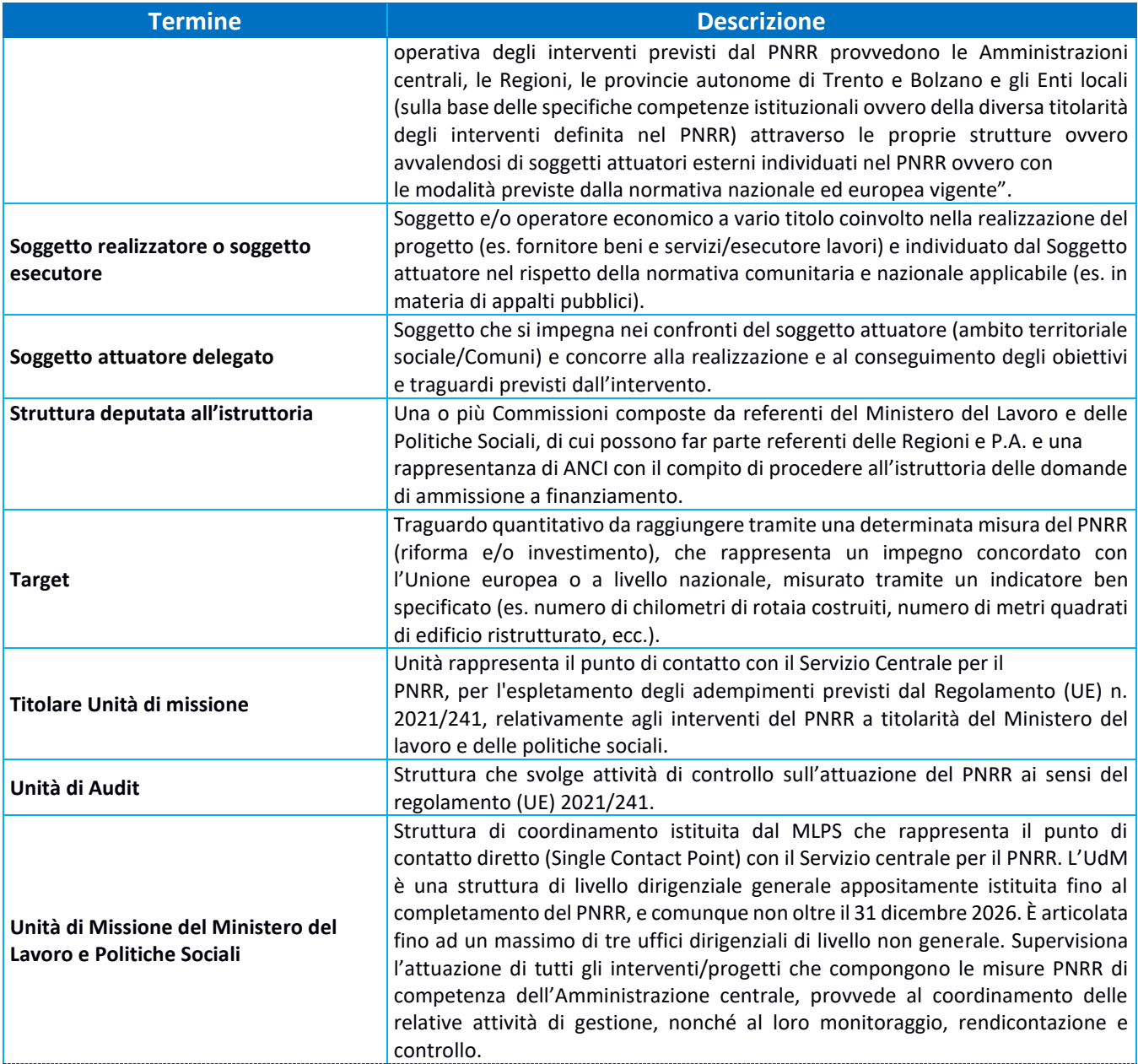

#### <span id="page-10-0"></span>**1 INTRODUZIONE**

#### <span id="page-10-1"></span>**1.1 Scopo del documento**

Il presente manuale operativo ha l'obiettivo di fornire ai Soggetti attuatori dei progetti ammessi a finanziamento nell'ambito del PNRR M5C2, Investimenti 1.1 "Sostegno alle persone vulnerabili e prevenzione dell'istituzionalizzazione degli anziani non autosufficienti", 1.2 "Percorsi di autonomia per persone con disabilità" e 1.3 "Housing first e stazioni di posta", per i quali il MLPS è Amministrazione Centrale dell'intervento (di seguito Amministrazione Centrale), uno strumento operativo di riferimento in ogni fase di realizzazione degli interventi. In particolare, si intende dotare i Soggetti attuatori di un supporto specifico in relazione alle diverse fasi caratterizzanti l'attuazione, il monitoraggio e la rendicontazione degli interventi ed al contempo richiamare l'attenzione su alcuni elementi, step procedurali e relativi adempimenti di responsabilità.

Il manuale è suddiviso in quattro parti:

- la prima (capitolo 2) illustra il modello di governance adottato per i progetti interessati dal presente Manuale Operativo e descrive gli obblighi, le scadenze e le procedure di attuazione dei progetti;
- la seconda illustra le fasi di monitoraggio, rendicontazione e controllo (capitoli 3, 4, 5 e 6), ivi compreso l'utilizzo del sistema informativo (**ReGiS)** e le misure di prevenzione delle frodi e di verifica delle irregolarità;
- la quarta (capitoli 7 e 8) riporta gli obblighi di tenuta e conservazione documentale degli interventi finanziati nonché gli obblighi di comunicazione, informazione e trasparenza.

In allegato, sono presenti i format per le attestazioni e le *check-list* per le verifiche del Soggetto attuatore.

Il manuale potrà essere soggetto a revisioni periodiche o ad altre modifiche legate anche a innovazioni e/o cambiamenti del Sistema di gestione e controllo oltre che normative e procedurali.

# <span id="page-11-0"></span>**2 LA GOVERNANCE DEGLI INTERVENTI**

Per la gestione degli Investimenti oggetto di questo Manuale, è stato adottato un modello di governance multilivello che prevede diversi livelli di responsabilità istituzionale, come di seguito rappresentato.

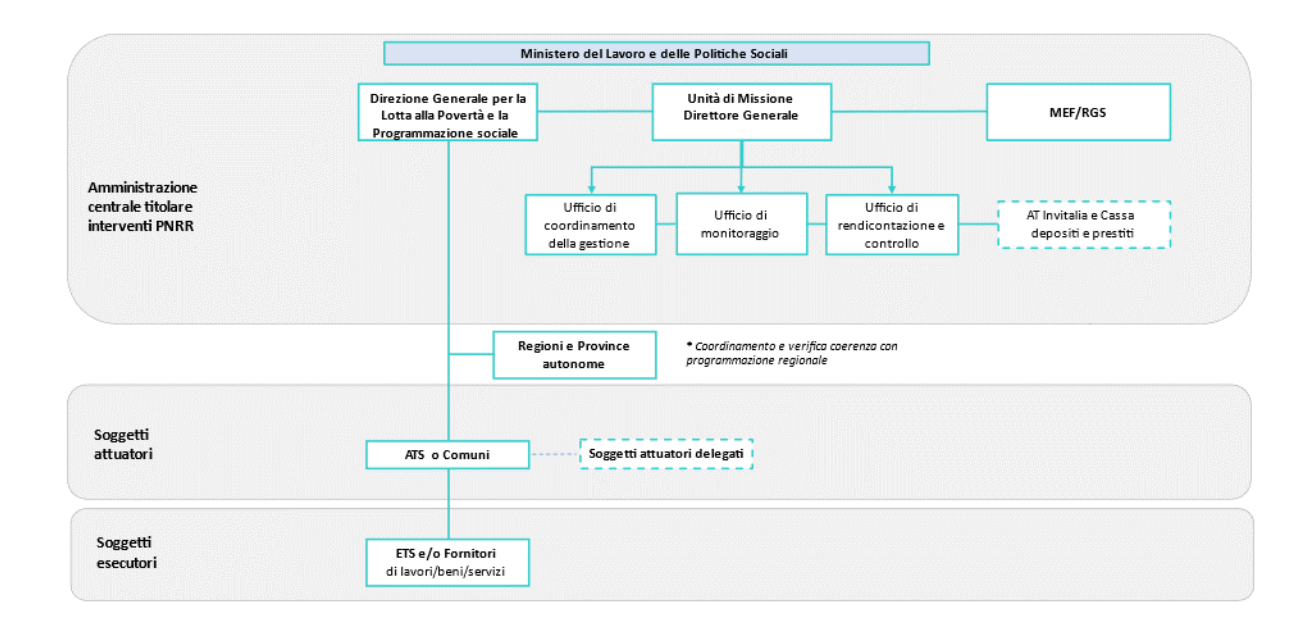

**Tabella 1**: Modello di Governance M5C2. Investimenti 1.1, 1.2, 1.3.

L'**Amministrazione Centrale** è il Ministero del Lavoro e delle Politiche Sociali (MLPS) che ha la responsabilità dell'attuazione delle Riforme e degli Investimenti, supervisiona l'esecuzione dei progetti finanziati al fine di garantire del raggiungimento dei relativi target e le milestone. Al suo interno sono presenti:

- l'**Unità di Missione PNRR**, istituita nell'ambito del Segretariato generale, mediante i suoi Uffici, svolge le funzioni di coordinamento della gestione, monitoraggio, rendicontazione e controllo degli interventi previsti nel PNRR a titolarità del Ministero al fine di garantire il raggiungimento dei target relativi agli Investimenti oggetto dell'Avviso 1/2022;
- la **Direzione Generale per la lotta alla povertà e per la programmazione sociale** (di seguito DG Povertà) che, nell'ambito delle proprie competenze, ha il compito di supportare e accompagnare i Soggetti attuatori nelle diverse fasi di attuazione degli interventi al fine del raggiungimento dei target. Altresì, provvede all'adozione degli atti necessari all'attuazione degli investimenti, garantendo la coerenza con la programmazione nazionale in materia di inclusione e politiche sociali.

Tra l'Amministrazione titolare e i Soggetti attuatori si collocano le **Regioni e le Province Autonome** che esercitano una funzione di coordinamento della partecipazione degli Ambiti Territoriali Sociali (ATS) e perseguono l'obiettivo della massima diffusione nel territorio di riferimento delle progettualità presentate; assicurano il raccordo delle iniziative PNRR con le progettualità in corso e la necessaria coerenza con la programmazione regionale.

I **Soggetti attuatori** sono gli **Ambiti Territoriali Sociali<sup>2</sup>** - ATS- (in forma singola o associati) o, in alternativa, i singoli Comuni<sup>3</sup>. Gli ATS si avvalgono di un Comune Capofila o di un ente pubblico (gestore di funzioni socioassistenziali) individuato come Capofila, al fine di presentare domanda di ammissione a finanziamento.

I Soggetti attuatori sono responsabili dell'avvio, dell'attuazione e dell'efficiente realizzazione degli interventi relativi all'investimento finanziato dal PNRR; provvedono all'individuazione dei Soggetti attuatori delegati e/o Soggetti esecutori e dispongono il trasferimento delle risorse agli stessi a fronte delle rendicontazioni di spesa effettuate, procedendo all'alimentazione dei sistemi informativi con riferimento ai dati relativi a *milestone* e target, alla spesa e agli indicatori; vigilano sull'effettiva implementazione degli interventi ai fini dell'erogazione dei servizi per l'impiego. I soggetti attuatori detengono la titolarità del CUP sul Sistema **ReGiS** mantenendo la responsabilità in tutte le fasi del rispetto delle procedure e dell'effettiva realizzazione degli interventi.

I rapporti tra DG Povertà, UdM e Soggetto attuatore sono regolati da apposite Convenzioni, stipulate ai sensi dell'art. 5, comma 6, del D. Lgs n. 50/2016<sup>4</sup>. I modelli di convenzione sono allegati al presente Manuale (*Allegati 1a – 1g per singoli investimenti*)

I soggetti attuatori provvedono all'individuazione dei **soggetti esecutori** e di eventuali **soggetti** attuatori **delegati**.

**I Soggetti esecutori** sono **i fornitori di beni e servizi e/o gli esecutori di lavori.** I Soggetti esecutori sono affidatari dell'esecuzione di specifiche attività e vengono individuati dal Soggetto attuatore per la realizzazione delle stesse nel rispetto della normativa comunitaria e nazionale applicabile. L'individuazione del Soggetto esecutore e la disciplina dei rapporti tra Soggetto attuatore e Soggetto esecutore sono connesse alla natura giuridica della controparte della quale ci si intenda avvalere.

<sup>2</sup> Gli ATS sono delle associazioni di comuni individuate dalle Regioni ai sensi della L. n. 328/2000. Rappresentano la sede principale della programmazione locale, della concertazione e del coordinamento degli interventi dei servizi sociali e delle altre prestazioni integrate, attive a livello locale.

<sup>&</sup>lt;sup>3</sup> Come previsto dall'Avviso 1/2022, all'art. 5, comma 7: «Laddove un ATS non richieda di partecipare ad una linea di attività, sarà possibile la partecipazione a tale linea di un Comune che ne faccia parte; […]».

<sup>4</sup> Le convenzioni stipulate successivamente all'entrata in vigore del D. Lgs. n. 36/2023 (cd. Nuovo codice dei contratti pubblici), non avranno più come riferimento normativo l'art. 5, comma 6, del D. Lgs. n. 50/2016.

Le principali modalità di individuazione dei soggetti esecutori e la disciplina dei rapporti giuridici sono le seguenti:

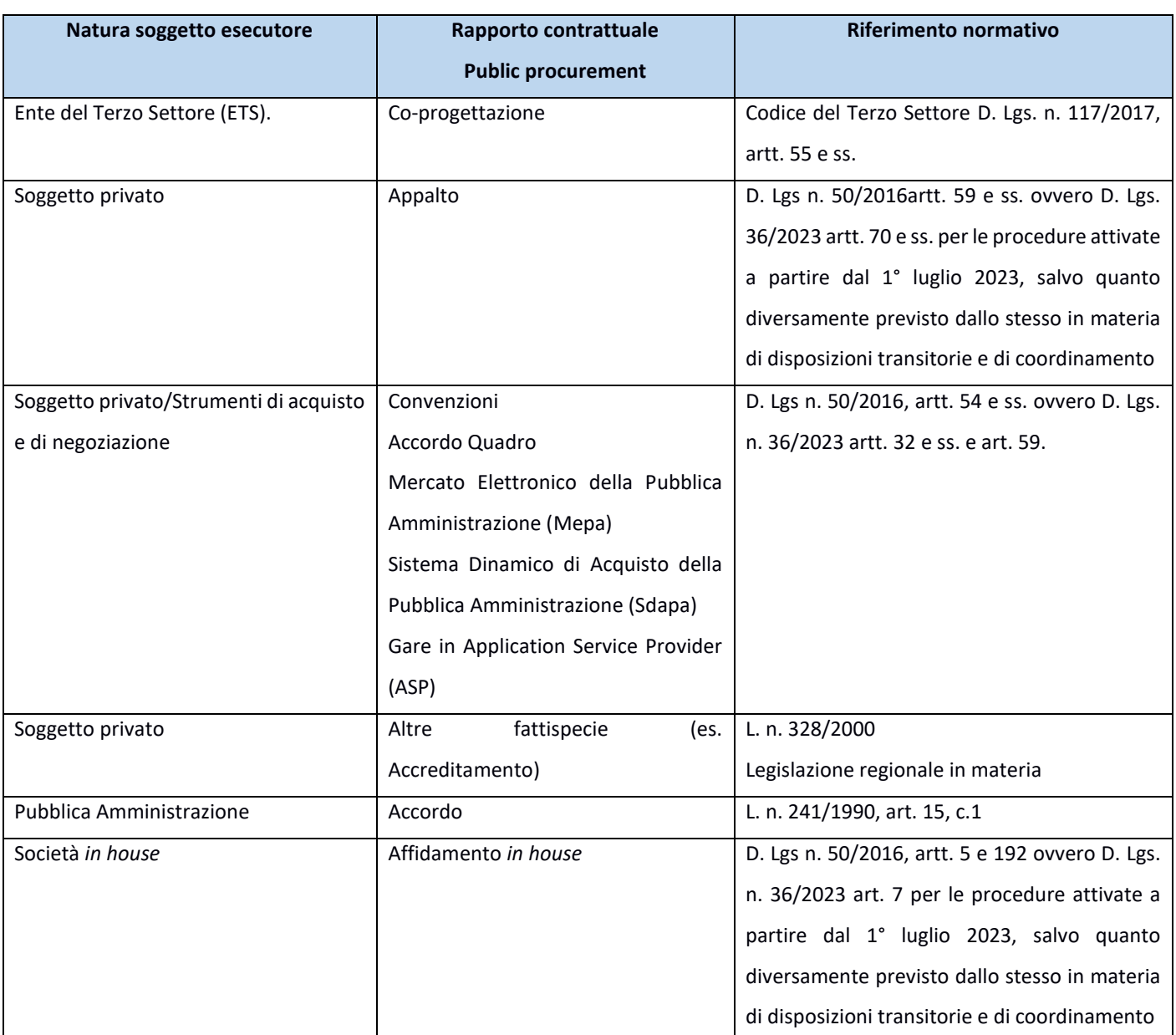

**Tabella 2**: Principali modalità di individuazione dei soggetti esecutori e la disciplina dei rapporti giuridici.

Con riferimento all'istituto della Co-progettazione e alla possibilità di **affidare agli ETS** la realizzazione dell'intero progetto **incluse** le attività di **ristrutturazione di un immobile**, che può essere messo a disposizione dallo stesso ETS, il MLPS con ha chiarito che con riferimento agli artt. 55 e ss. del d.lgs. n. 117 del 2017 gli interventi di riqualificazione e ristrutturazione edilizia **possono essere oggetto di co-progettazione** ma che non essendo gli ETS inquadrabili come stazioni appaltanti, in ragione della natura pubblica del finanziamento, dovranno essere attivate le procedure pubbliche ispirate ai principi del **codice degli appalti** (pubblicità, trasparenza, imparzialità, parità di trattamento, concorrenza, risultato).

# **PROCEDURE E MODALITA' DI ATTUAZIONE DEI PROGETTI**

# <span id="page-15-0"></span>**2.1 Modalità di attuazione del progetto**

Il Soggetto attuatore attua il progetto di propria competenza secondo le indicazioni di cui al presente documento, coerentemente con il Sistema di Gestione e Controllo (**Si.Ge.Co**.) del Ministero del Lavoro e delle politiche sociali, adottato il 2 dicembre 2022 e successivamente aggiornato il 18 aprile 2023. Il Soggetto attuatore/Soggetto attuatore delegato è responsabile della corretta alimentazione del sistema **ReGiS** con i dati di programmazione finanziaria, fisica e procedurale relativi ai progetti di propria competenza.

Il Soggetto attuatore può identificare un soggetto attuatore delegato nelle forme e nei modi stabiliti dalla legge.

Per completezza si segnala tuttavia che i rapporti tra Soggetti attuatori e Soggetti attuatori delegati sono regolati da Accordi tra amministrazioni pubbliche ai sensi dall'art. 15 della Legge n. 241/1990.

# <span id="page-15-1"></span>**2.2 Dichiarazione di inizio attività e attivazione utenze ReGiS**

Il Soggetto attuatore è il responsabile dell'avvio, dell'attuazione e della funzionalità del progetto di investimento nei tempi e nei modi indicati nell'avviso 1/2022 decreto direttoriale 5 del 15/02/2022 (di seguito nominato **Avviso 1/2022**). Per **ciascun sub-investimento** sono previste **milestone** e **target** specifici e **tempistiche** di **attuazione** diversificate.

L'ATS deve comunicare **l'avvio delle attività** compilando e trasmettendo al MLPS la **Dichiarazione di Avvio delle Attività** (**D.I.A.**) all'indirizzo mail [unitadimissionepnrrattuazione@lavoro.gov.it.](mailto:unitadimissionepnrrattuazione@lavoro.gov.it)

L'ATS può comunicare all'Amministrazione Centrale l'avvio delle attività dopo la sottoscrizione della Convenzione tra DG Povertà, UdM, ATS.

A fronte della comunicazione della DIA e della verifica della sua correttezza e completezza da parte dell'UdM, l'Amministrazione erogherà l'anticipo pari al 10% del contributo assegnato così come previsto all'articolo 14 comma 1 a dell'Avviso 1/2022 e dettagliato al paragrafo .

# Sistema **ReGiS** *tile* "Cronoprogramma/Costi"

Il Soggetto attuatore deve utilizzare la data di inizio progetto, comunicata con la DIA, per popolare le voci "**Data inizio prevista**" e "**Data inizio effettiva**" nella sezione "" contenuta all'interno della *tile* "Cronoprogramma/Costi" (si veda *par. 3.2.2 "Cronoprogramma/Costi*").

Congiuntamente o successivamente alla comunicazione della DIA l'ATS deve inviare al MLPS la richiesta di attivazione delle **utenze ReGiS** come da *Allegato 47.*

Eventuali richieste di modifica delle utenze **ReGiS** possono essere effettuate con la stessa modalità. Data la specificità di ogni sub-investimento il MLPS con ha precisato per ogni sub-investimento cosa si intenda per avvio delle attività e cosa debba essere indicato nella DIA.

<span id="page-16-0"></span>*2.2.1 DIA sub-investimento 1.1.1*

Per i progetti del **sub-investimento 1.1.1** il Soggetto attuatore trasmette all'Amministrazione la DIA *(Allegato 2)* con la quale comunica:

- l'individuazione del **referente territoriale**, avvenuta con l'inserimento di tutte le informazioni utili (dati anagrafici, profilo professionale e dati di contatto) all'interno della predisposta *ad hoc* dalla DG Povertà insieme all'Università di Padova;
- la descrizione delle **modalità di selezione e di costituzione dell'Equipe multidisciplinare** tramite la compilazione dell'apposito spazio presente nel documento.

# <span id="page-16-1"></span>*2.2.2 DIA sub-investimento 1.1.2*

Per i progetti del **sub-investimento 1.1.2** il Soggetto attuatore trasmette all'Amministrazione la DIA *(Allegato 3)* con la quale comunica la **costituzione dell'equipe multidisciplinare** che elaborerà i singoli progetti di intervento a favore dei soggetti beneficiari.

# <span id="page-16-2"></span>*2.2.3 DIA sub-investimento 1.1.3*

Per i progetti del **sub-investimento 1.1.3** il Soggetto attuatore trasmette all'Amministrazione la DIA *(Allegato 4)* con la quale comunica la **costituzione del gruppo di lavoro tecnico-professionale** dedicato all'individuazione dei beneficiari ed alla stesura dei piani di assistenza individuali.

# <span id="page-16-3"></span>*2.2.4 DIA sub-investimento 1.1.4*

Per i progetti del **sub-investimento 1.1.4** il Soggetto attuatore trasmette all'Amministrazione la DIA *(Allegato 5)*, con la quale comunica l'avvio delle attività a seguito della validazione del **piano operativo analitico annuale** (POA) dell'attività di supervisione da parte della DG Povertà.

L'ATS per consentire alla DG Povertà di procedere con la verifica ed approvazione del POA carica il Piano nella **piattaforma Multifondo.**

L'ATS, al termine di ogni annualità, caricherà sulla piattaforma Multifondo il POA in riferimento all'annualità successiva entro i primi 3 mesi dell'anno cui il POA fa riferimento<sup>5</sup>.

<sup>5</sup> Ad esempio, il POA per l'annualità 2024 andrà caricato sulla piattaforma Multifondo entro il 31 marzo 2024.

#### <span id="page-17-0"></span>*2.2.5 DIA investimento 1.2*

Per i progetti del**l'investimento 1.2** il Soggetto attuatore trasmette all'Amministrazione la DIA *(Allegato 6)*, con la quale comunica **la data di costituzione dell'equipe multidisciplinare**.

<span id="page-17-1"></span>*2.2.6 DIA sub-investimento 1.3.1*

Per i progetti del **sub-investimento 1.3.1** il Soggetto attuatore trasmette all'Amministrazione la DIA *(Allegato 7)*, con la quale comunica l'avvio della progettazione tecnica dell'intervento di ristrutturazione o riqualificazione degli immobili, corredata dal **progetto di fattibilità tecnico economica** (**PFTE**).

<span id="page-17-2"></span>*2.2.7 DIA sub-investimento 1.3.2*

Per i progetti del **sub-investimento 1.3.2** il Soggetto attuatore trasmette all'Amministrazione la DIA *(Allegato 8),* con la quale comunica l'avvio della progettazione tecnica dell'intervento di ristrutturazione o riqualificazione degli immobili, corredata dal **progetto di fattibilità tecnico economica** (**PFTE**).

Al fine di accelerare l'attuazione del PNRR la specifica che le Amministrazioni titolari delle misure devono prevedere modalità semplificate per l'erogazione delle anticipazioni, assicurando ai soggetti attuatori la tempestiva disponibilità della liquidità necessaria

per avviare gli interventi.

Per rispondere a questa richiesta il MLPS con nota nr. 11438 del 24 Agosto 2023 introduce alcune modifiche alle DIA relative ai sub-investimenti **1.3.1** e **1.3.2:** per **DIA** si intende la comunicazione da parte del Soggetto attuatore dell'avvio delle attività progettuali con **l'affidamento dell'incarico di progettazione tecnica dell'intervento di ristrutturazione o riqualificazione degli immobili**.

L'ATS, alla DIA di cui *Allegato 7* per i sub-investimenti 1.3.1 e *Allegato 8* per i sub-investimenti 1.3.2, dovrà allegare **l'autodichiarazione del RUP** attestante l'affidamento dell'incarico di progettazione tecnica dell'intervento (titolo e CUP) nel rispetto delle disposizioni della procedura di nomina del responsabile della progettazione tecnica dell'intervento.

#### <span id="page-17-3"></span>**2.3 Durata e termini**

I progetti possono essere attivati dal **01 giugno 2022** ma sono ammissibili tutte le misure attivate dal **01 febbraio 2020** se soddisfano i requisiti di cui all'art. 17 del Regolamento 2021/241.L'articolo 8 c2 dell'Avviso 1/2022 stabilisce che i progetti devono avere durata massima di **tre anni**: possono essere attivati a partire dal **01 Giugno 2022** ma gli obiettivi previsti dal PNRR e declinati nelle Convenzioni sottoscritte devono essere raggiunti entro il mese di **Marzo 2026**. Con il MLPS oltre a fornire chiarimenti in merito all'avvio delle attività e alle correlate DIA ha fornito precisazioni in merito alla **durata progettuale**:

- **Sub-investimento 1.1.2, investimenti 1.2, 1.3.1 e 1.3.2**, che includono una componente infrastrutturale, in considerazione dei tempi necessari per la realizzazione degli interventi stessi e per permettere l'effettiva gestione ed erogazione dei servizi si è stabilito che al fine di rendere possibile la gestione dei servizi per un triennio, la durata del progetto potrà essere superiore a 36 mesi.
- **Sub-investimenti 1.1.1, 1.1.3 e 1.1.4** la durata del progetto potrà essere superiore a 36 mesi.

Eventuali proroghe relative ad alcune attività (es. rendicontazione delle spese) potranno essere autorizzate entro il **30 giugno 2026**, limite indicato all'art.8 c2 dall'Avviso 1/2022<sup>6</sup> .

# <span id="page-18-0"></span>**2.4 Principi, Obblighi e Priorità trasversali PNRR**

In fase di selezione e realizzazione degli interventi l'Amministrazione Centrale e il Soggetto attuatore sono tenuti a rispettare i seguenti principi, obblighi e priorità trasversali previsti in materia di attuazione del PNRR:

- **principi trasversali: parità di genere**, **protezione e valorizzazione dei giovani**, **superamento dei divari territoriali, disabilità, inclusione lavorativa delle persone con disabilità<sup>7</sup>** ;
- obbligo di **conseguimento di** *target* **e** *milestone*, in vista del mancato raggiungimento degli obiettivi previsti nei tempi assegnati possono essere introdotte clausole di riduzione e revoca dei contributi e clausole di riassegnazione delle somme, compatibilmente con i vincoli assunti con l'Unione Europea, ai sensi dell'art. 8 comma 5 del D.L. n. 77/2021, convertito in legge n. 108/2021
- obbligo del rispetto del **principio di non arrecare un danno significativo all'ambiente (DNSH – "Do No Significant Harm"**) ai sensi dell'articolo 17 del Regolamento (UE) 2020/852;

<sup>6</sup> Nota MLPS n. 8463 del 30/09/2022, punto n. 3, let. c.

<sup>&</sup>lt;sup>7</sup> Si precisa che, relativamente agli investimenti oggetto del presente Manuale, l'obbligo del rispetto della quota Sud è in capo all'Amministrazione centrale titolare.

- obbligo di adottare misure finalizzate alla **prevenzione, all'individuazione e alla rettifica delle frodi, dei casi di corruzione e dei conflitti di interessi e della duplicazione dei finanziamenti (cd "doppio finanziamento")**;
- obblighi in materia di **comunicazione e informazione**, attraverso l'esplicito riferimento al finanziamento da parte dell'Unione europea e all'iniziativa Next Generation EU (utilizzando la frase "finanziato dall'Unione europea – Next Generation EU") e la presenza dell'emblema dell'Unione europea.

#### <span id="page-19-0"></span>*2.4.1 Parità di genere e generazionale*

Il decreto legge n. 77 del 31 Maggio 2021, convertito in legge n. 108 del 29 luglio 2021, che definisce la governance del PNRR, prevede all'art. 47, rubricato "**Pari opportunità, generazionali e di genere, nei contratti pubblici PNRR e PNC**", disposizioni volte a favorire le pari opportunità di genere e generazionali, nonché l'inclusione lavorativa delle persone con disabilità in relazione alle procedure afferenti alla stipulazione di contratti pubblici finanziati, in tutto o in parte, con le risorse del PNRR. Il comma 4 del suddetto articolo stabilisce che "le stazioni appaltanti prevedono, nei bandi di gara, negli avvisi e negli inviti, specifiche clausole dirette all'inserimento, come requisiti necessari e come ulteriori requisiti premiali dell'offerta, criteri orientati a promuovere l'imprenditoria giovanile, la parità di genere e l'assunzione di giovani, di età inferiore a trentasei anni, e donne. Il contenuto delle clausole è determinato tenendo conto, tra l'altro, dei principi di libera concorrenza, proporzionalità e non discriminazione, nonché dell'oggetto del contratto, della tipologia e della natura del singolo progetto in relazione ai profili occupazionali richiesti, dei principi dell'Unione europea, degli indicatori degli obiettivi attesi in termini di occupazione femminile e giovanile al 2026, anche in considerazione dei corrispondenti valori medi nonché dei corrispondenti valori medi settoriali europei in cui vengono svolti i progetti (…)".

Al fine di adottare le suddette disposizioni è stato emanato il Decreto della Presidenza del Consiglio dei ministri Dipartimento per le pari opportunità del 7 dicembre 2021, pubblicato in GU n. 309 del 30 dicembre 2021 "**Adozione delle linee guida volte a favorire la pari opportunità di genere e generazionali, nonché' l'inclusione lavorativa delle persone con disabilità nei contratti pubblici finanziati con le risorse del PNRR e del PNC**".

Le Linee guida trovano applicazione sia nell'ambito delle **concessioni**, sia nell'ambito degli **appalti** di importo superiore e inferiore alle soglie di rilevanza comunitaria e tra le indicazioni ivi contenute

20

le seguenti sono direttamente applicabili, senza la necessità, cioè, che le stazioni appaltanti le inseriscano nei bandi di gara:

1) gli operatori economici pubblici e privati che **occupano oltre cinquanta dipendenti** devono produrre al momento della presentazione della domanda di partecipazione o dell'offerta, a pena di esclusione dalla gara, copia dell'ultimo rapporto sulla situazione del personale, che sono tenuti a redigere ai sensi dell'art.46 del decreto legislativo 11 aprile 2006, n.198, con attestazione della sua conformità a quello trasmesso alle rappresentanze sindacali (D.L. n. 77/2021, art. 47, c. 2);

2) entro sei mesi dalla conclusione del contratto, gli operatori economici diversi da quelli indicati al comma 2 che occupano un **numero pari o superiore a quindici dipendenti e non superiore a cinquanta** consegnano alla stazione appaltante una relazione di genere sulla situazione del personale maschile e femminile (D.L. n. 77/2021, art. 47, c. 3);

3) entro sei mesi dalla conclusione del contratto, gli operatori economici che occupano un numero pari o superiore a quindici dipendenti e non superiore a cinquanta consegnano alla stazione appaltante una **dichiarazione del legale rappresentante** che attesti di essere in regola con le norme che disciplinano il diritto al lavoro delle **persone con disabilità**, nonché una relazione che chiarisca l'avvenuto assolvimento degli obblighi previsti a carico delle imprese dalla legge 12 marzo 1999, n.68 (D.L. n. 77/2021, art. 47, c. 3*bis*);

4) le stazioni appaltanti devono inserire nei bandi di gara, negli avvisi e negli inviti, specifiche clausole finalizzate a promuovere l'imprenditoria giovanile, la parità di genere e l'assunzione di giovani e donne. Per una completa descrizione degli obblighi sopra sintetizzati si rinvia all'art. 47 del d.l. n. 77 del 31 maggio 2021, convertito in l. n. 108 del 29 luglio 2021.

In deroga a quanto sopra descritto, l'operatore economico non ha alcun vincolo di assumere nuovo personale, a condizione che abbia già in organico tutte le figure utili a portare a termine l'appalto e, allo stesso tempo, all'interno del suo organico sia presente una quota di almeno il 30% di giovani e donne. Lo stesso D.L. n. 77/2021, inoltre, introduce la possibilità di prevedere **misure premiali** che assegnino un punteggio più alto in graduatoria al candidato che rispetti i criteri previsti dalla normativa o, al contrario l'applicazione di penali (art. 47, commi 5 e 6). La norma ammette, infine, la possibilità di derogare alle descritte clausole contrattuali, nel caso in cui l'inserimento risulti "impossibile o contrastante con obiettivi di universalità e socialità, di efficienza, di economicità e di qualità del servizio, nonché di ottimale impiego delle risorse pubbliche" (cfr. D.L. n. 77/2021, art. 47, comma 7).

# <span id="page-21-0"></span>*2.4.2 Principio DNSH (Do No Significant Harm)*

Per quanto concerne il rispetto del principio DNSH, come previsto dalla Circolare MEF-RGS n. 32 del 30 dicembre 2021 e dalla successiva "*Aggiornamento Guida operativa per il rispetto del principio di non arrecare danno significativo all'ambiente (cd. DNSH)*", nella fase attuativa degli interventi è necessario dimostrare che le attività di progetto siano state effettivamente realizzate senza arrecare un danno significativo agli obiettivi ambientali.

Tali evidenze devono essere prodotte sia in sede di selezione e rendicontazione degli interventi, sia in sede di verifica e controllo della spesa e delle relative procedure di affidamento.

Gli elementi essenziali necessari all'assolvimento del principio del **DNSH** devono essere contenuti in **specifici documenti tecnici di gara**, eventualmente prevedendo meccanismi amministrativi automatici che comportino la sospensione dei pagamenti e l'avocazione del procedimento in caso di mancato rispetto del suddetto principio. Allo stesso modo, una volta attivate le procedure di appalto, il documento contenente le specifiche per la progettazione deve fornire le indicazioni tecniche per l'applicazione progettuale delle prescrizioni finalizzate al rispetto del principio del DNSH, mentre i documenti di gara (ad es. capitolato e disciplinare, specifiche tecniche) devono riportare le indicazioni finalizzate al rispetto del principio. È opportuno riportare anche negli Stati di Avanzamento dei Lavori (SAL) una descrizione dettagliata sull'adempimento delle condizioni imposte dal rispetto del principio.

Per assicurare il rispetto dei vincoli DNSH in fase di attuazione, il Soggetto attuatore dunque:

- indirizza, già nelle fasi di ideazione progettuale, gli interventi in maniera che essi siano conformi, inserendo gli opportuni richiami e indicazioni specifiche nell'ambito degli atti programmatici di propria competenza;
- adotta criteri conformi nelle gare di appalto per assicurare una progettazione e realizzazione adeguata;
- individua e implementa le modalità più opportune per verificare il rispetto del principio DNSH nel corso di esecuzione del progetto;

• attesta – nelle fasi di rendicontazione delle spese e delle milestone e target- il rispetto delle condizioni collegate al principio del DNSH, producendo la documentazione necessaria per i successivi controlli.

Per un approfondimento sul DNSH si rimanda all'**Allegato alla Circolare del 30 dicembre 2021, n. 32** – "**Guida operativa per il rispetto del principio di non arrecare danno significativo all'ambiente**", così come modificato dalla ,, con le relative schede tecniche applicabili (**Schede n. 1, 2, 3, 4, 5,9**).Le schede tecniche DNSH afferenti al MLPS per la Misura 5 Componente 2 applicabili sono le seguenti:

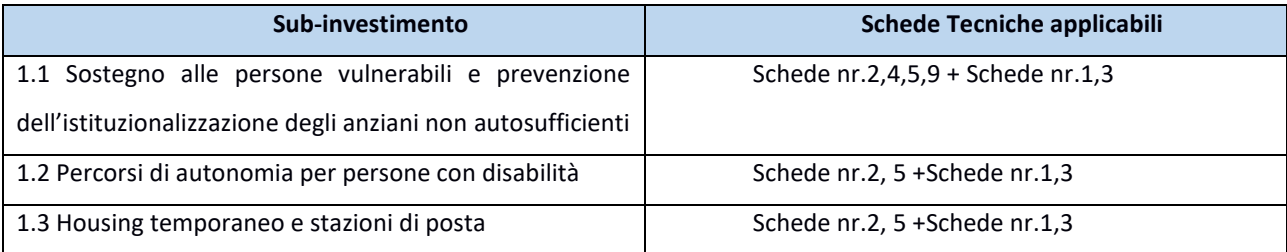

**Tabella 3:** Schede tecniche DNSH

**Scheda 1** – Costruzione di nuovi edifici

**Scheda 2** – Ristrutturazioni e riqualificazioni di edifici residenziali e non residenziali

**Scheda 3** – Acquisto, leasing e noleggio di computer e apparecchiature elettriche ed elettroniche

**Scheda 4** –Acquisto, Leasing e Noleggio apparecchiature elettriche ed elettroniche utilizzate nel settore sanitario

**Scheda 5** – Interventi edili e cantieristica generica non connessi con la costruzione/rinnovamento di edifici

**Scheda 9** – Acquisto di veicoli

Oltre alle suddette schede tecniche *(Allegato 9a)* il Soggetto Attuatore dovrà fare riferimento alle *check-list* del MLPS *(Allegati 10-15)* ai fini dell'applicazione del principio all'intervento oggetto del presente manuale.

In fase di rendicontazione sul Sistema **ReGiS**, oltre **all'attestazione di avvenuta verifica del rispetto del principio**, il Soggetto attuatore è tenuto a caricare a sistema le *check-list* allegate debitamente compilate in ogni sezione e secondo le modalità descritte dalla relativa Guida MEF. Le *check-list* sopra richiamate devono essere datate e firmate dal Responsabile Unico del Procedimento e/o da altro referente istituzionale individuato dal Soggetto attuatore e caricate in un unico file zip. Per il dettaglio delle fasi di rendicontazione e controlli vedere il *e il capitolo 5.*

Sistema **ReGiS** *tile* "Rendicontazione Spese"

Il Soggetto attuatore è tenuto a caricare a sistema:

- *check-list* debitamente compilate in ogni sezione e secondo le modalità descritte dalla relativa Guida MEF *(Allegati 10-15)*
- attestazione di avvenuta verifica del rispetto del principio DNSH

Per il dettaglio delle fasi di rendicontazione e controlli vedere il *e il capitolo 5.*

La registrazione delle verifiche svolte deve essere effettuata, nelle fasi di rendicontazione e attuazione (in occasione delle domande di rimborso) e sempre da parte del soggetto attuatore, sul sistema **ReGiS**, apponendo specifici *flag* informatici in corrispondenza delle aree di controllo pertinenti (nel caso di specie, rispetto principio DNSH). In corrispondenza di ciascun *flag* deve essere caricata idonea evidenza documentale del controllo svolto secondo le indicazioni fornite all'interno dei manuali (nel caso di specie, *check-list* e, ove pertinente, Dichiarazione DNSH e Attestazione DNSH). Al termine di ciascuna delle due fasi di controllo di cui sopra, è previsto il rilascio automatizzato di una "attestazione delle verifiche effettuate" da sottoscrivere a cura dei dirigenti preposti.

Il principio **DNSH**, declinato sui **sei obiettivi ambientali** definiti nell'ambito del sistema di tassonomia delle attività ecosostenibili, ha lo scopo di valutare se una misura possa o meno arrecare un danno ai sei obiettivi ambientali individuati nell'accordo di Parigi (Green Deal europeo). In particolare, un'attività economica arreca un danno significativo:

• alla mitigazione dei cambiamenti climatici, se porta a significative emissioni di gas serra;

• all'adattamento ai cambiamenti climatici, se determina un maggiore impatto negativo del clima attuale e futuro, sull'attività stessa o sulle persone, sulla natura o sui beni;

• all'uso sostenibile o alla protezione delle risorse idriche e marine, se è dannosa per il buono stato dei corpi idrici (superficiali, sotterranei o marini) determinandone il loro deterioramento qualitativo o la riduzione del potenziale ecologico;

• all'economia circolare, inclusa la prevenzione, il riutilizzo ed il riciclaggio dei rifiuti, se porta a significative inefficienze nell'utilizzo di materiali recuperati o riciclati, ad incrementi nell'uso diretto o indiretto di risorse naturali, all'incremento significativo di rifiuti, al loro incenerimento o smaltimento, causando danni ambientali significativi a lungo termine;

• alla prevenzione e riduzione dell'inquinamento, se determina un aumento delle emissioni di inquinanti nell'aria, nell'acqua o nel suolo;

• alla protezione e al ripristino di biodiversità e degli ecosistemi, se è dannosa per le buone condizioni e resilienza degli ecosistemi o per lo stato di conservazione degli habitat e delle specie, comprese quelle di interesse per l'Unione europea.

Le Amministrazioni hanno definito se, rispetto all'obiettivo della "mitigazione dei cambiamenti climatici":

- l'Investimento contribuisca sostanzialmente al raggiungimento dell'obiettivo della mitigazione dei cambiamenti climatici (Regime 1);

- l'Investimento si limiti a "non arrecare danno significativo", rispettando solo i principi DNSH (Regime 2).

Per i sub investimenti oggetto del presente manuale, **1.1** Sostegno alle persone vulnerabili e prevenzione dell'istituzionalizzazione degli anziani non autosufficienti, l'investimento **1.2** Percorsi di autonomia per persone con disabilità e **1.3** Housing first e stazioni di posta, il **Regime** applicabile è il **2**.

Per ogni intervento/progetto relativo all'investimento oggetto del presente Manuale, nella redazione della documentazione attestante il rispetto del principio del DNSH, il Soggetto attuatore deve attenersi a quanto previsto dal Decreto ministeriale 23 Giugno 2022 (GU 183 del 08 Agosto

2022 **)**, "**Criteri ambientali minimi per l'affidamento di servizi di progettazione e lavori per la nuova costruzione, ristrutturazione e manutenzione di edifici pubblici**".

I mezzi di prova previsti nelle Schede tecniche dovranno essere conservati nelle banche dati dei Soggetti attuatori dei progetti, disponibili nel caso di campionamento per controlli diretti.

Al fine di dimostrare il rispetto del DNSH il Soggetto attuatore dovrà compilare, per i progetti non ancora iniziati:

- le *check-list ex ante* ed *ex post* associate alle Schede applicabili all'investimento;
- la Dichiarazione DNSH in occasione della prima domanda di rimborso e della richiesta di erogazione del saldo (accompagnata almeno dal certificato di ultimazione lavori/servizi/forniture), in cui si dichiara il rispetto dei CAM, *ex* Decreto ministeriale 11 ottobre 2017 e ss.mm.ii., "Criteri ambientali minimi per l'affidamento di servizi di progettazione e lavori per la nuova costruzione, ristrutturazione e manutenzione di edifici pubblici";
- l'Attestazione DNSH in occasione delle domande di rimborso intermedie, in caso di gare e appalti.

Il rispetto del principio del DNSH vale anche per i soggetti esecutori.

25

#### La **Dichiarazione DNSH** contiene:

- regime in cui ricade l'intervento/progetto

- lista di esclusione DNSH

- identificazione delle *check-list* utilizzate per l'attività di verifica e controllo

- indicazione dei Criteri Ambientali Minimi (CAM) e della normativa dell'UE e nazionale applicati.

**L'Attestazione DNSH**, necessaria ad attestare correttamente l'esito della verifica, deve essere compilata e presentata in concomitanza con la presentazione dei SAL, ossia durante l'esecuzione dell'appalto pubblico.

A seguire si riportano i principi guida cui è necessario conformarsi in relazione alle diverse attività che potranno essere svolte per la realizzazione dell'intervento/progetto, estratti dalla "Guida operativa per il rispetto del principio non arrecare danno significativo all'ambiente (cd. DNSH)", allegata alla già richiamata Circolare 33 del 13 ottobre 2022:

- **Scheda 1 Costruzione di nuovi edifici** (estratto della scheda tecnica 1): "I nuovi edifici e le relative pertinenze devono essere progettati e costruiti per ridurre al minimo l'uso di energia e le emissioni di carbonio, durante tutto il ciclo di vita. Pertanto, per non compromettere il rispetto del principio DNSH, non sono ammessi edifici ad uso produttivo o similari destinati a:

- estrazione, stoccaggio, trasporto o produzione di combustibili fossili, compreso l'uso a valle;
- attività nell'ambito del sistema di scambio di quote di emissione dell'UE (ETS) che generano emissioni di gas a effetto serra previste, non inferiori ai pertinenti parametri di riferimento;
- attività connesse alle discariche di rifiuti, agli inceneritori e agli impianti di trattamento meccanico biologico.

Al contempo, va prestata attenzione all'adattamento dell'edificio ai cambiamenti climatici, all'utilizzo razionale delle risorse idriche, alla corretta selezione dei materiali, alla corretta gestione dei rifiuti di cantiere. Le soluzioni realizzative, i materiali ed i componenti utilizzati dovranno garantire il rispetto dei CAM vigenti".

- **Scheda 2 Ristrutturazioni e riqualificazioni di edifici residenziali e non residenziali** (estratto della scheda tecnica 2): "La ristrutturazione o la riqualificazione di edifici volta all'efficienza energetica fornisce un contributo sostanziale alla mitigazione dei cambiamenti climatici, riducendo il consumo energetico e le emissioni di gas ad effetto serra associati. Pertanto, per non compromettere il rispetto del principio DNSH, non sono ammesse le ristrutturazioni o le riqualificazioni di edifici ad uso produttivo o similari destinati:

- all'estrazione, allo stoccaggio, al trasporto o alla produzione di combustibili fossili, compreso l'uso a valle;
- ad attività nell'ambito del sistema di scambio di quote di emissione dell'UE (ETS) che generano emissioni di gas a effetto serra previste, non inferiori ai pertinenti parametri di riferimento;
- ad attività connesse alle discariche di rifiuti, agli inceneritori e agli impianti di trattamento meccanico biologico.

Al contempo, va prestata attenzione all'adattamento dell'edificio ai cambiamenti climatici, all'utilizzo razionale delle risorse idriche, alla corretta selezione dei materiali, alla corretta gestione dei rifiuti di cantiere".

- **Scheda 3 Acquisto leasing e noleggio di computer e apparecchiature elettriche ed elettroniche** (estratto dalla scheda tecnica 3): "L'acquisto di PC ed apparecchiature elettroniche deve essere effettuato garantendo lo sforzo di ridurre al minimo l'uso di energia e le emissioni di gas clima alteranti correlate, durante tutto il ciclo di vita, in modo da offrire il minor impatto negativo possibile sui cambiamenti climatici. Inoltre, le soluzioni realizzative, i materiali ed i componenti delle apparecchiature possono comportare l'utilizzo di sostanze pericolose che devono essere limitate. Il fine di vita di tali apparecchiature comporta la produzione di grandi quantità di rifiuti pericolosi e non che deve essere gestita e limitata il più possibile".

# **- Scheda 4** –**Acquisto, Leasing e Noleggio apparecchiature elettriche ed elettroniche utilizzate nel settore sanitario**

L'acquisto di AEE per il settore sanitario deve essere effettuato garantendo lo sforzo di ridurre al minimo gli impatti ambientali durante tutto il ciclo di vita, derivanti ad esempio dall'uso di energia e le emissioni di carbonio correlate, in modo da offrire un contributo sostanziale alla mitigazione dei cambiamenti climatici. Inoltre, le soluzioni realizzative, i materiali ed i componenti delle apparecchiature possono comportare l'utilizzo di sostanze pericolose che devono essere limitate.

Il fine vita di tali apparecchiature comporta la produzione di grandi quantità di rifiuti pericolosi e non e deve essere gestito adeguatamente.

La riduzione degli impatti ambientali privilegia sempre la sicurezza e il benessere dei pazienti e del personale medico, dei tecnici e del personale addetto alla manutenzione.

**Scheda 5** – **Interventi edili e cantieristica generica non connessi con la costruzione/rinnovamento di edifici**

La presente scheda si applica a qualsiasi intervento che preveda l'apertura di un Campo Base connesso ad un cantiere temporaneo o mobile (nel seguito "Cantiere") in cui si effettuano lavori edili o di ingegneria civile, come elencati nell'*Allegato X - Elenco dei lavori edili o di ingegneria civile di cui all'articolo 89, comma 1, lettera a)* al Titolo IV del d.lgs. 81/08 e ss.m.ii.

Per grandi dimensioni si intendono cantieri afferenti a reti idriche, elettriche, fognarie, building sopra i 5000 m2, etc.

# **Scheda 9** – **Acquisto di veicoli**

La presente scheda si applica a qualsiasi investimento che preveda l'acquisto, noleggio, leasing e gestione di:

- Veicoli leggeri per il trasporto di persone: veicoli appartenenti alla categoria M1, progettati e costruiti per il trasporto di persone, aventi al massimo otto posti a sedere oltre al sedile del conducente;
- Veicoli pesanti per il trasporto di persone: veicoli appartenenti alla categoria M2, progettati e costruiti per il trasporto di persone, aventi più di otto posti a sedere oltre al sedile del conducente e massa massima non superiore a 5 tonnellate;
- Veicoli pesanti per il trasporto di persone: veicoli appartenenti alla categoria M3, veicoli destinati al trasporto di persone, aventi più di otto posti a sedere oltre al sedile del conducente e massa massima superiore a 5 tonnellate;
- Veicoli leggeri per il trasporto di merci: veicoli appartenenti alla categoria N1, progettati e costruiti per il trasporto di merci, aventi massa massima non superiore a 3,5 tonnellate & veicoli appartenenti categoria N2, progettati e costruiti per il trasporto di merci aventi massa massima superiore a 3,5 tonnellate ma non superiore a 12 tonnellate;
- Veicoli pesanti per il trasporto di merci: veicoli appartenenti alla categoria N3, progettati e costruiti per il trasporto di merci, aventi massa massima superiore a 12 tonnellate;
- Veicoli concepiti per servizi di raccolta e trasporto dei rifiuti: veicoli appartenenti alla categoria N2 e N3.
- Veicoli leggeri a due o tre ruote e quadricicli, appartenenti alla categoria L. In relazione alle fattispecie di acquisto degli immobili, la classe di prestazione energetica richiesta per immobili, alla luce del Regime 2 applicabile alla misura, è da considerarsi la classe energetica D. È, in ogni caso, fatta salva la facoltà di finanziare l'acquisto di un immobile al fine di efficientarlo attraverso successivi lavori di ammodernamento che gli consentano di acquisire

l'attestato di prestazione energetica almeno di classe D, con la possibilità di applicare all'intero progetto (in quanto ristrutturazione) la scheda n. 2, Regime 2, del DNSH.

# <span id="page-28-0"></span>**2.5 Spese ammissibili**

# <span id="page-28-1"></span>*2.5.1 Principi generali*

Le spese ammissibili devono risultare coerenti con le finalità previste dagli interventi e rispettare i vincoli definiti dalla Missione, Componente e Investimento PNRR di riferimento, nel caso di specie la M5C2-1 Investimenti 1.1, 1.2 e 1.3.

Le spese devono, inoltre, essere sostenute in coerenza con la normativa comunitaria e nazionale vigente e in aderenza con il decreto del Presidente della Repubblica 5 febbraio 2018, n. 22 "*Regolamento recante i criteri sull'ammissibilità delle spese per i programmi cofinanziati dai Fondi strutturali e di investimento europei (SIE) per il periodo di programmazione 2014/2020*".

È possibile stabilire una **sinergia** tra diverse forme di sostegno pubblico di un intervento, che vengono in tal modo "cumulate" a copertura di diverse quote parti di un progetto/investimento a patto che ciò **non figuri** la fattispecie di un **doppio finanziamento** (paragrafo.5.3)

Il periodo di ammissibilità degli interventi finanziati a valere sul PNRR, ai sensi del Regolamento (UE) 2021/241 del 12 febbraio 2021, decorre dal 1° **febbraio 2020:** come definito dall'art. 17 del suddetto regolamento, sono ammissibili tutte le misure avviate a decorrere dal 1° febbraio 2020 a condizione che soddisfino i seguenti requisiti:

- coerenti con le finalità previste dall'investimento di riferimento e assunte in conformità alla normativa nazionale e comunitaria vigente, anche in materia fiscale e contabile;
- effettive e comprovabili ossia corrispondenti ai documenti attestanti la spesa ed ai relativi pagamenti;
- pertinenti ed imputabili con certezza all'intervento finanziato. A tal fine si precisa che i costi stimati dei progetti non devono riflettere azioni intraprese prima del 1° febbraio 2020.

L'avviso 1/2022 all'articolo 9 definisce **spese ammissibili e le spese non ammissibili**:

# **Articolo 9 c.3 spese ammissibili**

- a. spese per appalti di servizi e forniture;
- b. spese relative alla costruzione o ristrutturazione di immobili esistenti (pubblici o privati)<sup>8</sup>;

<sup>8</sup> Con riferimento ai progetti di ristrutturazione e riqualificazione di immobili esistenti (pubblici o privati), è necessario presentare, all'atto della dichiarazione di inizio attività (DIA), la relativa documentazione tecnica (descrizione della proposta di intervento architettonico/strutturale/impiantistico, scheda di analisi ambientale (DNSH), foto aeree dell'area e mappa catastale georeferenziata, planimetria generale, verifica di vulnerabilità sismica, computo metrico estimativo, ecc.), secondo quanto previsto dall'art. 12 dell'Avviso pubblico 1/2022.

- c. spese per pubblicazione bandi di gara;
- d. oneri connessi agli accordi/convenzioni con Enti del Terzo Settore per la realizzazione dei progetti;
- e. spese necessarie per le nuove assunzioni di personale specificatamente destinato a realizzare gli interventi/progetti finanziati dall'Avviso 1/2022
- f. spese necessarie per l'acquisizione di esperti esterni specificatamente destinati a realizzare i singoli interventi/progetti finanziati;
- g. tutte le spese necessarie e funzionali alla realizzazione del progetto, fatta eccezione per quelle indicate successivamente tra le spese non ammissibili

L'importo dell'**IVA** non è incluso nella quantificazione dei costi degli interventi PNRR trasmessa alla Commissione Europea, tuttavia, l'IVA è un costo ammissibile e rendicontabile se questa non è recuperabile ai sensi della normativa nazionale e comunitaria di riferimento vigente (rif. all'art. 15 c. 1 del DPR 22/2018 per i fondi SIE 2014-2020). Come precisato nelle Istruzioni tecniche di cui alla "*tale importo dovrà quindi essere puntualmente tracciato per ogni progetto nei relativi sistemi informativi*" separatamente rispetto al valore imponibile.

Sistema **ReGiS** *tile* "Anagrafica progetto"

Il Soggetto attuatore può indicare l'IVA in Gestione Spese/Giustificativi di spese/Importo IVA

# **Articolo 9 c.6 spese non ammissibili**

- a. i costi relativi all'espletamento delle funzioni ordinarie delle strutture amministrative interne delle Amministrazioni titolari di interventi cui vengono affidati compiti connessi con attivazione, monitoraggio, rendicontazione e controllo degli interventi del PNRR, essendo tali costi correntemente sostenuti dagli enti, ovvero connessi con il loro funzionamento ordinario e, in quanto tali, devono essere posti a carico dei bilanci delle singole Amministrazioni;
- b. le spese che infrangono il divieto del doppio finanziamento, ossia che il medesimo costo di un intervento non possa essere rimborsato due volte a valere su fonti di finanziamento pubbliche anche di diversa natura [\(nota di chiarimento del MEF sulla Circolare del 14 ottobre](https://www.rgs.mef.gov.it/_Documenti/VERSIONE-I/CIRCOLARI/2021/33/Circolare-del-31-dicembre-2021-n-33.pdf)  [2021, n. 21\)](https://www.rgs.mef.gov.it/_Documenti/VERSIONE-I/CIRCOLARI/2021/33/Circolare-del-31-dicembre-2021-n-33.pdf);
- c. le spese per ammende e penali, nonché per eventuali contenziosi, varianti, modifiche e variazioni non legittime, non conformi alle previsioni normative e comunque non sottoposte a parere preventivo del Ministero;
- d. le spese per le attività di assistenza tecnica relative alle azioni di supporto finalizzate a garantire lo svolgimento delle attività richieste nel processo di attuazione complessiva del PNRR e necessarie a garantire gli adempimenti regolatori prescritti; come previsto dall'articolo 6, paragrafo 2 del Regolamento (UE) 2021/241, fanno parte di questa categoria le attività di preparazione, monitoraggio, controllo, audit e valutazione, in particolare, studi, analisi, attività di supporto amministrativo alle strutture operative, azioni di informazione e comunicazione, consultazione degli stakeholder, spese legate a reti informatiche destinate all'elaborazione e allo scambio delle informazioni;
- e. i costi del personale fatta eccezione per quello temporaneo ed aggiuntivo necessario all'attuazione del progetto in linea con quanto disposto dalla .

Si precisa che la **Circolare MEF-RGS nr.4 del 18 gennaio 2022** stabilisce che per i progetti ammessi a finanziamento (IVA inclusa) di ammontare inferiore o uguale a 5.000.000 euro i costi per il personale possono essere posti a carico del PNRR nel **limite del 10% del costo totale del progetto ammesso**. Il MEF con **Nota nr.233161 del 04 ottobre 2022** ha chiarito che il suddetto limite **non si applica al sub-investimenti 1.1** in quanto "le misure in questione si realizzano prevalentemente attraverso l'apporto diretto di risorse umane, sia interne alle pubbliche amministrazioni interessate che appositamente selezionate all'esterno, le cui spese trovano integrale copertura con le risorse PNRR". La stessa nota aggiunge che "l'unica componente cui la citata circolare ( *MEF-REG nr.4 del 18 Gennaio 2022*) trova applicazione è quella riguardante la parte infrastrutturale *housing first* per la cui attuazione vale il limite del 10% delle spese per il personale rispetto al costo del singolo intervento".

# <span id="page-30-0"></span>*2.5.2 Procedure di individuazione dei soggetti esecutori realizzatori di opere, servizi e forniture di beni*

Le modalità di rendicontazione, introdotte dallo strumento *Recovery and Resilience Facility (R.R.F)<sup>9</sup>* non sono solo basate su una rendicontazione puntuale delle spese ma vedono i rimborsi della

<sup>9</sup> Dispositivo per la ripresa e resilienza istituito con Regolamento UE 2021/241 del 12 Febbraio 2021 che In linea con i sei pilastri di cui all'articolo 3 del presente regolamento, nonché con la coerenza e le sinergie che ne derivano, e nell'ambito della crisi COVID-19, l'obiettivo generale del dispositivo è promuovere la coesione economica, sociale e territoriale dell'Unione migliorando la resilienza, la preparazione alle crisi, la capacità di aggiustamento e il potenziale di crescita degli Stati membri, attenuando l'impatto sociale ed economico di detta crisi, in particolare sulle donne, contribuendo all'attuazione del pilastro europeo dei diritti sociali, sostenendo la transizione verde, contribuendo al raggiungimento degli obiettivi climatici

Commissione europea legati all'effettivo conseguimento di **target** e **milestone** le quali, nel nuovo linguaggio comunitario, assumono anche un significato differente: con **target** si intendono i **risultati quantitativi**, con **milestone** gli **indicatori qualitativi** o **procedurali**.

La procedura attuativa e l'avanzamento finanziario conservano sempre la loro importanza ma 'passano in secondo piano' se non si raggiungono tutti i target e le milestone previsti per quella rendicontazione, la Commissione europea non rimborsa la tranche di finanziamento.

In questo nuovo scenario di rendicontazione attraverso la modalità "*performance based*", ovvero "finanziamento basato sul risultato" rivestono una grande importanza le tempistiche di attuazione del progetto e di conseguenza le tempistiche del *Public procurement* per l'acquisizione di beni, servizi, forniture e lavori. Definire, pertanto, una buona strategia di procurement, potrà essere sicuramente un elemento di buona performance del singolo progetto e dell'intero PNRR. Come anticipato al capitolo 2 i Soggetti esecutori sono identificati dal Soggetto attuatore. Individuazione e disciplina del rapporto tra le parti dipendono anche dalla natura giuridica della controparte della quale ci si intenda avvalere. Le principali modalità di individuazione dei soggetti esecutori, di public procurement e la disciplina dei rapporti giuridici sono indicate nella tabella 4:

| Natura soggetto esecutore              | Rapporto contrattuale<br><b>Public procurement</b> | <b>Riferimento normativo</b>                                                                                                    |
|----------------------------------------|----------------------------------------------------|----------------------------------------------------------------------------------------------------|
| Ente del Terzo Settore (ETS).          | Co-progettazione                                   | Codice del Terzo Settore D. Lgs. n. 117/2017,<br>artt. 55 e ss.                                                                                                    |
| Soggetto privato                       | Appalto                                            | D. Lgs n. 50/2016artt. 59 e ss. ovvero D. Lgs.<br>36/2023 artt. 70 e ss. per le procedure attivate<br>a partire dal 1° luglio 2023, salvo quanto<br>diversamente previsto dallo stesso in materia<br>di disposizioni transitorie e di coordinamento |
| Soggetto privato/Strumenti di acquisto | Convenzioni                                        | D. Lgs n. 50/2016, artt. 54 e ss. ovvero D. Lgs.                                                                                                    |
| e di negoziazione                      | Accordo Quadro                                     | n. 36/2023 artt. 32 e ss. e art. 59.                                                                                                    |
|                                        | Mercato Elettronico della Pubblica                 |                                                                                                    |
|                                        | Amministrazione (Mepa)                             |                                                                                                    |
|                                        | Sistema Dinamico di Acquisto della                 |                                                                                                    |
|                                        | Pubblica Amministrazione (Sdapa)                   |                                                                                                    |
|                                        | Gare in Application Service Provider<br>(ASP)      |                                                                                                    |
| Soggetto privato                       | fattispecie<br>(es.<br>Altre                       | L. n. 328/2000                                                                                                    |
|                                        | Accreditamento)                                    | Legislazione regionale in materia                                                                                                    |
| Pubblica Amministrazione               | Accordo                                            | L. n. 241/1990, art. 15, c.1                                                                                                    |
| Società in house                       | Affidamento in house                               | D. Lgs n. 50/2016, artt. 5 e 192 ovvero D. Lgs.                                                                                                    |
|                                        |                                                    | n. 36/2023 art. 7 per le procedure attivate a                                                                                                    |
|                                        |                                                    | partire dal 1° luglio 2023, salvo quanto                                                                                                    |
|                                        |                                                    | diversamente previsto dallo stesso in materia                                                                                                    |
|                                        |                                                    | di disposizioni transitorie e di coordinamento                                                                                                    |

dell'Unione per il 2030 stabiliti nell'articolo 2, punto 11, del regolamento (UE) 2018/1999, nonché al raggiungimento dell'obiettivo della neutralità climatica dell'UE entro il 2050 e della transizione digitale, contribuendo in tal modo alla convergenza economica e sociale verso l'alto, a ripristinare e a promuovere la crescita sostenibile e l'integrazione delle economie dell'Unione e a incentivare la creazione di posti di lavoro di alta qualità, nonché contribuendo all'autonomia strategica dell'Unione unitamente a un'economia aperta, e generando un valore aggiunto europeo.

**Tabella 4**: modalità di individuazione soggetti esecutori/ public procurement

Si suggerisce ai Soggetti attuatori di avviare una stretta collaborazione con le **Centrali** di **Committenza regionali** ed in via sussidiaria con le **Centrali di Committenza nazionali**, al fine di essere supportati nella scelta degli strumenti di acquisto e/o negoziazione più opportuni:

I Soggetti attuatori, dopo aver consultato le proprie Centrali di Committenza regionali possono, in via sussidiaria, rivolgersi alle Centrali di Committenza nazionali. Si segnala, a titolo puramente esemplificativo, che all'interno della piattaforma di e-**procurement del MEF** è a disposizione un'ampia gamma di strumenti di acquisto e negoziazione, i quali possono essere utilizzati per gli acquisti di beni, servizi, forniture e lavori funzionali alla realizzazione dei progetti del PNRR. Per facilitare l'individuazione di questi strumenti i principali investimenti del PNRR sono associati a titolo esemplificativo e non esaustivo all'offerta disponibile su Acquisti in rete [].

È disponibile la Piattaforma e-procurement per la gestione delle procedure di gara di lavori, servizi e forniture curate dalla **Centrale di Committenza** di Invitalia Gare Telematiche (InGaTe), uno strumento per la gestione di tutte le fasi delle procedure di evidenza pubblica che consenta di gestire tutte le diverse fasi del ciclo di realizzazione degli investimenti pubblici: programmazione, progettazione, realizzazione e monitoraggio.

Di seguito si fornisce una sintetica descrizione delle singole forme di **public procurement**

#### <span id="page-32-0"></span>*2.5.2.1 Co-progettazione*

L'ente attuatore, in quanto pubblica amministrazione, nell'esercizio delle sue funzioni di programmazione e organizzazione territoriale degli interventi e dei servizi nei settori di attività di interesse generale deve **assicurare il coinvolgimento attivo degli Enti del Terzo Settore** (ETS) (D.lgs.117/2021 art.5 c.1).

Di seguito le diverse fasi in cui si articola la procedura di co-progettazione:

**Fase 1 – Avvio della procedura di co-progettazione:** l'Ente Pubblico predispone un documento con il settore d'intervento per il quale si intende concorrere alla co-progettazione. E' bandita un'istruttoria pubblica allo scopo di identificare il/i soggetto/i del Terzo settore che si possano qualificare come partner dell'Ente pubblico.

**Fase 2 – Individuazione del soggetto partner:** ai fini dell'individuazione del soggetto/i partner per la realizzazione della co-progettazione, l'Amministrazione indice l'istruttoria pubblica indicando il valore dell'affidamento, il tipo di procedura e i soggetti ammessi a partecipare, che secondo quanto previsto dall'art. 1, comma 5, della legge 328/2000 e dagli artt. 2 e 7 del DPCM 30.03.2001, sono soggetti del Terzo settore in forma singola o in raggruppamento temporaneo.

L'istruttoria pubblica di co-progettazione deve garantire imparzialità, trasparenza e pari trattamento attraverso un'adeguata pubblicità che consenta a tutti i soggetti interessati, in possesso dei requisiti di ordine generale, capacità tecnica e professionale, economica e finanziaria le stesse possibilità di partecipazione e permetta comunque il controllo sulla legittimità e correttezza delle procedure. I soggetti interessati potranno avanzare la propria proposta e sulla base dei requisiti posseduti e della proposta presentata, il soggetto pubblico procede alla selezione del soggetto/i partner.

**Fase 3 – Realizzazione della co-progettazione:** è la fase nella quale si avvia l'attività esecutiva di coprogettazione tra i responsabili tecnici del/dei soggetto/i selezionato/i ed i responsabili dell'Amministrazione pubblica, procedendo, quindi, alla discussione analitica e critica, alla definizione di variazioni, alla definizione degli aspetti esecutivi, tenendo conto degli obiettivi da conseguire.

**Fase 4 – Approvazione dell'esito della co-progettazione e dell'accordo di collaborazione per la realizzazione del progetto:** con provvedimento del Responsabile di procedimento dell'Ente, vengono approvati i risultati della co-progettazione ed è disposta la stipula dell'accordo di collaborazione.

**Fase 5 – Stipula in forma di convenzione dell'accordo di collaborazione con il quale sono regolati i rapporti tra l'Ente locale e il terzo settore.**

**Fase 6 – Esecuzione:** in tale fase si procede alla verifica delle prestazioni effettivamente erogate ed alla conclusione delle attività e della partnership.

Al fine dell'attuazione del PNRR, per chiarire il contenuto dell'attività di co-progettazione e quando questa sia applicabile *versus* l'applicazione del codice dei contratti pubblici, il MLPS nella [nota 1059](https://www.lavoro.gov.it/documenti/nota-1059-del-7-luglio-2023)  [del 07 Luglio 2023](https://www.lavoro.gov.it/documenti/nota-1059-del-7-luglio-2023) chiarisce che **non è compatibile con la co-progettazione l'avviso pubblico o il documento progettuale di massima eventualmente allegato all'avviso che già contengano un'indicazione dettagliata dei servizi da realizzare** in quanto in questa fattispecie i servizi risulterebbero espressione della valutazione unilaterale ed ex-ante effettuata dalla pubblica amministrazione stessa e non la risultanza ex-post dell'apporto plurale dei diversi soggetti che hanno partecipato al tavolo di co-progettazione. Questo modus operandi, infatti, non assicurerebbe

34

il coinvolgimento attivo degli ETS così come richiesto dall'art.5 c.1 del D.lgs. 117/2021<sup>10</sup>.In questi casi il Soggetto Attuatore applicherà il Codice dei Contratti Pubblici.

Un aspetto specifico che attiene alla M5C2-1 è che, al fine di raggiungere il target, tra le attività finanziabili è prevista la realizzazione di **interventi infrastrutturali.** La [nota 1059 del 07 luglio](https://www.lavoro.gov.it/documenti/nota-1059-del-7-luglio-2023) 2023 sottolinea che l'intervento infrastrutturale è strettamente connesso alle attività di interesse generale da svolgere nell'immobile stesso e che l'intervento stesso è precondizione per la realizzazione delle attività medesime.

Questo nesso, chiarisce la stessa nota, consente di affermare che gli **interventi di riqualificazione o ristrutturazione edilizia** possono essere, essi stessi, oggetto **di co-progettazione** tuttavia dato che gli ETS non possono realizzare direttamente gli interventi e non sono configurabili come stazioni appaltanti (tenute ad applicare Codice dei Contratti Pubblici) dovranno attivare, in ragione della natura pubblica del finanziamento procedure ispirate ai principi di pubblicità, trasparenza, imparzialità, parità di trattamento, concorrenza, risultato, in continuità con i precedenti documenti di prassi già elaborati dal MLPS in tema FSE.

Gli interventi infrastrutturali possono rientrare nella co-progettazione sia in caso di beni immobili pubblici messi a disposizione dell'ETS che di beni immobili di proprietà dell'ETS messi a disposizione nell'ambito della co-progettazione.

#### <span id="page-34-0"></span>*2.5.2.2 Appalto*

Il Soggetto attuatore indice **gare** per **l'affidamento** di **lavori** o **all'acquisizione di servizi e forniture di beni** nel rispetto della normativa nazionale e comunitaria, con particolare riferimento al **Codice dei contratti pubblici** (D. Lgs. n. 50/2016 e s.m.i. o del D. Lgs. n. 36/2023 per le procedure attivate a partire dal 1° luglio 2023), alle **norme nazionali** che introducono **semplificazioni e sospensioni per gli interventi finanziati nell'ambito del PNRR,** agli **obblighi derivanti** dal PNRR prescritti nei **provvedimenti pubblicati dal MLPS.**

A monte dell'indizione della gara, la scelta della strategia di procurement da impiegare da parte del Soggetto attuatore risulta decisiva, in quanto influisce sull'intera procedura di appalto. La decisione dovrebbe essere presa e motivata nel corso della fase di pianificazione.

Nella scelta della procedura da impiegare, il Soggetto attuatore deve valutare una serie di fattori, tra i quali:

• i requisiti specifici e la finalità di ciascuna procedura;

<sup>&</sup>lt;sup>10</sup> D.Lgs.117/2021 art. 55-57 coinvolgimento attivo significa sviluppare sul piano giuridico forme di confronto, di condivisione e di co-realizzazione di interventi e servizi in cui tutte e due le parti, ETS e PUBBLICA AMMINISTRAZIONE, siano messi effettivamente in grado di collaborare in tutte le attività di interesse generale.

- i benefici della concorrenza pienamente aperta;
- i vantaggi della limitazione della concorrenza;
- l'onere amministrativo comportato da ciascuna procedura;
- il rischio probabile di ricorsi, spesso legati a rischi di corruzione e collusione;
- l'incentivo a sviluppare soluzioni innovative o personalizzate per soddisfare un'esigenza specifica.

Inoltre, tra gli aspetti di maggior rilievo per una corretta e tempestiva spesa dei fondi europei, vi sono alcuni elementi da tenere in considerazione si segnalano i seguenti aspetti.

- ammissibilità della spesa;
- tempistiche per la conclusione dell'operazione;
- soglie comunitarie per tipologia di appalto;
- strumenti di acquisto e di negoziazione.

# <span id="page-35-0"></span>*2.5.2.3 Convenzioni, accordi quadro, Mepa, Sdapa, Asp*

1) La **convenzione** è disciplinata dall'articolo 26, comma 4, della L.488/99 (Finanziaria del 2000), legge che ha affidato a Consip, per conto del Ministero dell'economia e delle finanze, il ruolo di stipulare tali contratti.

Si tratta di un contratto-quadro con cui, a seguito di procedura di gara, Consip o le centrali di committenza regionali individuano il proprio fornitore.

Le convenzioni interessano varie categorie merceologiche, hanno una durata limitata nel tempo e contemplano solitamente la suddivisi in lotti, in funzione dell'area geografica o delle caratteristiche tecniche.

Le caratteristiche dei beni e dei servizi oggetto del convenzionamento indicano i parametri di qualità e prezzo che tutte le Amministrazioni devono rispettare per gli acquisti effettuati senza ricorrere a Consip.

2) L'**accordo quadro** ex art. 54 d.lgs. 50/2016 intende definire le clausole relative agli appalti da aggiudicare in un determinato periodo, in particolare per quanto riguarda i prezzi le quantità previste.

Due sono le tipologie di accordi quadro previste dall'ordinamento: accordi quadro completi e accordi quadri incompleti.

L'accordo quadro completo disciplina tutte le condizioni dei futuri contratti applicativi, mentre l'accordo quadro incompleto, non definendo compiutamente le condizioni dei futuri contratti
applicativi, necessita di una ulteriore fase di confronto competitivo fra le parti, sulla base delle condizioni definite nel capitolato d'oneri dell'accordo quadro.

L'accordo quadro ha lo scopo di fissare le caratteristiche vincolanti dell'oggetto dei successivi contratti applicativi; spetterà poi agli atti di gara individuare le specifiche tecniche, i tempi di consegna minimi, la tipologia e qualità delle lavorazioni ed i prezzi.

3) Il Mercato Elettronico della P.A. (**MePA**) è un mercato digitale in cui le Amministrazioni possono acquistare i beni e servizi offerti dai fornitori abilitati a presentare i propri cataloghi sul sistema di acquisti telematici Consip.

L'art. 328 del Regolamento di attuazione del Codice Appalti di cui al d.P.R. 207/2010, definisce il suddetto mercato come *"un sistema che attua procedure di scelta del contraente interamente gestite per via elettronica e telematica … nel rispetto dei principi di trasparenza e semplificazione delle procedure, di parità di trattamento e non discriminazione"*.

Il MePA viene utilizzato soprattutto per approvvigionamenti di beni e servizi frazionati e specifici, di importi sotto la soglia comunitaria.

Inoltre Consip, attraverso l'emanazione di appositi bandi, definisce le tipologie di beni e servizi e le condizioni generali di fornitura, e gestisce l'abilitazione dei fornitori e la pubblicazione e l'aggiornamento dei cataloghi.

4) Il Sistema Dinamico di Acquisto della Pubblica Amministrazione **SDAPA** è uno Strumento di Negoziazione previsto dal Sistema di eProcurement, attraverso il quale le Stazioni Appaltanti, possono effettuare acquisti anche di valore inferiore alle soglie previste dal Codice dei Contratti Pubblici.

La Stazione Appaltante che intende avvalersi dello SDAPA seleziona il Bando Istitutivo di proprio interesse e avvia un Appalto Specifico, il quale ha ad oggetto una o più delle categorie merceologiche definite nel Capitolato d'Oneri allegato al Bando Istitutivo.

L'Appalto specifico rappresenta un invito a presentare un'offerta rivolto agli Operatori Economici ammessi nelle categorie merceologiche oggetto della procedura.

La Stazione Appaltante può inoltre indicare ulteriori elementi relativi al singolo Appalto Specifico.

5) Le gare in **ASP** (Application Service Provider) prevedono l'utilizzo di una piattaforma sviluppata per soddisfare le esigenze delle Pubbliche Amministrazioni per le quali è precluso il ricorso agli strumenti di acquisto e negoziazione messi a disposizione da Consip (MePA, SDAPA, ecc.).

37

Per lo svolgimento di gare in ASP, sistema telematico di Consip, è necessaria la previa autorizzazione di quest'ultima; tuttavia responsabilità e la gestione dell'intera procedura ricadono sulle stazioni appaltanti.

### *2.5.2.4 Altre fattispecie (es. Accreditamento)*

Il sistema di autorizzazione e di **accreditamento** dei servizi e delle strutture sociali è stato introdotto dalla L. 328/2000.

Secondo la legge menzionata, le regioni stabiliscono con legge i criteri per l'autorizzazione sulla base dei requisiti minimi fissati dallo Stato, così come definiti dal DPCM n. 308/2001, mentre i comuni autorizzano i servizi e le strutture sociali pubbliche o private all'esercizio dell'attività.

Di converso, nell'ipotesi dell'accreditamento gli standard sono definiti unicamente dalle regioni in modo autonomo, non essendo demandata alla legislazione statale la previsione di standard nazionali.

Gli affidamenti di servizi sociali svolti in regime di autorizzazione o accreditamento sono pertanto regolati dalla legislazione statale e regionale in materia, integrata dai principi contenuti nell'articolo 4 del codice dei contratti pubblici.

Inoltre, si applica l'articolo 26, commi 2 e 3, del decreto legislativo 14 marzo 2013, n. 33 in materia di trasparenza, e le stazioni appaltanti sono tenute a pubblicare sul sito Amministrazione Trasparente gli atti relativi agli interventi

Si applica, altresì, la legge 13 agosto 2010, n. 136 in materia di tracciabilità dei flussi finanziari.

### *2.5.2.5 Accordi*

L'art.34 del d.lgs. n 267 del 2000 e l'art. 15 della legge n. 241 del 1990 sono norme che costituiscono espressione del principio dell'esercizio consensuale della potestà amministrativa.

L'accordo di cooperazione è uno strumento volto a disciplinare lo svolgimento collaborativo di attività di comune interesse e rientra tra le forme di partenariato pubblico-pubblico (PPP), escludendosi l'applicazione del Codice dei contratti pubblici.

Sulla scorta della giurisprudenza comunitaria e nazionale, la compatibilità di tali accordi con il diritto dei contratti pubblici dipende dalle seguenti condizioni:

• l'accordo deve realizzare un interesse pubblico comune ai partecipanti, alla luce delle finalità istituzionali degli enti coinvolti;

• l'accordo deve stabilire una reale divisione di compiti e responsabilità;

• è ammesso esclusivamente il mero ristoro delle spese sostenute, dovendosi escludere la sussistenza di un corrispettivo per i servizi resi;

• l'accordo collaborativo non deve costituire il mezzo per eludere le norme sulla concorrenza in tema di appalti pubblici.

### *2.5.2.6 Affidamenti in house providing*

L'art. 192 del d.lgs. 50/2016 prevede l'istituzione presso l'ANAC dell'elenco delle stazioni appaltanti che operano mediante affidamenti diretti nei confronti di proprie società "in house".

Le stazioni appaltanti, per poter ricorrere a tale tipologia di affidamento e trattandosi di servizi disponibili sul mercato in regime di concorrenza, devono effettuare preventivamente una valutazione della congruità economica dell'offerta del soggetto "in house".

La motivazione del provvedimento di affidamento deve inoltre contenere le ragioni del mancato ricorso al mercato concorrenziale ed i benefici per la collettività della forma di gestione prescelta, anche con riferimento agli obiettivi di universalità e socialità, di efficienza, di economicità e di qualità del servizio, nonché di ottimale impiego delle risorse pubbliche.

Il nuovo codice di cui al d.lgs. 36/2023 disciplina l'istituto al rinnovato art. 7, dedicato al Principio di auto-organizzazione amministrativa.

In base alla normativa introdotta, si conferma che la scelta per l'affidamento in house deve essere sempre motivata; in particolare, in caso di prestazioni strumentali, l'affidamento in house si intende sufficientemente motivato qualora l'amministrazione dia conto dei vantaggi in termini di economicità, celerità e perseguimento degli interessi strategici.

La novella legislativa ha soppresso il procedimento di iscrizione nel registro ANAC, previsto dall'art. 192 del d. lgs. n. 50/2016.

#### *2.5.2.7 Soglie comunitarie per tipologia di appalto*

Per definire una buona strategia di procurement e scegliere lo strumento di acquisto o negoziazione (o un mix di entrambi) più appropriato per la tipologia di investimento, un primo aspetto da valutare in fase di progettazione dell'appalto sono le **soglie comunitarie**.

Nelle tabelle che seguono, sono riportati, nella prima, i valori sopra soglia comunitaria, approvati con Regolamento Delegato (UE) 2021/1950 della Commissione europea del 10 novembre 2021, i quali coprono un periodo che va dal 1° gennaio 2022 al 31 dicembre 2023. A questi, nella tabella che segue, sono state aggiunti i nuovi valori sottosoglia comunitaria così come approvati dal D.Lgs n. 36/2023.

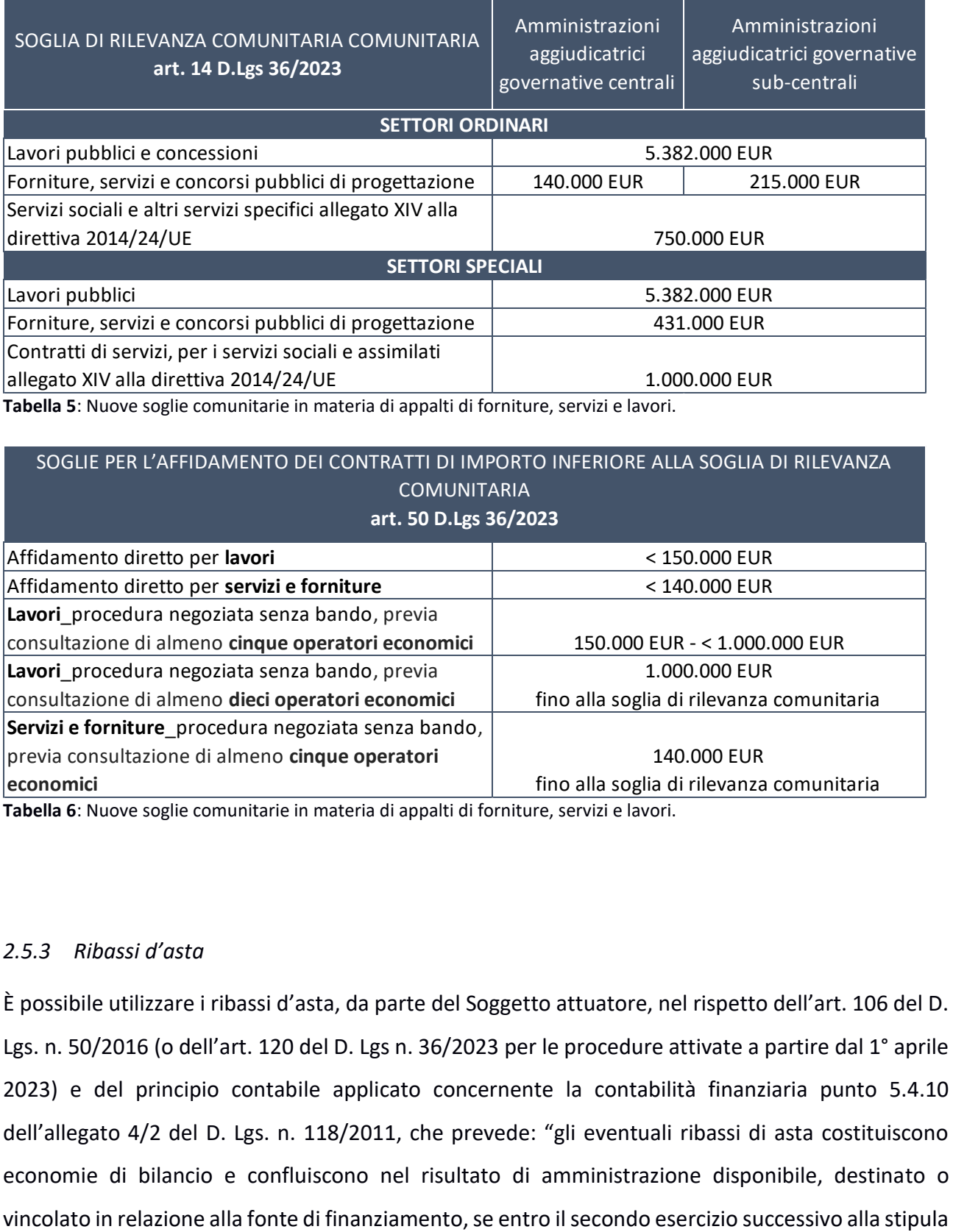

**Tabella 5**: Nuove soglie comunitarie in materia di appalti di forniture, servizi e lavori.

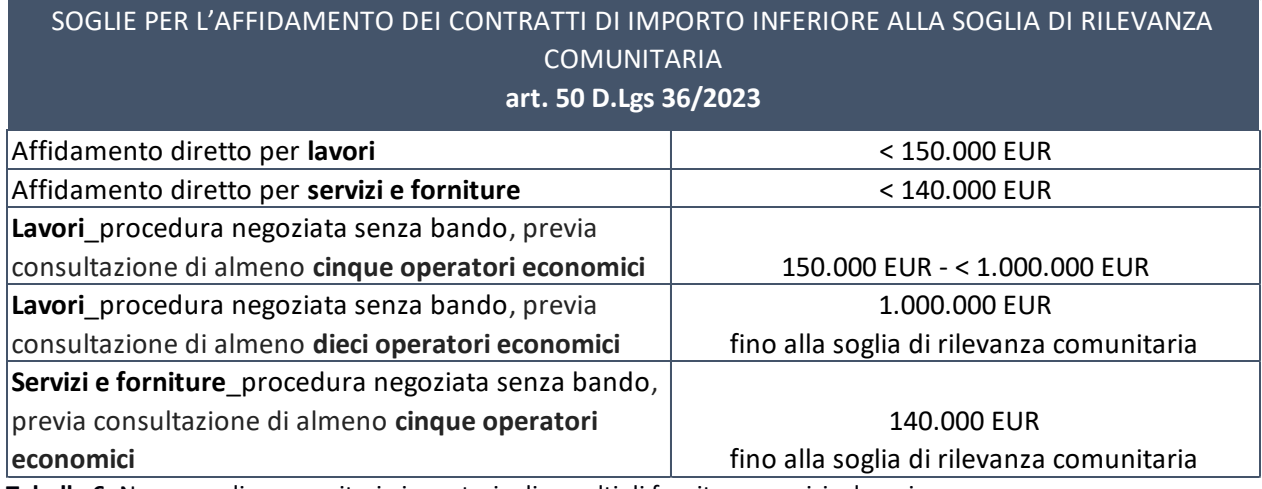

**Tabella 6**: Nuove soglie comunitarie in materia di appalti di forniture, servizi e lavori.

# *2.5.3 Ribassi d'asta*

È possibile utilizzare i ribassi d'asta, da parte del Soggetto attuatore, nel rispetto dell'art. 106 del D. Lgs. n. 50/2016 (o dell'art. 120 del D. Lgs n. 36/2023 per le procedure attivate a partire dal 1° aprile 2023) e del principio contabile applicato concernente la contabilità finanziaria punto 5.4.10 dell'allegato 4/2 del D. Lgs. n. 118/2011, che prevede: "gli eventuali ribassi di asta costituiscono economie di bilancio e confluiscono nel risultato di amministrazione disponibile, destinato o

del contratto non sia intervenuta formale rideterminazione del quadro economico progettuale da parte dell'organo competente che incrementa le spese del quadro economico dell'opera stessa finanziandole con le economie registrate a seguito della stipula del contratto". In proposito, si ricorda che trattandosi di risorse vincolate del PNRR e del PNC le eventuali economie di gara confluite nel risultato di amministrazione vincolato, in virtù dell'articolo 15, comma 3 del D.L. n. 77 del 2021, possono essere utilizzate dagli Enti in disavanzo in deroga ai limiti previsti dall'art. 1, commi 897 e 898, della legge 30 dicembre 2018, n. 145 e anche per gli Enti che si trovano in esercizio provvisorio o gestione provvisoria. Pertanto, le economie di gara sono utilizzate fino alla completa realizzazione dell'investimento per le necessità derivanti dalla revisione dei prezzi previa rimodulazione del quadro economico. A conclusione dell'opera le eventuali economie eccedenti l'assegnazione del «Fondo per l'avvio di opere indifferibili» ai sensi dell'articolo 26, comma 7 del D.L. n. 50/2022, restano nella disponibilità dell'Amministrazione Centrale del progetto, mentre quelle fino a concorrenza dell'importo assegnato del predetto Fondo sono riassegnate allo stesso; nel caso tali risorse siano state già trasferite, esse devono essere versate all'entrata del bilancio dello Stato per essere riassegnate al Fondo in parola.<sup>11</sup>

Nel caso in cui il riutilizzo dei ribassi d'asta comporti una variazione del piano finanziario presentato il Soggetto Attuatore dovrà procedere conformemente a quanto stabilito nelle "**Linee guida per la richiesta di modifica al piano finanziario**" così come illustrate nel paragrafo "*2.6 Procedure di modifica e rimodulazione"*

### **2.6 Procedure di modifica e rimodulazione**

L'avviso 1/2022 stabilisce all'art.16 c.1 che 'al fine di garantire una maggiore trasparenza, efficacia ed efficienza della spesa, nonché la certezza dei tempi di realizzazione delle iniziative finanziate, è auspicabile **ridurre al minimo le variazioni** rispetto al progetto ammesso a finanziamento'. Le modifiche al progetto devono comunque rispettare i seguenti **vincoli/condizioni**:

- garantire e rispettare le finalità, gli obiettivi, i risultati attesi come previsti nell'Avviso 1/2022;
- non possono essere modificati milestone e target;
- non deve essere modificata in modo sostanziale la tipologia/natura dell'intervento;

<sup>11</sup> FAQ pubblicata sul portale *Capacity Italy*.

• non è consentito richiedere un aumento dell'importo del finanziamento già concesso

All'art.16 c.2 l'avviso 1/2022 si stabilisce che il Soggetto Attuatore che intende apportare modifiche al progetto deve presentare formale richiesta al MLPS che verificherà e valuterà l'ammissibilità/legittimità della richiesta.

Al fine di dare attuazione a questo punto la DG Povertà, di concerto con l'UdM, ha elaborato per ogni sub-investimento le

Eventuali modifiche che si intendono apportare al progetto devono essere presentate dal Soggetto attuatore, nel rispetto delle suddette Linee Guida, alla DG Povertà che le approva d'intesa con l'UdM.

In relazione al tipo di **modifica al piano finanziario** che il Soggetto attuatore intende effettuare la richiesta sarà oggetto di **autorizzazione** (**a**) o di mera **comunicazione** (**b**)

a) In caso di richiesta di **autorizzazione**, il Soggetto attuatore può chiedere le modifiche al piano finanziario, inviando preventivamente una richiesta motivata corredata dagli allegati, così come indicato nelle **Linee Guida per le modifiche al Piano Finanziario**.

Le richieste vanno inviate alla DG Povertà all'indirizzo mail . La DG Povertà valuta, d'intesa con l'UdM, la richiesta di modifica in conformità alla normativa di riferimento e trasmette al Soggetto attuatore un'autorizzazione formale, fornendo eventuali specifiche e/o indicazioni vincolanti sulla prosecuzione delle attività;

b) In caso di mera **comunicazione,** il Soggetto attuatore può comunicare le modifiche al piano finanziario e/o al cronoprogramma inviando la comunicazione, come indicato nelle **Linee Guida per le modifiche al Piano Finanziario**, alla DG Povertà all'indirizzo mail che d'intesa con UdM elaborerà una formale presa d'atto.

Data la specificità di ogni sub-investimento sono state definite linee guida per ogni subinvestimento, di seguito si dettaglia la procedura da seguire e i documenti da allegare per ogni singolo sub-investimento.

### *2.6.1 Procedura di modifica sub-investimento 1.1.1*

il Soggetto attuatore deve ricorrere alla procedura di **richiesta di autorizzazione nei seguenti casi**:

- 1. modifiche al **cronoprogramma** 
	- (*Allegato 16*) Richiesta / Comunicazione Variazioni 1.1.1
	- *(Allegato 17)* Cronoprogramma 1.1.1
- 2. modifiche ai **moduli** (Start, Base, Avanzato e Autonomia) e alle **Implementazioni** (1° luglio 2022-giugno 2024; 2° luglio 2023-giugno 2025; 3° novembre 2024-marzo 2026)
- *(Allegato 16)* Richiesta / Comunicazione Variazioni 1.1.1
- *(Allegato 18)* Moduli 1.1.1
- 3. modifiche al piano finanziario effettuate tra **azioni** (Pre-implementazione a Implementazione e/o Post implementazione) e/o aggiunta/eliminazione di un'azione, a prescindere dall'entità della variazione
	- *(Allegato 16)* Richiesta / Comunicazione Variazioni 1.1.1
	- *(Allegato 19)* Piano Finanziario 1.1.1
- 4. rimodulazione del piano finanziario effettuata **tra sotto-azioni** all'interno della stessa azione, che **superi il 15% del totale dell'azione**
	- *(Allegato 16)* Richiesta / Comunicazione Variazioni 1.1.1
	- *(Allegato 19)* Piano Finanziario 1.1.1

Il Soggetto attuatore deve ricorrere alla procedura di **mera comunicazione nel seguente caso**:

- 5. rimodulazione del piano finanziario effettuata tra **sotto-azioni** all'interno della stessa azione, che **non superi il 15%** del totale dell'azione
	- (*Allegato 16*) Richiesta / Comunicazione Variazioni 1.1.1
	- *(Allegato 19)* Piano Finanziario 1.1.1

La richiesta deve essere effettuata utilizzando i documenti allegati alle **Linee Guida per le modifiche al Piano Finanziario** e più precisamente la documentazione che si allega al presente manuale come sopra indicata.

## *2.6.2 Procedura di modifica e rimodulazione sub-investimento 1.1.2*

il Soggetto attuatore deve ricorrere alla procedura di **richiesta di autorizzazione nei seguenti casi**:

- 1. modifiche al **cronoprogramma** 
	- (*Allegato 20*) Richiesta / Comunicazione Variazioni 1.1.2
	- *(Allegato 21)* Cronoprogramma 1.1.2
- 2. modifiche al piano finanziario effettuate tra azioni (A Progetti diffusi- appartamenti singoli non integrati in struttura residenziale, B Progetti diffusi-gruppi di appartamenti non integrati in una struttura residenziale, C Riconversione di strutture residenziali pubbliche) **e/o l'aggiunta/eliminazione di un'azione, a prescindere dall'entità della variazione** al piano finanziario
	- *(Allegato 20)* Richiesta / Comunicazione Variazioni 1.1.2
	- *(Allegato 22)* Piano Finanziario 1.1.2
- 3. rimodulazione del piano finanziario effettuata **tra sotto-azioni** all'interno della stessa azione **(inclusa quella riguardante le voci costo gestione e costo di investimento)**, che **superi il 15% del totale dell'azione**
	- *(Allegato 20)* Richiesta / Comunicazione Variazioni 1.1.2
	- *(Allegato 22)* Piano Finanziario 1.1.2

Il Soggetto attuatore deve ricorrere alla procedura di **mera comunicazione nel seguente caso**:

- 4. rimodulazione del piano finanziario effettuata tra **sotto-azioni** all'interno della stessa azione**(inclusa quella riguardante le voci costo gestione e costo di investimento)**, che **non superi il 15%** del totale dell'azione
	- (*Allegato 20*) Richiesta / Comunicazione Variazioni 1.1.2
	- *(Allegato 22)* Piano Finanziario 1.1.2

La richiesta deve essere effettuata utilizzando i documenti allegati alle **Linee Guida per le modifiche al Piano Finanziario** e più precisamente la documentazione che si allega al presente manuale come sopra indicata.

# *2.6.3 Procedura di modifica e rimodulazione sub-investimento 1.1.3*

il Soggetto attuatore deve ricorrere alla procedura di **richiesta di autorizzazione nei seguenti casi**:

- 1. modifiche al **cronoprogramma** 
	- (*Allegato 23*) Richiesta / Comunicazione Variazioni 1.1.3
- *(Allegato 24)* Cronoprogramma 1.1.3
- 2. modifiche al piano finanziario effettuate tra **azioni** (**A Garanzia del LEPS "Dimissione protette", B Rafforzamento dell'offerta di servizi di assistenza domiciliare socioassistenziali**) **e/o l'aggiunta/eliminazione di un'azione, a prescindere dall'entità della variazione** al piano finanziario
	- *(Allegato 23)* Richiesta / Comunicazione Variazioni 1.1.3
	- *(Allegato 25)* Piano Finanziario 1.1.3
- 3. rimodulazione del piano finanziario effettuata **tra sotto-azioni** all'interno della stessa azione, che **superi il 15% del totale dell'azione**
	- *(Allegato 23)* Richiesta / Comunicazione Variazioni 1.1.3
	- *(Allegato 25)* Piano Finanziario 1.1.3

## Il Soggetto attuatore deve ricorrere alla procedura di **mera comunicazione nel seguente caso**:

- 4. rimodulazione del piano finanziario effettuata tra **sotto-azioni** all'interno della stessa azione che **non superi il 15%** del totale dell'azione
	- *(Allegato 23)* Richiesta / Comunicazione Variazioni 1.1.3
	- *(Allegato 25)* Piano Finanziario 1.1.3

La richiesta deve essere effettuata utilizzando i documenti allegati alle **Linee Guida per le modifiche al Piano Finanziario** e più precisamente la documentazione che si allega al presente manuale come sopra indicata.

## *2.6.4 Procedura di modifica e rimodulazione sub-investimento 1.1.4*

Premesso che non potranno essere ammesse modifiche che non garantiscano il raggiungimento del LEPS, ossia almeno 16 ore per l'azione A1 per ogni annualità e per ogni assistente sociale e almeno 15 ore per l'azione A2 per ogni annualità e per ogni gruppo attivato per l'azione A1 (che di norma è composta da 15 assistenti sociali), almeno 6 ore per l'azione A3 qualora venga attivata(azione facoltativa) il Soggetto attuatore deve ricorrere alla procedura di **richiesta di autorizzazione nei seguenti casi**:

# 1. modifiche al **cronoprogramma**

- (*Allegato 26*) Richiesta / Comunicazione Variazioni 1.1.4
- *(Allegato 27)* Cronoprogramma 1.1.4
- 2. modifiche al piano finanziario effettuata tra **le sotto azioni** a prescindere dall'entità della variazione al piano finanziario
	- (*Allegato 26*) Richiesta / Comunicazione Variazioni 1.1.4
	- *(Allegato 28)* Piano Finanziario 1.1.4

In tutti questi casi il Soggetto attuatore deve preventivamente e tempestivamente trasmettere la richiesta alla DG Povertà che l'autorizza in accordo con l'UdM. La richiesta deve essere effettuata utilizzando i documenti allegati alle **Linee Guida per le modifiche al Piano Finanziario** e più precisamente la documentazione che si allega al presente manuale come sopra indicata.

il Soggetto attuatore deve ricorrere alla procedura di **mera comunicazione nel seguente caso**:

- 3. rimodulazione del piano finanziario effettuata **tra sotto-azioni all'interno della stessa azione**, che **non superi il 15%** del totale dell'azione
	- (*Allegato 26*) Richiesta / Comunicazione Variazioni 1.1.4
	- *(Allegato 28)* Piano Finanziario 1.1.4

La richiesta deve essere effettuata utilizzando i documenti allegati alle **Linee Guida per le modifiche al Piano Finanziario** e più precisamente la documentazione che si allega al presente manuale come sopra indicata.

## *2.6.5 Procedura di modifica e rimodulazione investimento 1.2*

Premesso che nel triennio è necessario raggiungere questo obiettivo " "realizzazione da parte dei distretti sociali di almeno 500 progetti relativi alla **ristrutturazione degli spazi domestici e/o alla fornitura di dispositivi ICT** alle persone con disabilità, **insieme a una formazione sulle competenze digitali**"; l'avviso 1/2022 identifica l'azione **A** come propedeutica alle azioni **B** e **C ; quindi** l'azione A non potrà essere eliminata e/o sostituita e devono essere garantite la **ristrutturazione degli spazi domestici e/o la fornitura di dispositivi ICT insieme alla formazione sulle competenze digitali per ogni beneficiario indicato nella scheda progetto** il Soggetto attuatore deve ricorrere alla procedura di **richiesta di autorizzazione nei seguenti casi**:

- 1. modifiche al piano finanziario effettuate tra **azioni** e/o aggiunta/eliminazione di un'azione, a prescindere dall'entità della variazione
	- (*Allegato 29)* Richiesta / Comunicazione Variazioni 1.2
	- *(Allegato 31)* Piano Finanziario 1.2
- 2. rimodulazione del piano finanziario effettuata **tra sotto-azioni** all'interno della stessa azione, che **superi il 15% del totale dell'azione**
	- (*Allegato 29)* Richiesta / Comunicazione Variazioni 1.2
	- *(Allegato 31)* Piano Finanziario 1.2

il Soggetto attuatore deve ricorrere alla procedura di **mera comunicazione nel seguente caso**:

- 3. modifiche al **cronoprogramma** 
	- (*Allegato 29)* Richiesta / Comunicazione Variazioni 1.2
	- *(Allegato 30)* Cronoprogramma 1.2
- 4. rimodulazione del piano finanziario effettuata tra **sotto-azioni** all'interno della stessa azione, che **non superi il 15%** del totale dell'azione
	- (*Allegato 29)* Richiesta / Comunicazione Variazioni 1.2
	- *(Allegato 31)* Piano Finanziario 1.2

La richiesta deve essere effettuata utilizzando i documenti allegati alle **Linee Guida per le modifiche al Piano Finanziario** e più precisamente la documentazione che si allega al presente manuale come sopra indicata.

# *2.6.6 Procedura di modifica e rimodulazione sub-investimento 1.3.1*

La documentazione utile è in fase di definizione e verrà trasmessa quanto prima. *Allegati 32-33-34*

# *2.6.7 Procedura di modifica e rimodulazione sub-investimento 1.3.2*

La documentazione utile è in fase di definizione e verrà trasmessa quanto prima. *Allegati 35-36-37*

### **2.7 Rinuncia o revoca al progetto**

### *2.7.1 Rinuncia*

Il Soggetto attuatore può rinunciare in tutto o in parte al finanziamento qualora intervengano fatti o provvedimenti che rendano impossibile o inopportuna, ovvero non più di interesse la realizzazione dell'intervento. In tal caso, Il Soggetto attuatore è tenuto a inviare, tramite **posta elettronica certificata** , l'atto formale di rinuncia al finanziamento, accompagnato da una motivazione. In caso di rinuncia al finanziamento il soggetto può darne comunicazione usando il format di cui *all'allegato 38,39,40.*

### *2.7.2 Revoca*

La DG Povertà procede con la revoca parziale o totale del finanziamento nel caso in cui non vengano rispettati gli impegni assunti ovvero emergano, dalle operazioni di verifica e controllo, irregolarità relative alle procedure e alle spese.

Nel caso sia l'Amministrazione centrale titolare, nella fattispecie la DG Povertà e/o l'UdM nell'ambito delle verifiche e dei controlli di competenza, a rilevare irregolarità parziali o totali inerenti le procedure espletate e le spese sostenute, la DG Povertà provvede ad emettere un ordine di recupero parziale o totale degli importi indebitamente versati, indicando al Soggetto attuatore i tempi per la restituzione (*si veda il par. 2.9.3 "Recupero delle somme*").

Le irregolarità rilevate e gli importi da recuperare sono comunicati tempestivamente dal MLPS all'Ispettorato generale per il PNRR.

La DG Povertà può revocare in misura totale o parziale le risorse assegnate nei seguenti casi, come dalle previsioni dell'Avviso 1/2022 (art. 19) e dalle Convenzioni sottoscritte:

- perdita sopravvenuta di uno o più requisiti di ammissibilità, ovvero irregolarità della documentazione non sanabile oppure non sanata entro dieci giorni naturali e consecutivi dalla richiesta;
- violazione degli obblighi derivanti dal rispetto:
	- o dei principi trasversali, dei principi generali del DNSH e del tagging climatico e digitale;
	- o dei meccanismi di verifica individuati negli Accordi operativi (*Operational Arrangements*);
- o dell'adozione di un'apposita codificazione contabile adeguata e informatizzata o di un conto corrente dedicato per tutte le transazioni relative ai progetti per assicurare la tracciabilità dell'utilizzo delle risorse del PNRR;
- o delle norme di trasparenza;
- o delle procedure interne di monitoraggio, controllo;
- o della corretta conservazione della documentazione progettuale in fascicoli cartacei o informatici per assicurare la completa tracciabilità delle operazioni;
- mancato rispetto del cronoprogramma di attuazione;
- mancato raggiungimento nei tempi assegnati agli obiettivi previsti dall'investimento tale da pregiudicare il raggiungimento di *milestone* e *target* intermedi e finali;
- mancata realizzazione, anche parziale, del programma di investimento strumentale alla realizzazione della proposta (che comporterà la revoca totale nel caso in cui la parte realizzata non risulti organica e funzionale);
- gravi violazioni di leggi o regolamenti nonché irregolarità non sanabili in conflitto con le previsioni contenute nell'Avviso 1/2022.

Il Soggetto attuatore, nel caso si sia provveduto all'erogazione totale o parziale del contributo, è tenuto alla restituzione degli importi già percepiti, ove ne ricorrano i presupposti.

Il processo di restituzione delle somme erogate avviene tramite bonifico sulla CS (Contabilità Speciale) del Ministero del Lavoro e Politiche Sociali, nr. CS-348-06303. Per gli interventi che non hanno raggiunto gli obiettivi previsti, l'eventuale disimpegno delle risorse avviene secondo quanto previsto dall'art. 24 del Regolamento (UE) n. 2021/241 e dall'articolo 8 del decreto-legge n. 77 del 31 maggio 2021, come modificato dalla legge di conversione 29 luglio 2021, n. 108, che comporta la riduzione o revoca delle risorse.

## **2.8 Fine attività e chiusura progetto**

Nel momento in cui tutte le attività progettuali sono state realizzate e tutte le spese relative all'attuazione dell'intervento sono state approvate, il Soggetto attuatore attesta l'avvenuta chiusura dell'intervento.

**L'attestazione di chiusura** attestante la conclusione del progetto e deve essere redatta secondo il format predisposto *(Allegati 41, 42, 43*), datata e sottoscritta dal Responsabile Unico del Progetto e/o da altro referente istituzionale identificato dal Soggetto attuatore. L'attestazione di chiusura

deve essere caricata dal Soggetto attuatore/ sull'applicativo **ReGiS** in occasione dell'ultima rendicontazione (*paragrafo 4.1*).

Si evidenzia che l'avvenuto caricamento dell'attestazione di chiusura del progetto su **ReGiS** non corrisponde alla chiusura del CUP che può verificarsi solo quando il progetto è stato completato e tutti i pagamenti relativi alla sua realizzazione sono stati effettuati.

### **2.9 Circuito finanziario**

#### *2.9.1 Flussi finanziari*

Con (pubblicato in GU nr.229 del 24 Settembre2021) sono stati assegnati al MLPS 1.450.600.000,00 euro per l'attuazione degli interventi del PNRR di cui alla Missione 5 "Inclusione e coesione", Componente 2 "Infrastrutture sociali, famiglie, comunità e terzo settore" e seguenti investimenti: Investimento 1.1 – "Sostegno alle persone vulnerabili e prevenzione dell'istituzionalizzazione degli anziani non autosufficienti"; 1.2 "Percorsi di autonomia per persone con disabilità" e 1.3 "Housing temporaneo e stazioni di posta".

Il definisce le procedure relative alla gestione finanziaria delle risorse previste nell'ambito del PNRR e stabilisce che il Servizio centrale per il PNRR trasferisce le risorse alle amministrazioni titolari di interventi su apposite contabilità speciali da aprire presso la Tesoreria dello Stato intestate alle medesime amministrazioni. Le amministrazioni titolari di interventi, utilizzando il sistema **ReGiS,** dispongono i pagamenti in favore dei soggetti attuatori.

Le modalità operative di gestione dei flussi finanziari afferenti alla misura oggetto del presente manuale operativo sono descritte di seguito.

### *2.9.2 Procedura di pagamento*

Le modalità di erogazione delle risorse ai Soggetti attuatori sono definite all'art. 14 dell'Avviso 1/2022 che a sua volta richiama quanto indicato nel capitolo 5 par.4 (Piano operativo per la presentazione da parte degli ATS di proposte di adesione alle progettualità di cui alla M5C2) e sono le seguenti:

**1) Anticipo** (**10% del contributo assegnato**), previa comunicazione all'Amministrazione dell'effettivo avvio delle attività da parte degli ATS assegnatari delle risorse. La comunicazione dell'avvio delle attività deve avvenire attraverso la DIA come dettagliato al paragrafo 2.2 del presente manuale.

L'Amministrazione procede con il trasferimento dell'anticipo, previa verifica dei seguenti elementi

- Sottoscrizione della **Convenzione** tra DG Lotta alla Povertà, UdM, Soggetto Attuatore
- **Visti** di **Corte dei Conti** e **Ufficio Centrale di Bilancio**
- Correttezza **DIA** in termini di completezza delle informazioni, correttezza ammontare anticipo richiesto, corretta indicazione della condizione di avvio.

**2) Primo acconto, fino al 35%** del contributo assegnato, previa presentazione di un rapporto intermedio sulle attività svolte e verifica dell'effettivo utilizzo di almeno il 75% della somma erogata all'avvio delle attività

**3) Secondo acconto**, fino al 35% del contributo assegnato, previa presentazione di un rapporto intermedio sulle attività svolte e verifica dell'effettivo utilizzo di almeno il 75% della somma erogata all'avvio delle attività;

**4) Saldo finale**, il restante 20%, a consuntivo su presentazione di apposite note di addebito, complete della documentazione valida ai fini fiscali giustificativa delle spese sostenute per l'intero ammontare del finanziamento.

Si precisa che per **effettivo utilizzo delle somme erogate** si intende il pagamento e non l'impegno di spesa.

Le richieste di erogazione degli acconti successivi al primo e del saldo finale possono essere effettuate utilizzando il format di cui agli *Allegato 44,45,46*.

# *2.9.3 Recupero delle somme*

L'Ufficio di rendicontazione e controllo dell'UdM tiene la contabilità delle irregolarità, nonché delle somme indebitamente versate ai Soggetti attuatori, e comunica all'Ufficio di Coordinamento della gestione, le informazioni necessarie per avviare la procedura di recupero delle somme indebitamente versate, ovvero oggetto di frode o doppio finanziamento pubblico.

In particolare, tramite le unità funzionali preposte, l'UdM verifica preliminarmente se le spese non ammissibili rilevate siano qualificabili come irregolarità, ciò nel caso in cui sia avvenuta la rendicontazione delle stesse all'Ispettorato Generale del PNRR e sia stato arrecato un effettivo pregiudizio al bilancio dell'Unione.

Nel caso in cui siano state rendicontate delle spese non ammissibili e/o irregolari, dovranno essere immediatamente rettificate e gli importi eventualmente corrisposti dovranno essere recuperati in conformità a quanto previsto dall'art. 22 del Regolamento (UE) n. 2021/241.

A tal fine il Soggetto attuatore si impegna a restituire le somme indebitamente corrisposte ed è obbligato a fornire tempestivamente ogni informazione in merito a errori o omissioni che possano dar luogo a riduzione o revoca del contributo. Nel caso in cui, a seguito dell'attività di monitoraggio o di controllo, l'Udm, la DG Lotta alla Povertà o i competenti organismi di audit identifichino eventuali inadempienze in termini di raggiungimento di milestone e target o di mancato rispetto dei principi PNRR, nonché nel caso di frodi e irregolarità, è inviata una comunicazione al Soggetto attuatore.

Il Soggetto attuatore elabora eventuali controdeduzioni, effettua l'istruttoria e trasmette le risultanze, con le relative valutazioni, all'Ufficio di rendicontazione e controllo dell'UdM, il quale, se lo ritiene sufficiente a sanare la presunta inadempienza/irregolarità, comunica l'interruzione del processo di revoca all'Ufficio di coordinamento della gestione dell'UdM per i seguiti di propria competenza. Nel caso in cui le controdeduzioni presentate non fossero sufficienti a sanare la presunta inadempienza/irregolarità, la proposta di revoca dovrà essere trasmessa all'Ufficio di Coordinamento della gestione dell'UdM, che avvierà il procedimento di revoca (totale o parziale), informando la DG Lotta alla Povertà e il competente ufficio per il PNRR di MEF-RGS.

L'Ufficio di Coordinamento della gestione dell'UdM comunica al Soggetto attuatore il provvedimento di revoca e l'eventuale richiesta di restituzione delle somme, debitamente quantificate. L'Ufficio preposto coordina, inoltre, il procedimento per il recupero delle somme indebitamente percepite dal destinatario finale o dal beneficiario, decorso infruttuosamente il termine per la restituzione. Nei casi di revoca parziale, il recupero può essere disposto a titolo di compensazione a valere sulle ulteriori somme dovute; il recupero può avvenire anche tramite escussione di polizza fideiussoria, laddove prevista. Al riguardo è prevista, in via preliminare, una verifica circa la possibilità di effettuare il recupero tramite la compensazione dell'importo da recuperare dai pagamenti successivi dovuti al debitore sia sul medesimo progetto sia, se incapiente, anche su eventuali altri progetti per i quali sono previste future erogazioni in favore del debitore. Se ciò è possibile, l'importo e gli eventuali interessi dovuti, sono recuperati attraverso la compensazione dai successivi pagamenti, fornendone adeguata evidenza negli atti amministrativi e contabili di pertinenza.

In tal caso, l'Ufficio di Coordinamento trasmette al Soggetto attuatore la notifica di decisione contenente la comunicazione di compensazione dell'importo relativo alla somma recuperata dal successivo pagamento intermedio o a saldo, disponendo contabilmente la documentazione idonea a dare evidenza dell'importo versato e dell'importo recuperato, nonché dell'eventuale somma addebitata a titolo di interessi.

52

Nell'ipotesi in cui la compensazione non sia possibile, l'Ufficio di Coordinamento predispone e trasmette al debitore la notifica di decisione contenente l'ordine di recupero comprensivo degli interessi, se dovuti, e le modalità di restituzione delle somme.

Se il Soggetto attuatore non restituisce le somme dovute entro il termine stabilito, Ufficio competente, conformemente a quanto disposto dalla normativa di riferimento, applica gli interessi di mora e sollecita la restituzione. Decorso inutilmente il termine di sollecito, l'Ufficio di Coordinamento avvia la procedura di recupero coatto ovvero provvede all'escussione di eventuali garanzie prestate dal debitore, aggiornando di conseguenza il sistema **ReGiS**.

L'Ufficio di rendicontazione e controllo, infine, aggiorna la contabilità dei recuperi con le informazioni sullo stato di avanzamento delle procedure di recupero avviate, comunica gli sviluppi all'Ispettorato Generale del PNRR con le modalità definite da quest'ultimo ed informa il Responsabile dell'UdM che assume le relative determinazioni. In caso di inesigibilità delle somme, l'Ufficio di Coordinamento adotterà uno specifico provvedimento nel quale ne darà atto, indicando in modo dettagliato le motivazioni alla base della irrecuperabilità del contributo.

## **3 MONITORAGGIO**

## **3.1 Procedura di monitoraggio dei progetti**

I progetti (CUP) vengono caricati su **ReGiS** dall'Amministrazione centrale a seguito della richiesta del Soggetto attuatore. Per procedere al caricamento, il Soggetto attuatore comunica all'amministrazione:

- CUP;
- importo totale del progetto;
- importo a valere sul fondo RRF<sup>12</sup>.

Per operare sul sistema **ReGiS** il Soggetto attuatore deve chiedere all'Amministrazione l'abilitazione delle utenze compilando ed inviando all'indirizzo [UnitaDiMissionePNRRAttuazione@lavoro.gov.it](mailto:UnitaDiMissionePNRRAttuazione@lavoro.gov.it) il template di cui all' *Allegato 47*.

## Sistema **ReGiS**

I progetti si possono trovare in cinque "stati" diversi ("Da attivare", "Non avviato", "Avviato", "In esecuzione", "Concluso"), che corrispondono allo stato di avanzamento del progetto stesso (vedi sezione "Iter di Progetto")

Ai sensi della Circolare MEF-RGS n. 27 del 21 giugno 2022, il Soggetto attuatore è responsabile della corretta alimentazione del sistema **ReGiS** con i dati di programmazione ed attuazione fisica, procedurale e finanziaria relativi ai progetti di propria competenza. In tale ambito di responsabilità, al fine di garantire che il sistema informativo venga adeguatamente alimentato in conformità con quanto disposto dalla sopracitata Circolare, il Soggetto attuatore è tenuto a registrare i dati secondo le indicazioni riferite alle procedure e ai contenuti informativi di cui al *paragrafo 3.2.* A inserimento concluso il Soggetto attuatore provvede ad effettuare **una pre-validazione dei dati** volta a verificare la completezza e la coerenza interna delle informazioni inserite *(par. 3.2.10).*

La Circolare stabilisce altresì che il monitoraggio dei progetti deve essere effettuato popolando il sistema a cadenza mensile e in particolare, per i Soggetti attuatori, **entro i primi dieci giorni del mese successivo** a quello di riferimento dei dati. Un riepilogo delle scadenze è riportato nella seguente tabella:

<sup>&</sup>lt;sup>12</sup> Si precisa che in ReGiS, l'importo a valere su RRF dovrà corrispondere all'importo totale del finanziamento sul progetto (CUP) del distretto sociale.

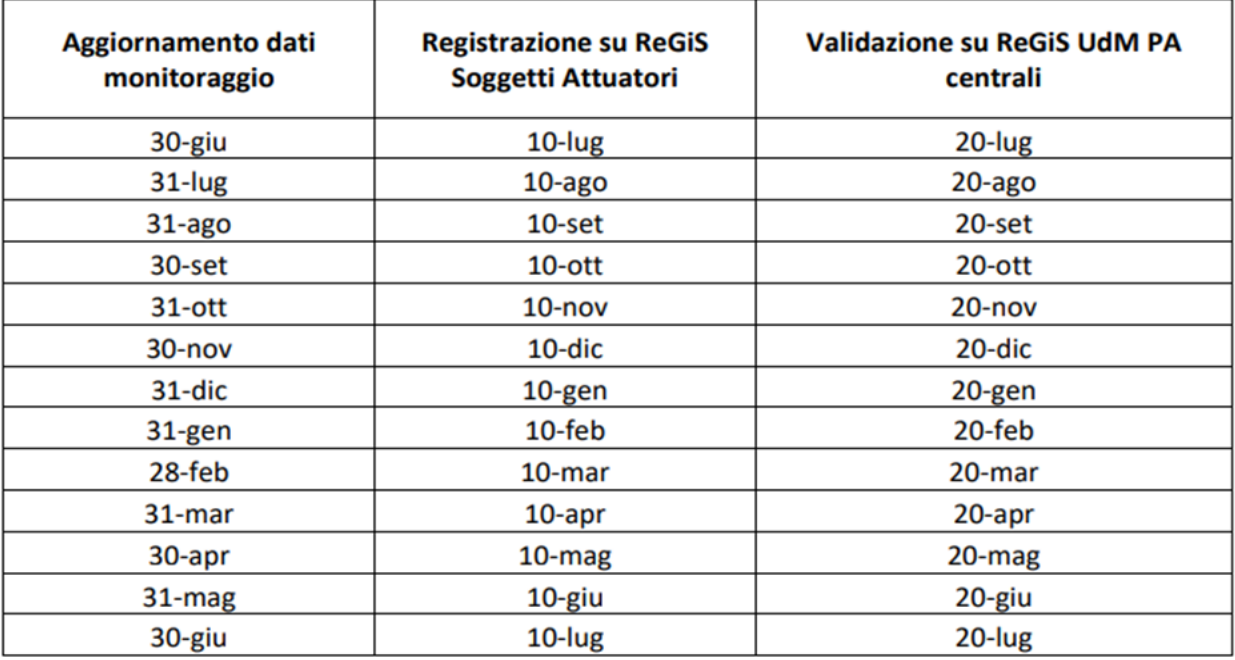

**Tabella 7**: Tempistiche previste dalla Circolare MEF-REGS n. 27 del 21 giugno 2022 per il caricamento dei dati in ReGiS. La prima colonna illustra la data del mese cui i dati caricati si riferiscono. La seconda colonna le date entro le quali deve avvenire la pre-validazione dei dati da parte di Soggetti attuatori degli interventi. La terza indica le date entro cui avviene la validazione dell'Ufficio di monitoraggio dell'Unità di Missione PNRR MLPS in riferimento ai dati caricati dai Soggetti attuatori.

Si fa presente che tutte le indicazioni fornite nel presente capitolo sono riferite alle regole di funzionamento del sistema **ReGiS** e alle disposizioni normative attualmente in vigore. Si evidenzia altresì che tali elementi potranno essere oggetto di aggiornamento.

# **3.2 Monitoraggio dei progetti in ReGiS**

L'inserimento dei dati sul sistema da parte dei Soggetti attuatori avviene per mezzo di uno specifico modulo (**tile**) configurato nel sistema **ReGiS** denominato **Configurazione e Gestione delle Operazioni**.

Attraverso la funzionalità **Anagrafica Progetto – Gestione,** adibita al caricamento diretto delle informazioni di progetto da parte dei Soggetti attuatori e selezionando la modalità di visualizzazione relativa alla nuova interfaccia "**Versione nuova**", selezionando il proprio progetto, si accede alle seguenti sezioni del progetto:

- Anagrafica di progetto
- Gestione spese
- Cronoprogramma/Costi
- Soggetti correlati
- Gestione fonti
- Indicatori di progetto
- Procedura aggiudicazione

Per ciascuna sezione elencata si rappresenta nei successivi paragrafi il contenuto informativo richiesto dal sistema che il Soggetto attuatore è tenuto a garantire ai fini del monitoraggio relativo alla misura M5C2-1

Dopo aver aggiornato i dati di avanzamento fisico, procedurale e finanziario del singolo progetto, il Soggetto attuatore attiva la funzione di pre-validazione degli stessi. Per approfondimenti in merito alle attività di pre-validazione in capo ai Soggetti attuatori si rimanda al *paragrafo. 3.2.11.*

# *3.2.1 Anagrafica di progetto*

Si fornisce di seguito il dettaglio delle informazioni necessarie per ciascuna delle quattro sottosezioni di cui si compone la sezione "**Anagrafica di progetto**" ossia:

- Anagrafica progetto
- Localizzazione geografica
- Classificazione progetto
- Associazione tag e altre classificazioni

# *Anagrafica progetto*

Le informazioni contenute nella presente sezione sono state precompilate dall'Amministrazione in fase di inizializzazione del progetto ad esclusione delle date di inizio e fine del progetto. Il Soggetto attuatore:

- a) verifica la correttezza dei dati precompilati e in caso di eventuali errori li comunica all'Unità di Missione del Ministero del Lavoro e delle Politiche Sociali, Ufficio di Monitoraggio, all'indirizzo di posta elettronica per le azioni correttive;
- b) compila esclusivamente i campi "Data inizio/Data fine prevista" e "Data inizio/Data fine effettiva".

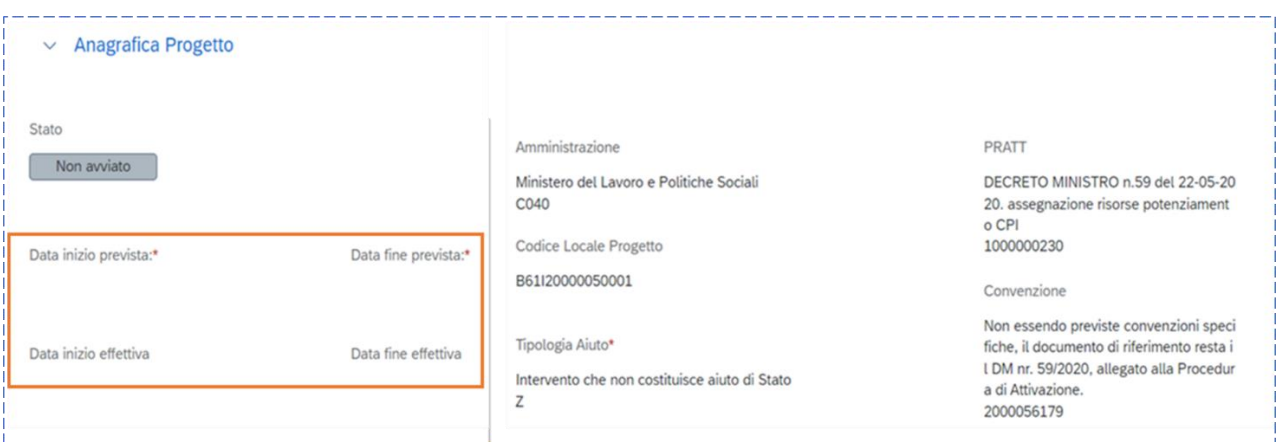

A partire dalla fase antecedente a quella di avvio del progetto, il Soggetto attuatore è tenuto a fornire indicazioni circa la previsione di inizio e fine del progetto attraverso il popolamento dei campi "**data inizio prevista**" e "**data fine prevista**". In caso di variazione, le informazioni possono essere oggetto di aggiornamento da parte del Soggetto attuatore.

Per "**data inizio effettiva**" si intende la data di avvio delle attività come indicata, per ogni subinvestimento, nella DIA (paragrafo 2.2)

Per "**data fine effettiva**" si intende la data in cui si verifica l'ultimo espletamento relativo al progetto, sia esso di carattere finanziario, fisico o amministrativo.

# *Classificazione progetto*

La compilazione di questa sezione è facoltativa ai fini della validazione. Il Soggetto attuatore può valorizzare le classificazioni del progetto che ne qualificano il contesto programmatico di riferimento, a partire da un elenco predeterminato, inserendo le informazioni relative alla Tipologia Classificazione progetto e al Valore pertinente.

Il Soggetto attuatore può quindi procedere alla selezione delle classificazioni nell'apposita sezione del sistema **ReGiS**, cliccando il tasto "**Aggiungi**". Il Soggetto attuatore può quindi procedere alla selezione delle seguenti classificazioni:

- 03 Tipologia Territorio
- 05 Attività economica

Le rispettive voci potranno essere valorizzate dall'utente selezionando a scelta una delle voci rese disponibili dal menù a tendina.

## *Associazione tag e altre classificazioni*

L'associazione alla misura dei **Tag climatici e digitali**, definiti e codificati a livello comunitario, è predeterminata. I tag vengono quindi ereditati dalla misura e il Soggetto Attuatore è tenuto ad associarli al progetto selezionandoli tra quelli disponibili. Di seguito si fornisce indicazione dei Tag associati agli investimenti che sono oggetto di approfondimento del presente manuale:

- **Investimento 1.1:** prevede un Tag climatico pari allo 0% a cui è associato il campo d'intervento "126 - Misure volte a promuovere l'integrazione sociale delle persone a rischio di povertà o di esclusione sociale, compresi gli indigenti e i bambini";
- **Investimento 1.2**: prevede un Tag climatico pari allo 0% a cui è associato il campo d'intervento "125 - Misure volte a modernizzare i sistemi di protezione sociale, compresa la promozione dell'accesso alla protezione sociale" e un Tag digitale pari al 100% a cui è associato il campo d'intervento "012 - Applicazioni e servizi e informatici per le competenze digitali e l'inclusione digitale";
- **Investimento 1.3:** prevede un Tag climatico pari allo 0% a cui è associato il campo d'intervento "091 - Altre infrastrutture sociali che contribuiscono all'inclusione sociale nella comunità".

## *Localizzazione geografica*

I dati presenti in questa sezione vengono precompilati in automatico dal sistema. In ogni caso il Soggetto attuatore è tenuto a verificare la correttezza delle informazioni inserite ed eventualmente ad aggiornare i dati con le informazioni relative alla localizzazione dell'operazione finanziata. Qualora le attività si realizzino su più Comuni, tutti i Comuni vanno indicati in questa sezione.

### *3.2.2 Gestione spese*

Attraverso la presente sezione il Soggetto attuatore può inserire le informazioni relative ai pagamenti i giustificativi di spesa ad essi associati e i soggetti destinatari dei pagamenti. I dati inseriti devono essere corredati della relativa documentazione a supporto.

Si fa presente che la compilazione di questa sezione del sistema è propedeutica alla produzione dei rendiconti di spesa del progetto. È questo il luogo in cui saranno inserite le spese e i pagamenti oggetto di successiva rendicontazione. Per maggiori approfondimenti sulla procedura di presentazione dei rendiconti di progetto si rimanda al *capitolo 4* del presente documento.

## *Pagamenti a costi reali*

La sezione viene alimentata in automatico e per interoperabilità con il sistema di interscambio dell'Agenzia delle Entrate (SDI), SIOPE+ e PCC nella misura in cui la fattura riporti correttamente il CUP e il CIG nei campi richiesti. Il Soggetto attuatore tramite apposita funzionalità di **ReGiS** "**Aggiungi da sistema esterno**" interroga la banca dati esterna recuperando i dati relativi ai pagamenti che il sistema provvederà a ereditare. Nel caso in cui i dati non vengano acquisiti in maniera automatica, il Soggetto attuatore dovrà registrare i pagamenti a costi reali effettuati nell'ambito del progetto cliccando sull'icona "**Aggiungi**".

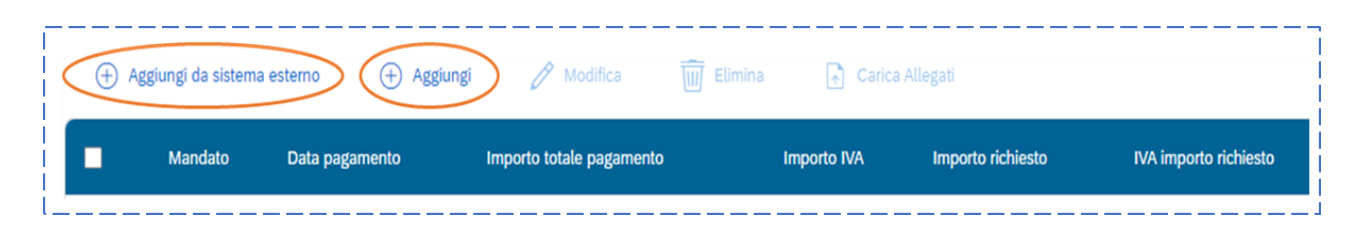

Si rappresenta di seguito l'elenco dei campi riferiti alle informazioni da inserire:

- mandato (numero);
- tipologia pagamento (1. pagamento; 2. rettifica);
- data pagamento;
- causale pagamento (es, per la tipologia pagamento 1: anticipo; pagamento intermedio; saldo);
- causale pagamento altro;
- importo totale pagamento (corrispondente all'importo totale del pagamento riferito al progetto);
- importo richiesto (quota parte dell'importo totale pagamento a valere sulle risorse PNRR e di cui si richiede il rimborso);
- di cui IVA.

In caso di rettifica del pagamento (Tipologia pagamento – 2) il Soggetto attuatore è tenuto a compilare i relativi campi presenti nella medesima finestra di compilazione.

## *Giustificativi di spesa*

In questa sezione il Soggetto attuatore popola i dati riferiti al giustificativo di spesa e lo associa al relativo pagamento a costo reale inserito a sistema secondo le indicazioni fornite nella sezione precedente. Nel caso in cui i dati dei giustificativi di spesa non vengano acquisiti in maniera

automatica, il Soggetto attuatore dovrà provvedere a registrare gli stessi cliccando sull'icona "**Aggiungi**".

Si rappresenta di seguito l'elenco dei campi riferiti alle informazioni da inserire:

- Data
- Importo totale lordo
- Importo totale netto
- Di cui IVA
- Tipologia del Giustificativo (es: fattura, nota di credito, ecc.)
- Modalità IVA
- C.F. Cedente/prestatore
- C.F. Cessionario

Per la documentazione essenziale a supporto della rendicontazione da caricare su **ReGiS** si rinvia alla sezione 6.2. del presente Manuale. Ai fini dell'erogazione del finanziamento il Soggetto attuatore, così come indicato all'art. 14, c. 2, Avviso 1/2022, dovrà presentare la seguente documentazione:

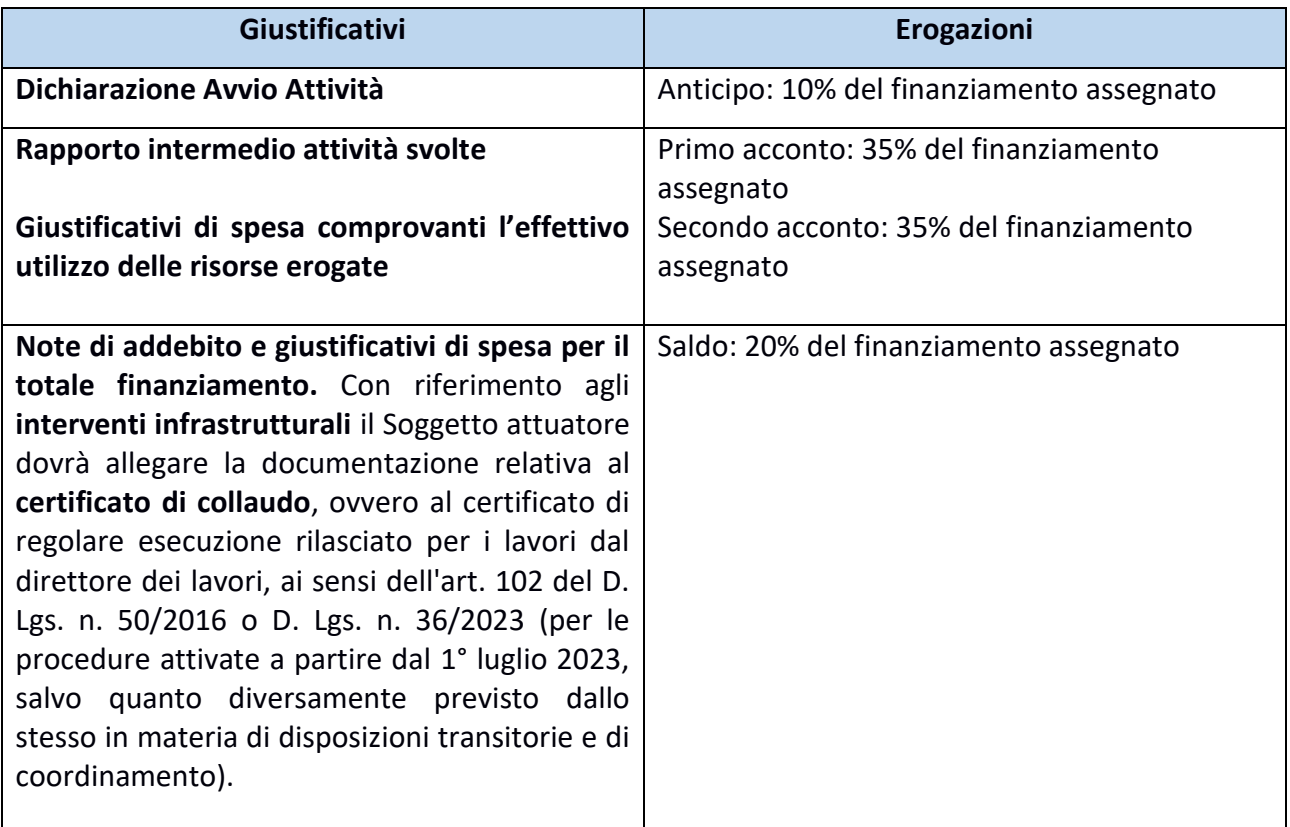

**Tabella 8**: Giustificativi di spesa/trasferimento fondi.

## *Percettore (Soggetto esecutore)*

In questa sezione il Soggetto attuatore inserisce i dati riferiti al percettore del finanziamento. I dati relativi al Soggetto percettore – Soggetto esecutore secondo la nomenclatura usata al capitolo 2 "La governance degli interventi" - sono automaticamente compilati dal sistema a partire da quanto inserito nella sezione "pagamenti" e "giustificativi di spesa". Nel caso in cui i dati dei percettori non vengano acquisiti in maniera automatica, il Soggetto attuatore dovrà provvedere a registrare gli stessi cliccando sull'icona "**Aggiungi**".

Si rappresenta di seguito l'elenco dei campi riferiti alle informazioni da inserire:

- Riferimento\*
- Importo ricevuto\*
- Indicazione voce di spesa
- Tipo percettore\*
- Tipo\*
- C.F/P.IVA soggetto correlato (che coincide con il soggetto percettore)

Una volta inserito il codice fiscale e utilizzata la funzionalità 'cerca' i dati riportati nella banda blu sottostante vengono automaticamente compilati.

## *Impegni*

Questa sezione consente al Soggetto attuatore di associare al progetto i dati<sup>13</sup> relativi agli impegni giuridicamente vincolanti, oltre che agli eventuali disimpegni che possono verificarsi in corso d'opera sul progetto. Tramite il tasto "**Aggiungi**", il Soggetto attuatore dovrà inserire le informazioni afferenti agli impegni relativi al finanziamento del progetto e, ove pertinente, ai disimpegni eventualmente intervenuti.

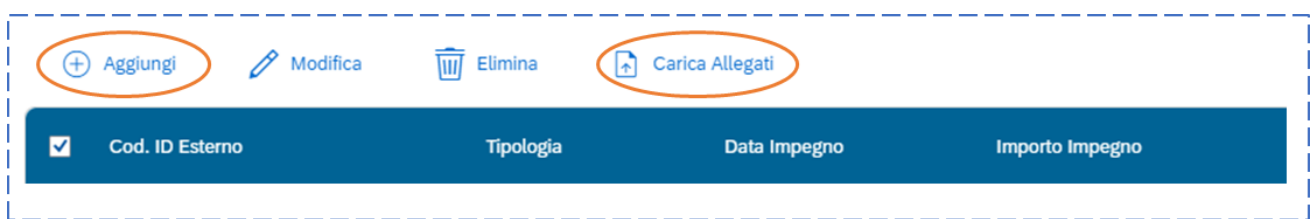

Si rappresenta di seguito l'elenco dei campi riferiti alle informazioni da inserire:

Codice impegno

<sup>&</sup>lt;sup>13</sup> Come per il resto, il Soggetto attuatore aggiorna i dati mensilmente.

- Tipologia impegno (1. Impegno; 2. Disimpegno)
- Data di riferimento dell'impegno
- Importo totale dell'impegno
- Causale disimpegno (per Tipologia impegno "2")
- Dat disimpegno (per Tipologia impegno "2")
- Importo disimpegno (per Tipologia impegno "2")

Come mostrato in figura, il Soggetto attuatore può inoltre procedere al caricamento della documentazione a corredo delle informazioni inserite tramite apposita funzionalità "**Carica Allegati**".

## **BOX DI APPROFONDIMENTO: Tab "Impegni"**

**Nota bene**: Secondo quanto stabilito dalle "Linee guida per lo svolgimento delle attività connesse al monitoraggio del PNRR" allegate alla Circolare n. 27 del 21 giugno 2022, il valore impegnato (inclusi gli eventuali disimpegni intervenuti sul progetto) non può essere superiore al valore totale indicato nella sezione "Gestione fonti" → Tab "Finanziamento". In caso di mancata coerenza tra i due valori, tale verifica sarà oggetto di controllo in fase di **prevalidazione** e **validazione** dei dati. Il CUP non passerà la pre-validazione e l'Ufficio di monitoraggio interverrà affinché il Soggetto attuatore corregga il dato.

# *3.2.3 Cronoprogramma/costi*

## *Iter di Progetto*

L'Avviso 1/2022, all'art. 10, c. 4, identifica la natura del CUP per gli investimenti e sub-investimenti oggetto del presente manuale: NATURA (**Acquisto o realizzazione di servizi**), TIPOLOGIA (Altro), SETTORE (Infrastrutture sociali), SOTTOSETTORE (Altre infrastrutture sociali), CATEGORIA (Altre infrastrutture), Tematica PNRR (514-M5C2 – Infrastrutture Sociali, famiglie, comunità e terzo settore – 1.1: Sostegno alle persone vulnerabili e prevenzione dell'istituzionalizzazione degli anziani non autosufficienti / 1.2: Percorsi di autonomia per persone con disabilità / 1.3: Housing temporaneo e stazioni di posta) -**CUP 02**.

La sezione Iter di Progetto consente di visualizzare le **fasi procedurali** in cui si articola l'iter di progetto:

- Predisposizione capitolato e bando di gara

- Pubblicazione bando di gara
- Aggiudicazione\*
- Stipula contratto\*
- Esecuzione fornitura\*
- Collaudo\*

Le fasi obbligatorie sono segnalate con un asterisco.

Alcuni Soggetti Attuatori, anche se non indicato nell'Avviso 1/2022, hanno richiesto il CUP 03 "*realizzazione di lavori pubblici (opere ed impiantistica)*". In questo caso le fasi le **fasi procedurali** in cui si articola l'iter di progetto sono le seguenti:

CUP 03 – "*realizzazione di lavori pubblici (opere ed impiantistica)*"

- studio di fattibilità;
- progettazione preliminare;
- PFTE (Progetto di fattibilità tecnico economica);
- PFTE rafforzato;
- progetto definitivo;
- conferenza dei servizi decisoria;
- progettazione esecutiva;
- progettazione definitiva + esecutiva;
- predisposizione capitolato e bando di gara;
- pubblicazione bando di gara;
- aggiudicazione;
- stipula contratto\*;
- esecuzione lavori\*;
- collaudo\*.

Le fasi obbligatorie sono segnalate con un asterisco.

Per ciascuna fase procedurale sono previsti i seguenti **campi data**:

- Data Inizio Prevista
- Data Fine Prevista
- Data Inizio Effettiva
- Data Fine Effettiva

Qualora le fasi procedurali previste nell'iter di progetto non fossero pertinenti con nessuna delle attività previste nel progetto stesso, il Soggetto Attuatore può indicare come data inizio prevista/effettiva di ciascuna fase la data di inizio del progetto (data di inizio attività come riportata nella DIA e dettagliata *paragrafo 2.2*) e come data fine prevista/effettiva la data di conclusione del progetto (la data in cui si verifica l'ultimo espletamento relativo al progetto, sia esso di carattere finanziario, fisico o amministrativo)*.*

Per ciascuna fase presente nell'iter, il Soggetto attuatore aggiorna i valori contenuti nei campi data selezionando la fase da modificare e cliccando sul pulsante "**Modifica**".

In fase di primo inserimento del progetto, il Soggetto attuatore è tenuto a popolare le date previste per ciascuna fase dell'iter. Le date effettive dovranno invece essere popolate al momento dell'effettivo inizio della fase (data di inizio effettiva) ed effettiva fine della fase (data di fine effettiva).

A seconda della natura CUP del progetto, il Soggetto attuatore dovrà inserire gli step procedurali di progetto pertinenti, utilizzando l'elenco di fasi disponibili a sistema. Alcune di queste fasi dovranno essere popolate obbligatoriamente al momento dell'inserimento del progetto nel sistema informativo **ReGiS** (fasi obbligatorie), altre possono essere aggiunte facoltativamente al fine di consentire un tracciamento più dettagliato dello stato di avanzamento del progetto (fasi facoltative). È pertanto raccomandabile inserire tutte le fasi utili a garantire una rappresentazione completa dell'iter di progetto.

Per aggiungere una nuova fase è necessario cliccare sul pulsante "**Aggiungi**", accedendo alla finestra di compilazione riportata di seguito:

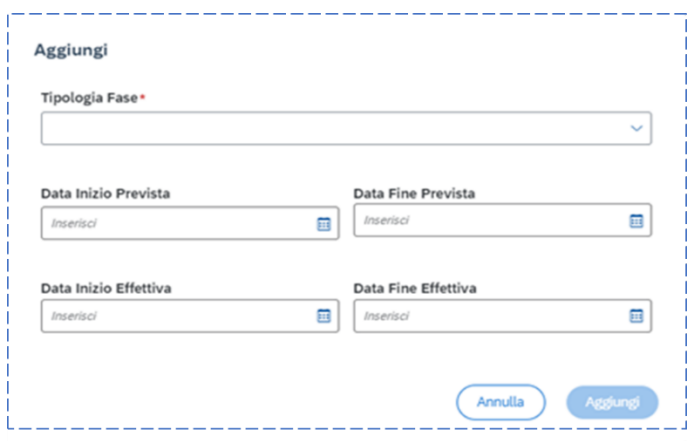

Si fa presente che il sistema non consente più inserimenti dello stesso tipo fase pertanto.

Qualora le gare fossero più di una (relative sia alla componente servizi che alla componente lavori, ove presente) il Soggetto Attuatore può riportare come data di inizio quella di avvio della prima azione che avviene cronologicamente (ad esempio la data inizio della prima stipula contratto) e come data di fine la fine dell'ultima azione che avviene cronologicamente (ad esempio data fine dell'ultima stipula contratto).

L'iter di progetto deve essere aggiornato costantemente nelle fasi *ex ante*, in itinere ed *ex post*. Per i progetti già conclusi il Soggetto attuatore deve valorizzare i dati dell'iter nella sola fase *ex post*. L'avanzamento del Progetto indicato dall'avvio e conclusione delle fasi obbligatorie modifica lo stato del progetto in maniera corrispondente: "Da avviare"  $\mathbb{Z}$  "Avviato"  $\mathbb{Z}$  "In esecuzione"  $\mathbb{Z}$  "Concluso".

## *Piano dei costi*

Nella sezione "Piano dei costi" è rappresentata la pianificazione e l'avanzamento sul piano finanziario, rispetto al periodo temporale di vita del progetto (per annualità).

Il Soggetto attuatore dovrà registrare l'**importo** "**da realizzare**" e **l'importo** "**realizzato**": gli importi da realizzare e realizzati si riferiscono all'ammontare complessivo dei costi da sostenere/sostenuti per la realizzazione delle azioni e sotto azioni su base annuale.

Per ciascuna annualità in cui si verificano degli avanzamenti finanziari, attraverso la finestra di compilazione attivabile con il tasto "**Aggiungi**", nel caso di inserimento di nuove annualità, o il tasto "**Modifica**" per aggiornamenti su annualità già censite.

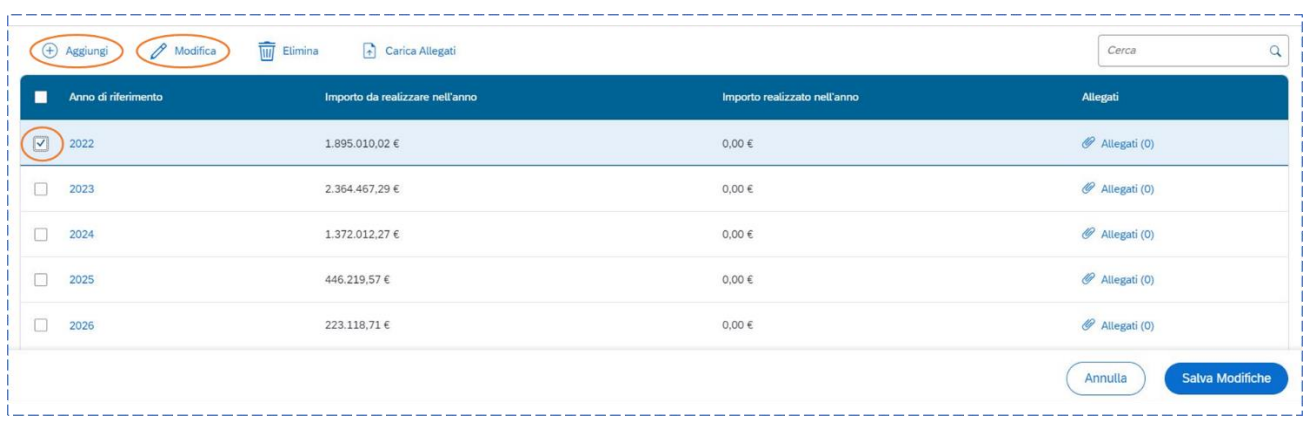

Gli importi dovranno essere registrati seguendo le seguenti regole:

• l'importo realizzato deve essere aggiornato sulla base dell'avanzamento finanziario relativo all'annualità in corso. Con realizzato si intende l'importo "effettivamente speso", che quindi corrisponde a mandati di pagamento inseriti anche nella sezione '**Gestione spese'** (vedi para. 3.2.2);

- l'importo da realizzare dovrà essere ridotto contestualmente all'avanzamento registrato per il valore realizzato;
- a seguito della conclusione della singola annualità occorre azzerare l'importo da realizzare ad essa riferito e, qualora non fosse stato interamente realizzato quanto previsto nell'annualità appena conclusa, è necessario rimodulare l'importo da realizzare della/e annualità a venire;
- per le annualità a venire si valorizza solo l'importo da realizzare;
- la somma degli importi delle singole righe e delle due colonne deve corrispondere al totale del quadro economico e dell'importo totale del progetto (CUP).

Il **piano dei costi** deve essere aggiornato in modo continuativo al fine di rendere il cronoprogramma di spesa coerente con la realtà operativa del progetto e in ogni caso, ai sensi di quanto previsto dalla Circolare MEF n. 27, almeno due volte all'anno: entro il **31 gennaio** ed entro il **31 luglio**. Il rispetto di tali scadenze da parte del Soggetto attuatore è necessario per consentire all'UdM di aggiornare, conseguentemente, il relativo cronoprogramma di spesa corrispondente alle misure

oggetto del presente manuale entro il **10 marzo** ed entro il **10 settembre.**

## *Quadro economico*

Il quadro economico rappresenta la declinazione economica del progetto in termini di **voci di spesa** (in piattaforma Multifondo "**voce di costo**" contenute nel "**piano finanziario**") e **relativi importi**. Il quadro economico deve essere compilato dal Soggetto attuatore selezionando tutte le voci di spesa previste dal progetto e il relativo importo. Ciascuna voce di spesa può essere selezionata una sola volta e, pertanto, l'importo ad essa associato deve corrispondere alla somma degli importi relativi a tutte le spese riconducibili a quella stessa categoria di spesa. In **ReGiS** è presente un elenco specifico delle voci di spesa che possono essere utilizzate.

L'Avviso 1/2022, all'art.9, e la Scheda progetto caricata in Piattaforma Multifondo definiscono un elenco dettagliato delle spese ammissibili. Per consentire ai Soggetti attuatori di inserire le spese seguendo la struttura di **ReGiS** è stata elaborata una seguente matrice di correlazione *(Tabella 9)* riportata all'*Allegato Piano Finanziario delle linee guida Modifica al piano finanziario* (*Allegati 19,22,25,28,31,34,37*).

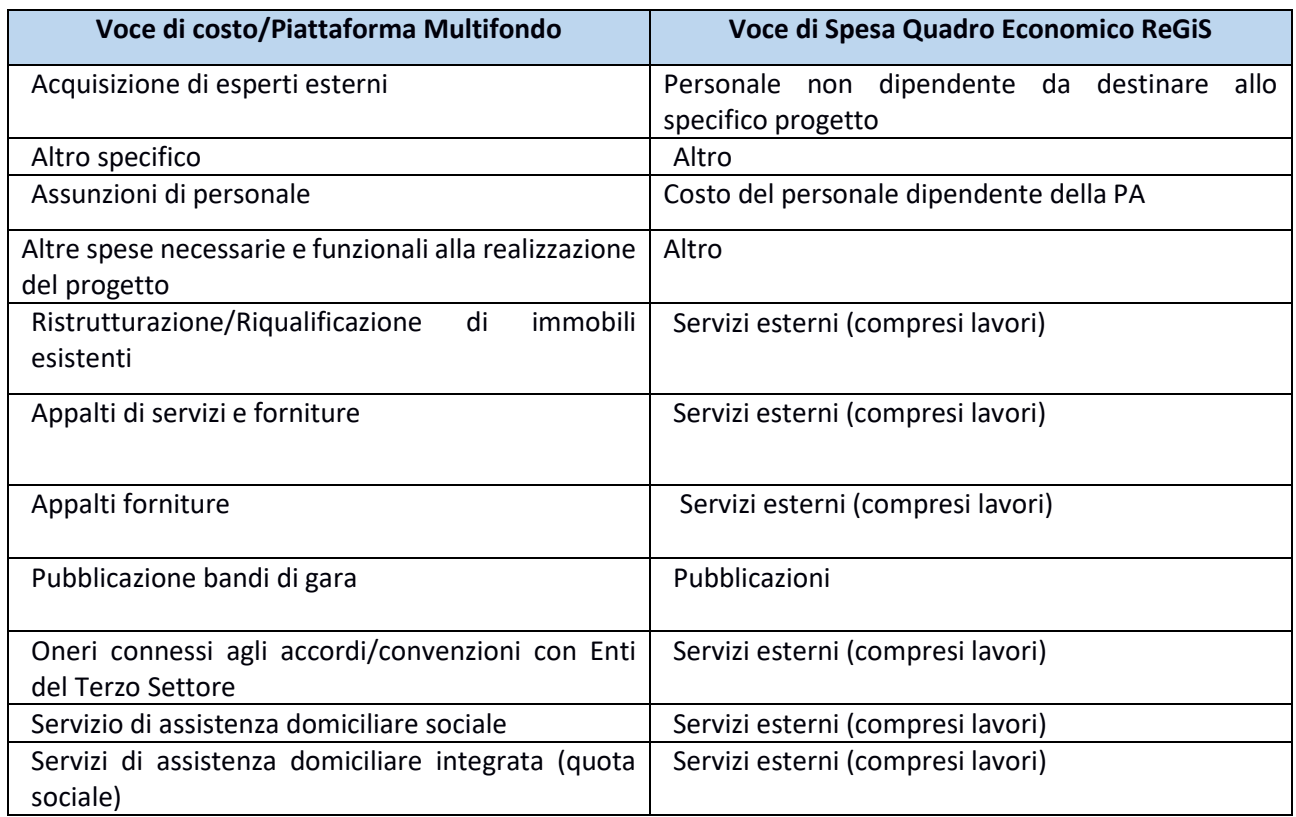

**Tabella 9**: Matrice correlazione Voci di costo/Multifondo-Voci di spesa/ReGiS.

In caso di modifiche al Quadro Economico, il Soggetto Attuatore aggiornerà **ReGiS** dopo che la richiesta di modifica al piano finanziario è stata **autorizzata/comunicata** al MLPS conformemente alle procedure indicate al **paragrafo 2.6 Procedure di modifica e rimodulazione.** Al fine di facilitare il processo di inserimento delle voci di spesa in **ReGiS** nella tabella Piano Finanziario Modificato dell'Allegato Piano Finanziario è stata inserita una colonna dove il Soggetto Attuatore può selezionare, attraverso un menù a tendina, la voce di spesa **ReGiS** corrispondente alla voce di costo come da matrice di correlazione.

In caso di variazioni, in relazione alla modifica richiesta, il Soggetto Attuatore tramite la funzionalità "**Carica Allegati**" caricherà i documenti pertinenti come indicati al *paragrafo 2.6* e riportati nella tabella che segue.

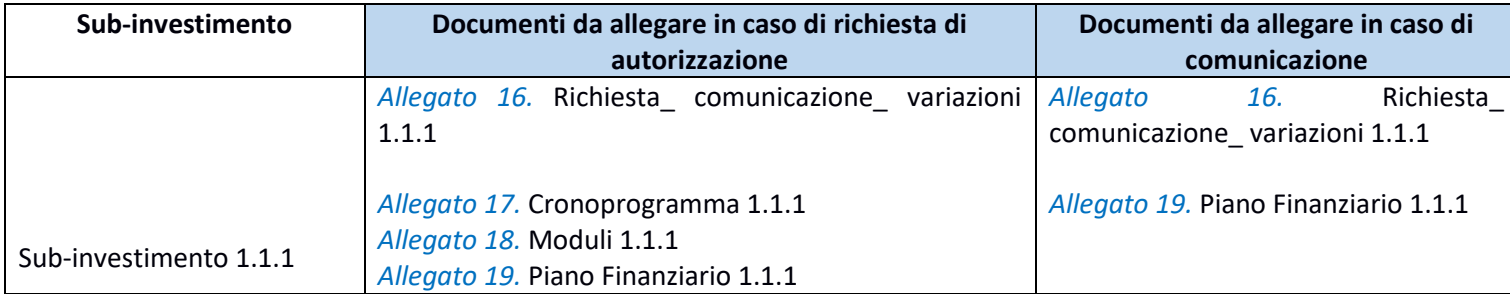

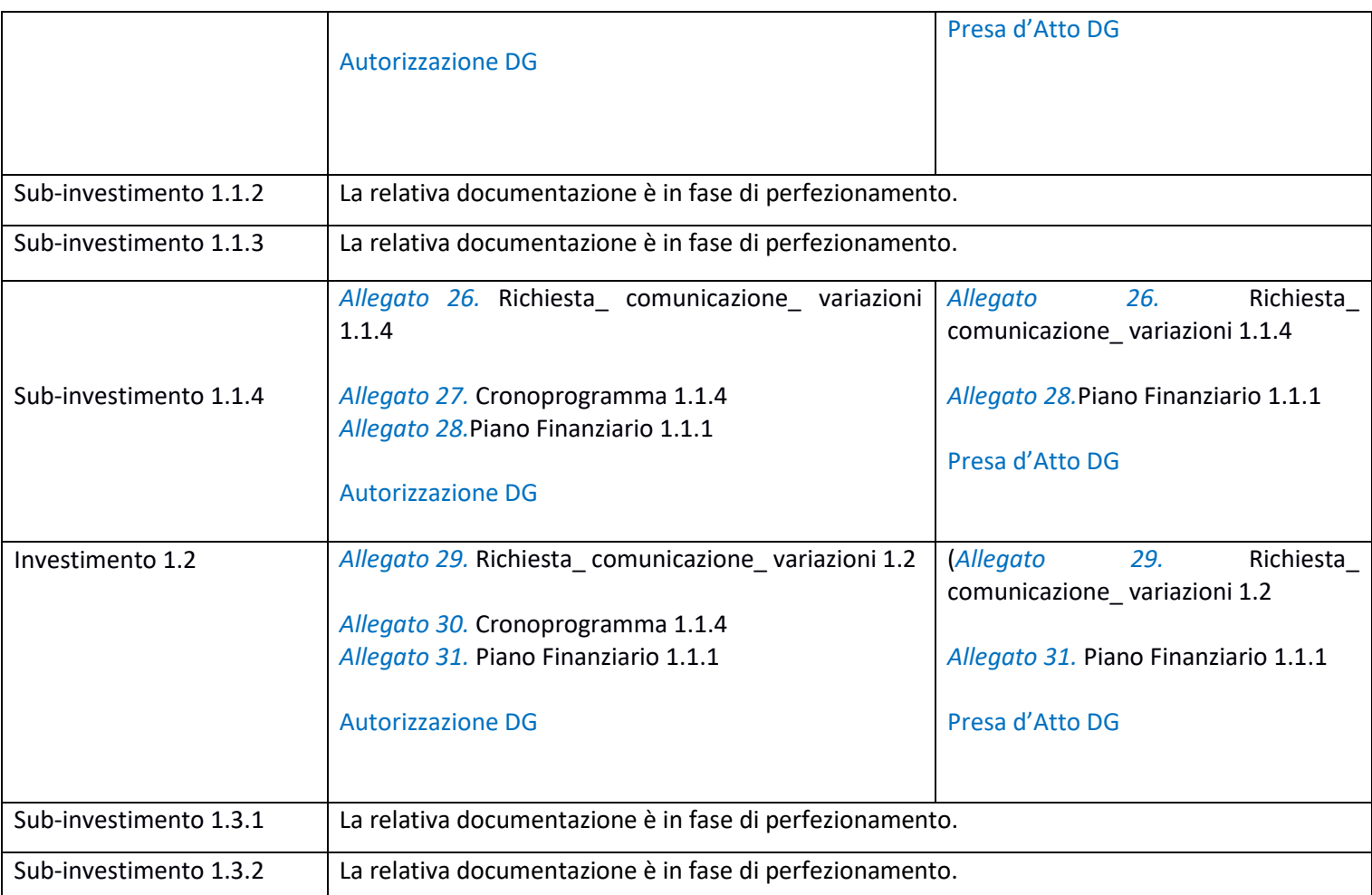

**Tabella 10**: Modifiche Quadro economico/allegati.

**BOX DI APPROFONDIMENTO: Controllo di coerenza sulla sezione Cronoprogramma/Costi**

Il sistema ReGiS ai fini della validazione dei dati verifica, per ciascun progetto, che la sommatoria tra il valore totale degli importi realizzati e degli importi da realizzare del Piano dei costi (sommatoria importi nella struttura Piano dei costi) coincida con il valore totale dei Finanziamenti (sommatoria importi nella struttura Finanziamento) e con il valore totale del Quadro economico (sommatoria degli importi delle voci di spesa presenti nella struttura del Quadro economico).

# *3.2.4 Soggetti Correlati*

La sezione riporta i dati dei soggetti che, a vario titolo, sono coinvolti nelle attività del progetto secondo una casistica prestabilita di ruoli.

Al fine di censire tutti i soggetti coinvolti nelle attività del progetto, il Soggetto attuatore dovrà accedere alla finestra di compilazione attraverso il pulsante "**Aggiungi**", valorizzare i campi "Tipo e "Ruolo" e inserire la P.IVA o il C.F. del soggetto. Cliccando sul pulsante "Cerca" il sistema avvierà una ricerca, sull'anagrafe interna in interoperabilità con i sistemi BDAP e Anagrafe Tributaria, restituendo la denominazione del soggetto e le relative informazioni anagrafiche.

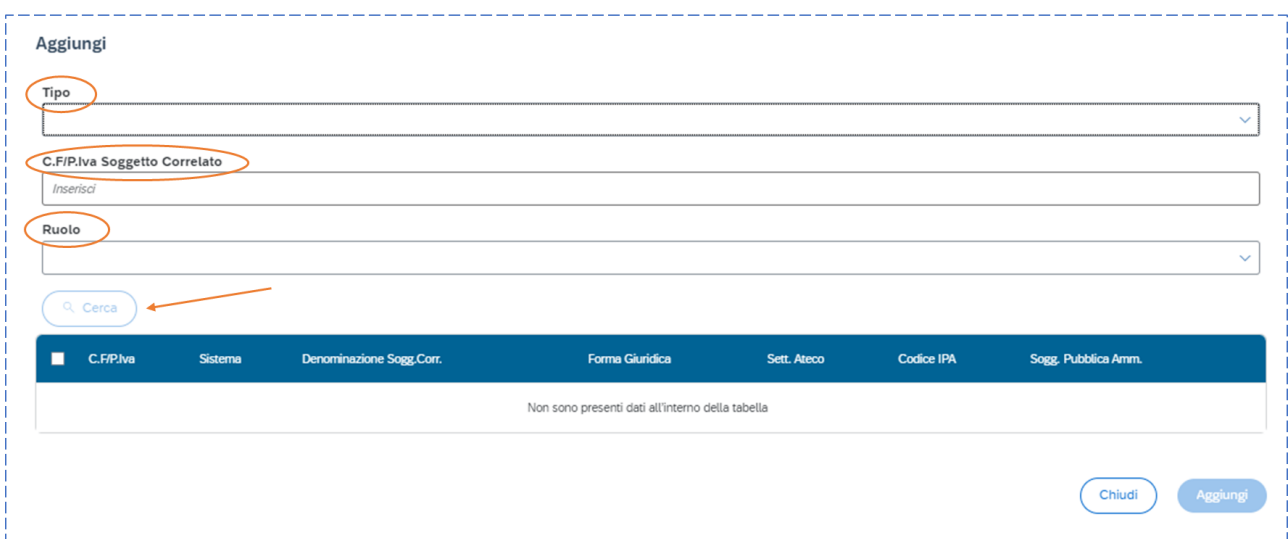

I ruoli che il Soggetto attuatore può associare ai soggetti correlati nella presente sezione sono i seguenti:

- **Destinatario finale**: è da intendersi come il soggetto Percettore dei fondi /realizzatore dell'intervento. Gli Enti del Terzo Settore sono da classificare come destinatari finali dei fondi;

- **Soggetto intermediario/Sub-attuatore**: relativamente ai progetti oggetto del presente manuale i soggetti intermediari/sub-attuatori non sono presenti.

# *3.2.5 Gestione fonti*

# *Fonti di finanziamento*

La sezione fornisce il riepilogo informativo relativo alla copertura finanziaria del progetto. I dati relativi alle varie fonti di finanziamento sono riportati in automatico sulla base dei dati inseriti in fase di inizializzazione del progetto dall'Amministrazione centrale su indicazione del Soggetto attuatore. I campi relativi alle diverse fonti di finanziamento sono:

- "**Totale progetto**": importo totale del finanziamento (PNRR + altre fonti di finanziamento);
- "**Importo altre fonti**": quota parte di finanziamento al netto della quota PNRR;
- "**Importo altre fonti da dettagliare**": specifica l'importo relativo a fonti non PNRR per cui non siano ancora state specificate le fonti.

Il sistema **ReGiS** consente la modifica da parte dei soggetti attuatori del quadro finanziario di progetto attraverso il nuovo tab "richiesta modifica quadro finanziario". Il sistema non consente al Soggetto attuatore di modificare il costo ammesso a valere sul PNRR e l'importo a valere sul **Fondo opere indifferibili,** mentre potranno essere modificati gli importi relativi alle altre fonti finanziarie.

### *Finanziamento*

La sezione riporta in automatico il finanziamento a valere sul PNRR (Fondo RFF) sulla base dei dati inseriti dall'Amministrazione titolare in fase di inizializzazione del progetto. Il dato non può essere modificato dal Soggetto attuatore che dovrà invece inserire, selezionando il tasto "**Aggiungi**", eventuali altre fonti di finanziamento nel campo dedicato. A tal fine, il Soggetto attuatore seleziona la fonte di finanziamento e specifica l'importo corrispondente.

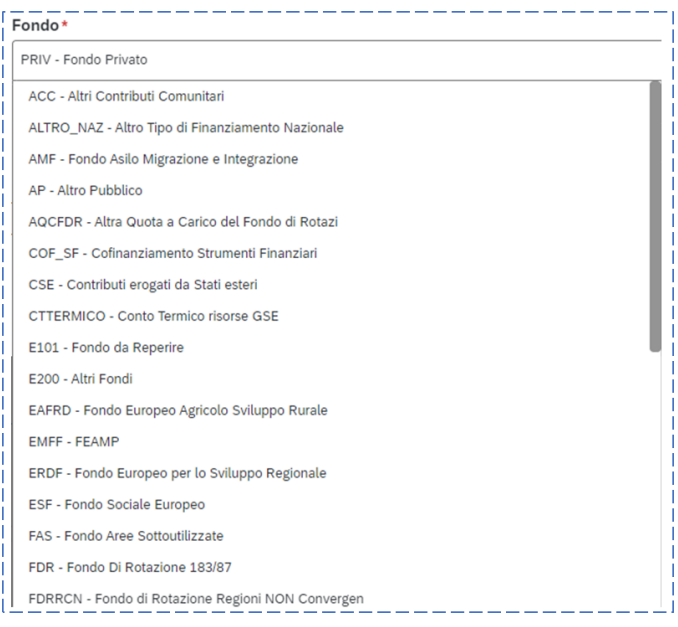

Una volta dettagliata la fonte di finanziamento, l'importo corrispondente viene automaticamente sottratto dalla voce "importo altre fonti da dettagliare" riportato nella sezione "fonti di finanziamento". Il processo si considera concluso quando la voce "importo altre fonti da dettagliare" è pari a zero.

### *Costo ammesso*

La sezione si compone di un unico campo, che riporta in automatico la quota di finanziamento a valere sul PNRR, coincidente con la voce corrispondente della sezione "Finanziamento", sulla base dei dati inseriti dall'Ufficio di monitoraggio dell'UdM in fase di inizializzazione del progetto.

Il costo ammesso non è modificabile.

### *Economie*

In questa sezione il Soggetto attuatore può inserire le eventuali **economie** di realizzazione al momento della conclusione del progetto. In presenza di più fonti di finanziamento, le economie devono essere specificate per ciascuna fonte.

La somma delle voci del quadro economico (Sezione "Cronoprogramma/Costi", sottosezione "Quadro economico") e delle economie deve corrispondere all'importo totale del progetto ammesso a finanziamento. Le economie possono essere riutilizzate nell'ambito dello stesso progetto (**CUP**) nel rispetto delle norme poste all'interno degli atti contrattuali o convenzionali sottoscritti dal Soggetto attuatore e comportano la necessità della modifica del quadro economico in **ReGiS**.

Nel caso in cui il riutilizzo dei ribassi d'asta comporti una variazione del piano finanziario presentato il Soggetto Attuatore dovrà procedere conformemente a quanto stabilito nelle "**Linee guida per la richiesta di modifica al piano finanziario**" così come illustrate nel *paragrafo 2.6 e seguenti.*

## *3.2.6 Indicatori di progetto*

Ad ogni progetto sono associati tre tipi di indicatori: indicatori di target, indicatori comuni e indicatori di output. Questi sono descritti nei seguenti tre paragrafi

## *3.2.7 Indicatori comuni*

Questa tipologia di indicatori quantitativi è funzionale all'osservazione dei progressi ottenuti, attraverso le riforme e gli investimenti previsti, sugli obiettivi generali e specifici del Dispositivo nel suo complesso. Gli indicatori comuni nell'ambito del Dispositivo di Ripresa e Resilienza non hanno valore obiettivo da raggiungere né a livello generale né a livello disaggregato. Essi costituiscono un mero strumento statistico attraverso il quale la CE monitora il raggiungimento della finalità dell'intero dispositivo di ripresa e resilienza. Gli indicatori comuni associati alla M5C2-1 sono i seguenti

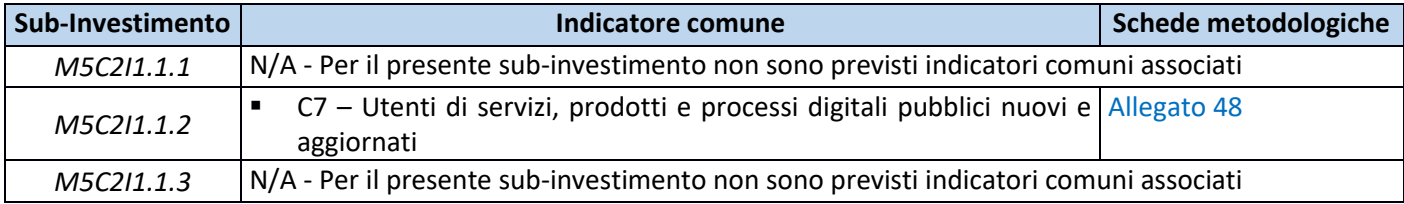

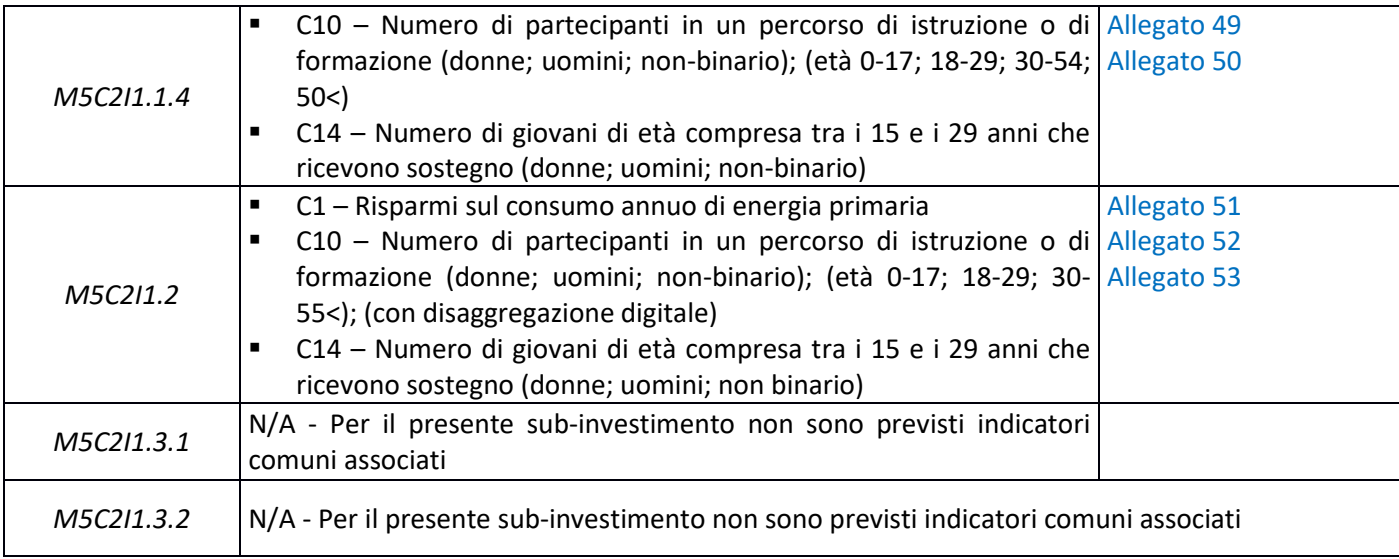

**Tabella 11**: Indicatori comuni M5C2-1.

I Soggetti attuatori sono responsabili della corretta alimentazione sul sistema informativo **ReGiS** del valore programmato e realizzato nel rispetto delle scadenze e secondo le modalità definite nelle Schede metodologiche. Per approfondimenti circa la metodologia di calcolo utilizzata per la valorizzazione degli indicatori sopra citati, si rinvia alle indicazioni suggerite all'Appendice 1 delle *Linee guida metodologiche per la rendicontazione e la trasmissione degli indicatori comuni, allegate alla Circolare MEF n. 34/2022 e* alle schede metodologiche specifiche per la misura M5C2-1.

La rilevazione delle informazioni riferite agli indicatori comuni avviene mensilmente, secondo le ordinarie scadenze di monitoraggio. Inoltre, in conformità con quanto stabilito dalla Circolare MEF n. 34/2022, la rilevazione degli indicatori comuni nel sistema informativo **ReGiS** deve essere comunque garantita in occasione delle finestre di rendicontazione di seguito elencate:

- **10 gennaio**: con riferimento al periodo 1° luglio-31 dicembre dell'anno precedente;

10 luglio: con riferimento il periodo 1° gennaio-30 giugno del medesimo anno.

Ciò al fine di consentire all'UdM di trasmettere alla CE le informazioni relative agli indicatori comuni semestralmente ed entro i termini dettati dal Regolamento delegato 2021/2106.

Il Soggetto attuatore non può associare nuovi indicatori comuni ma solo aggiornare i campi valore degli indicatori già associati al progetto.

A tal fine, il Soggetto attuatore clicca sull'indicatore e inserisce il valore programmato se **l'indicatore** è **pertinente** con il progetto; altrimenti, il Soggetto attuatore seleziona l'opzione "**indicatore non pertinente**". Per alimentare il valore realizzato, il Soggetto attuatore clicca sul nome dell'indicatore. Nella finestra che si apre, il Soggetto attuatore clicca sul tasto "aggiungi" e inserisce il mese e l'anno di rilevazione, nonché il valore dell'indicatore.
Nel caso dell'indicatore C1 – Risparmi sul consumo annuo di energia primaria, il Soggetto attuatore inserisce, come valore realizzato, il valore cumulato fino al momento di rilevazione<sup>14</sup>.Nel caso degli indicatori C7 – Utenti di servizi, prodotti e processi digitali pubblici nuovi e aggiornati, C10 - Numero di partecipanti in un percorso di istruzione o di formazione e C14- Numero di giovani di età compresa tra i 15 e i 29 anni che ricevono sostegno invece, il Soggetto attuatore riporta il valore realizzato cumulato all'interno del semestre di rilevazione <sup>15</sup>.

#### *3.2.8 Indicatori di output*

L'indicatore di output è un indicatore quantitativo che mira a descrivere lo stato di avanzamento del progetto. Più precisamente, nell'ambito delle misure oggetto del presente manuale, l'indicatore di output intendere essere uno strumento di monitoraggio intermedio rispetto agli indicatori target, che consente di intervenire tempestivamente qualora si riscontrino criticità rispetto al raggiungimento dei target.

Gli indicatori di output per ciascun investimento e sub-investimento sono elencati nei paragrafi successivi. Ogni progetto deve essere associato a **tutti** gli indicatori indicati nel presente manuale. Il Soggetto attuatore verifica che la sezione 'indicatori output' contenga l'elenco completo degli indicatori. In caso contrario, il Soggetto Attuatore procede ad inserire gli indicatori mancanti. Utilizzando la funzione "Aggiungi", si apre una finestra in cui è possibile selezionare l'indicatore da un elenco predefinito e inserire il valore programmato secondo le indicazioni metodologiche presenti in questo manuale. Per alimentare il valore realizzato, il Soggetto attuatore clicca sul nome dell'indicatore. Nella finestra che si apre, clicca sul tasto "aggiungi" e inserisce il mese e l'anno di rilevazione, nonché il valore dell'indicatore.

<sup>14</sup> Se l'indicatore C1 è pari a "X" al tempo "T" e a "Y" al tempo "T+1", allora il Soggetto attuatore deve indicare "X+Y" come valore realizzato al tempo "T+1". Se l'indicatore C1 è pari a "X" al tempo "T" e a "Y" al tempo "T+1", allora il Soggetto attuatore deve indicare "X+Y" come valore realizzato al tempo "T+1". Ad esempio: il valore dell'indicatore conseguito a gennaio è pari a 1000, a luglio è pari a 500 e 0 negli altri mesi dell'anno. Il soggetto attuatore, alla registrazione mensile dei dati, inserirà i seguenti valori: gennaio = 1000, febbraio = 1000, marzo=1000, aprile =1000, maggio=1000, giugno =1000, luglio = 1500, agosto=1500, settembre=1500, ottobre=1500, novembre=1500, dicembre 1500.

<sup>15</sup> Se l'indicatore C7 (o C10, C14) è pari a "X" al tempo "T" e a "Y" al tempo "T+1", allora il Soggetto attuatore deve indicare "Y" come valore realizzato al tempo "T+1", se T e T+1 appartengono a semestri di rilevazione diversi e X+Y se T e T+1 appartengono allo stesso semestre di rilevazione. Se l'indicatore C7 è pari a "X" al tempo "T" e a "Y" al tempo "T+1", allora il Soggetto attuatore deve indicare "Y" come valore realizzato al tempo "T+1", se T e T+1 appartengono a semestri di rilevazione diversi e X+Y se T e T+1 appartengono allo stesso semestre di rilevazione. Ad esempio: il valore dell'indicatore conseguito a gennaio è pari a 10. Ad aprile si registra un valore dell'indicatore pari a 20 e a luglio pari a 50. L'indicatore è 0 negli altri mesi dell'anno. Il soggetto attuatore, alla registrazione mensile dei dati, inserirà i seguenti valori: gennaio = 10, febbraio = 10, marzo=10, aprile =30, maggio=30, giugno =30, luglio = 50, agosto=50, settembre=50, ottobre=50, novembre=50, dicembre=50.

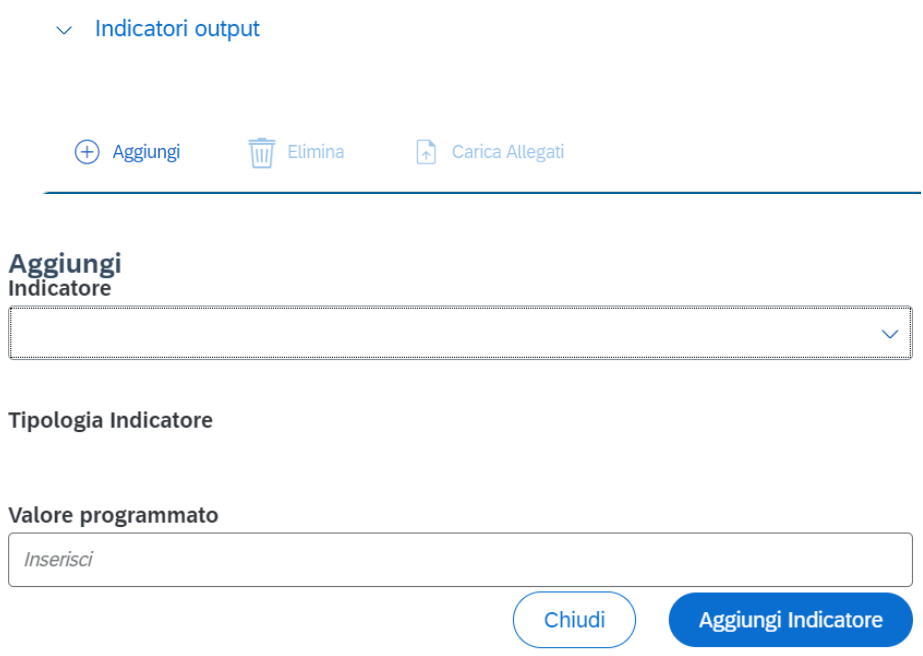

# *3.2.8.1 Indicatori output Sub-Investimento 1.1.1*

L'indicatore di output intende monitorare l'avanzamento del target in relazione al **numero delle famiglie individuate** e **all'attuazione del progetto** (inteso come unità a cui è stato assegnato un finanziamento ed individuato con il CUP). Il progetto corrisponde al progetto caricato dal Soggetto Attuatore in piattaforma Multifondo, approvato dalla DG Povertà e coincide con le tre implementazioni previste per l'edizione di PIPPI 11 (2022/2023-2023/2024-2024/2025). Gli indicatori di output presenti in **ReGiS** sono dettagliati nella tabella che segue:

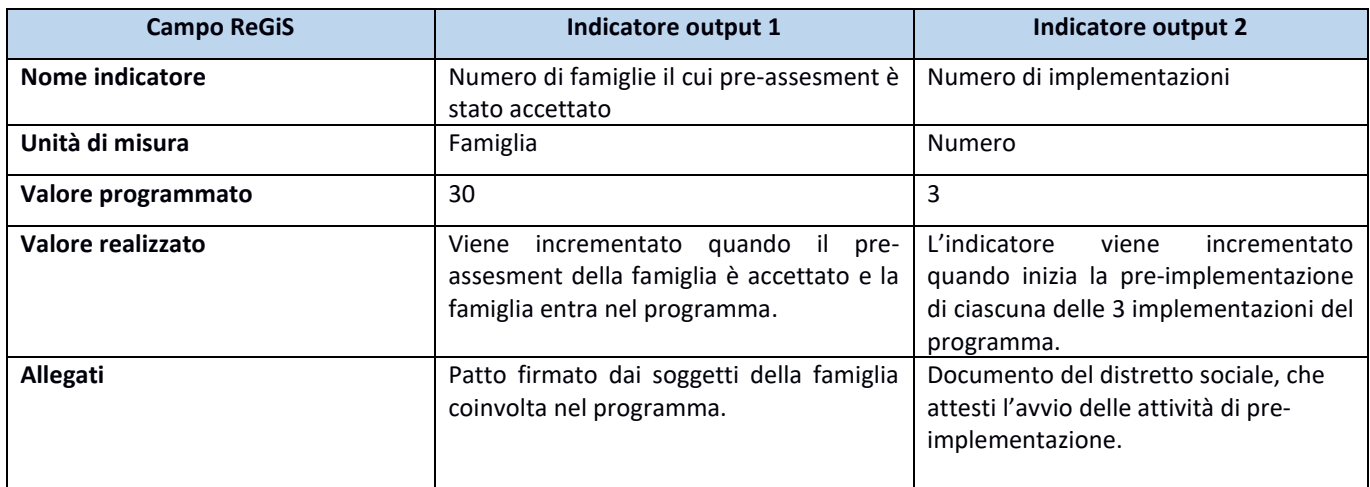

**Tabella 12**: Sub-investimento 1.1.1, Indicatori di output.

## *3.2.8.2 Indicatori output Sub-Investimento 1.1.2*

Gli indicatori di output intendono monitorare l'avanzamento del target in relazione al **numero di beneficiari** previsto nel progetto (inteso come unità a cui è stato assegnato un finanziamento ed individuato con il CUP). Il progetto triennale corrisponde al progetto caricato dal Soggetto Attuatore in piattaforma Multifondo ed approvato dalla DG Povertà.

In **ReGiS** gli indicatori di output associati a questo sub investimento sono indicati in tabella 13.

A titolo esemplificativo si fornisce un caso di alimentazione degli indicatori di output:

#### **Esempio**

Un progetto ha indicato come beneficiari: 10 persone sulla linea A, 20 sulla B e 10 sulla C. Il valore programmato sarà calcolato come segue

- 1. Progettazione individualizzata: 40
- 2. Reperimento alloggi: 40
- 3. Rivalutazione delle condizioni abitative: 30 (poiché la linea A non prevede interventi infrastrutturali)
- 4. Adattamento e dotazione delle abitazioni: 40
- 5. Attivazione sostegni domiciliari e a distanza: 40

Ad un dato momento di rilevazione si è completata la rivalutazione delle condizioni abitative per gli immobili previsti dalla linea B e si è completata la dotazione tecnologica per gli immobili individuati sulla linea A. I **valori realizzati** degli indicatori si alimenteranno come segue:

- 3. Rivalutazione delle condizioni abitative: +20
- 4. Adattamento e dotazione delle abitazioni: +10

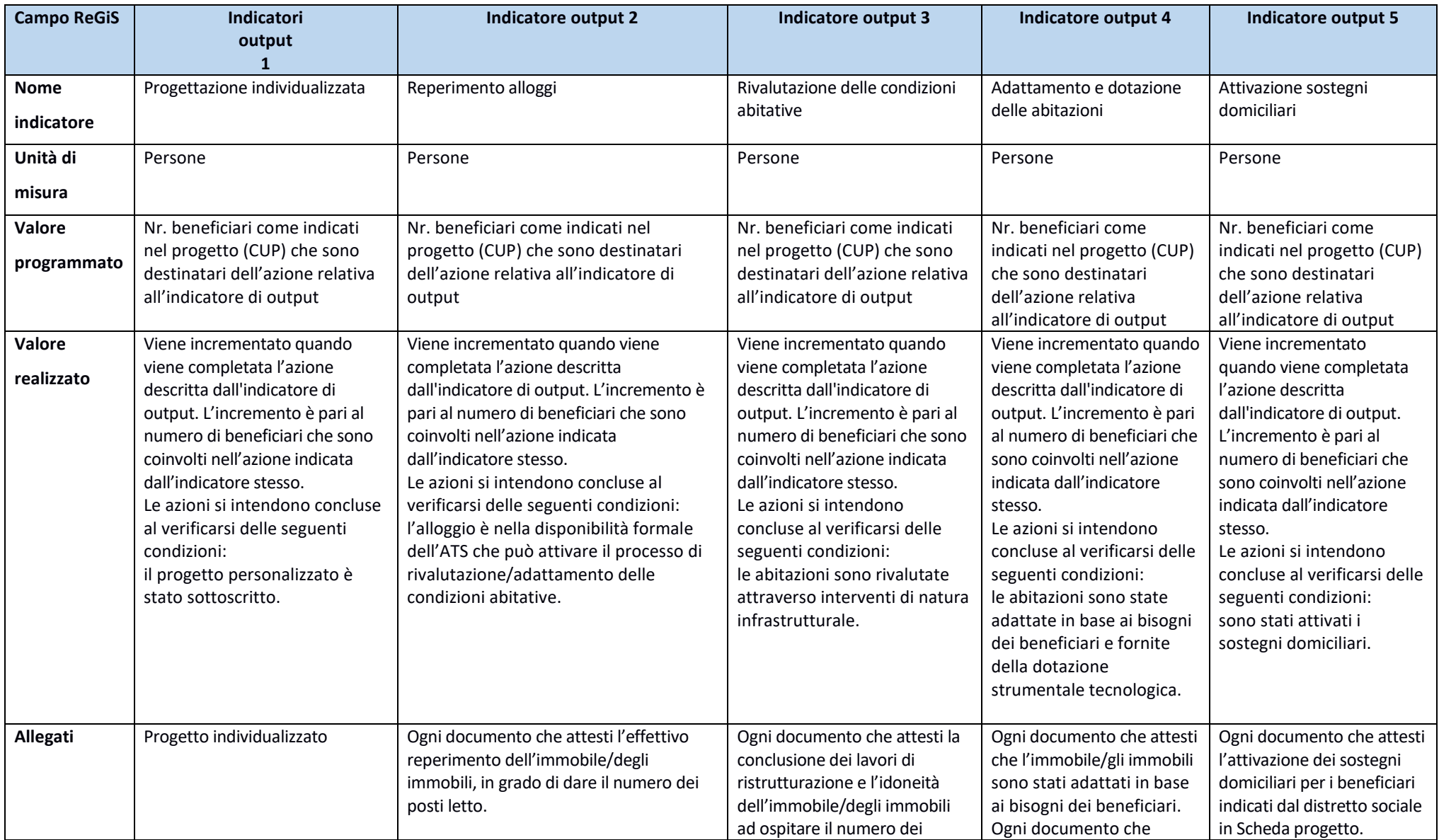

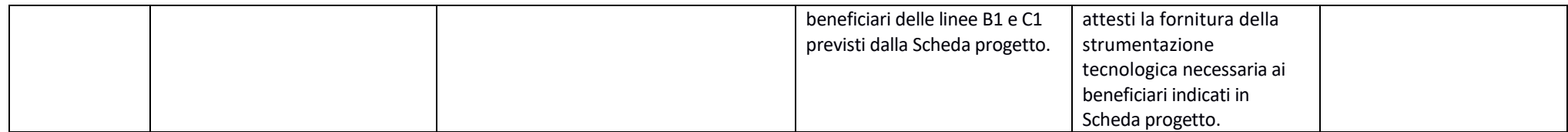

**Tabella 13**: Sub-investimento 1.1.2, Indicatori di output.

# *3.2.8.3 Indicatori output Sub-Investimento 1.1.3*

Gli indicatori di output intendono monitorare l'avanzamento del target in relazione al **numero di beneficiari** previsto nel progetto (inteso come unità a cui è stato assegnato un finanziamento ed individuato con il CUP). Il progetto triennale corrisponde al progetto caricato dal Soggetto Attuatore in piattaforma Multifondo ed approvato dalla DG Povertà.

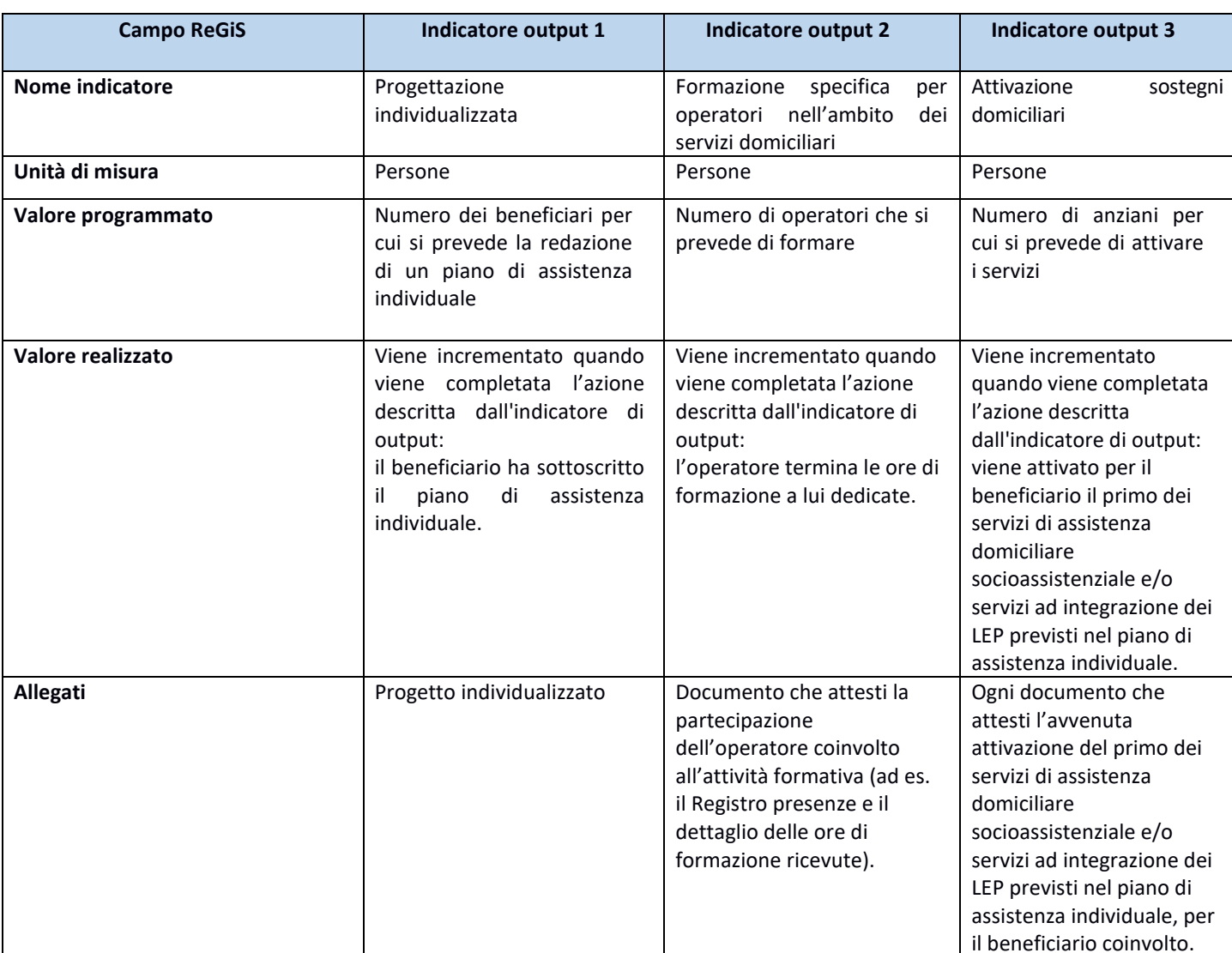

Gli indicatori di output presenti in **ReGiS** sono dettagliati nella tabella che segue:

**Tabella 14**: Sub-investimento 1.1.3, Indicatori di output.

A titolo esemplificativo si fornisce un caso di alimentazione degli indicatori:

#### **Esempio**

**Esempio 1.** se il progetto prevede la formazione di 10 operatori, il valore programmato dell'indicatore 'Formazione specifica per operatori nell'ambito dei servizi domiciliari ' sarà 10

Ogni volta che un operatore conclude le ore di formazione a lui dedicate l'indicatore viene incrementato di una unità.

**Esempio 2.** Se il progetto prevede l'attivazione dei sostegni per 125 anziani il valore programmato degli indicatori 'redazione piani di assistenza individuale' e 'Attivazione dei sostegni' sarà 125. Se per uno di questi beneficiari sono previsti due servizi (ad esempio assistenza domiciliare e pasti a domicilio), all'attivazione del primo servizio l'indicatore 'Attivazione dei sostegni' può essere incrementato di una unità.

#### *3.2.8.4 Indicatori output Sub-Investimento 1.1.4*

Gli indicatori di output intendono monitorare l'avanzamento del target in relazione **all'avanzamento fisico del progetto** (inteso come unità a cui è stato assegnato un finanziamento ed individuato con il CUP). Il progetto triennale corrisponde al progetto caricato dal Soggetto Attuatore in piattaforma Multifondo, approvato dalla DG Povertà e corredato su base annuale dal **Piano** 

#### **Operativo Attività (POA).**

Gli indicatori di output presenti in **ReGiS** sono dettagliati nella tabella che segue:

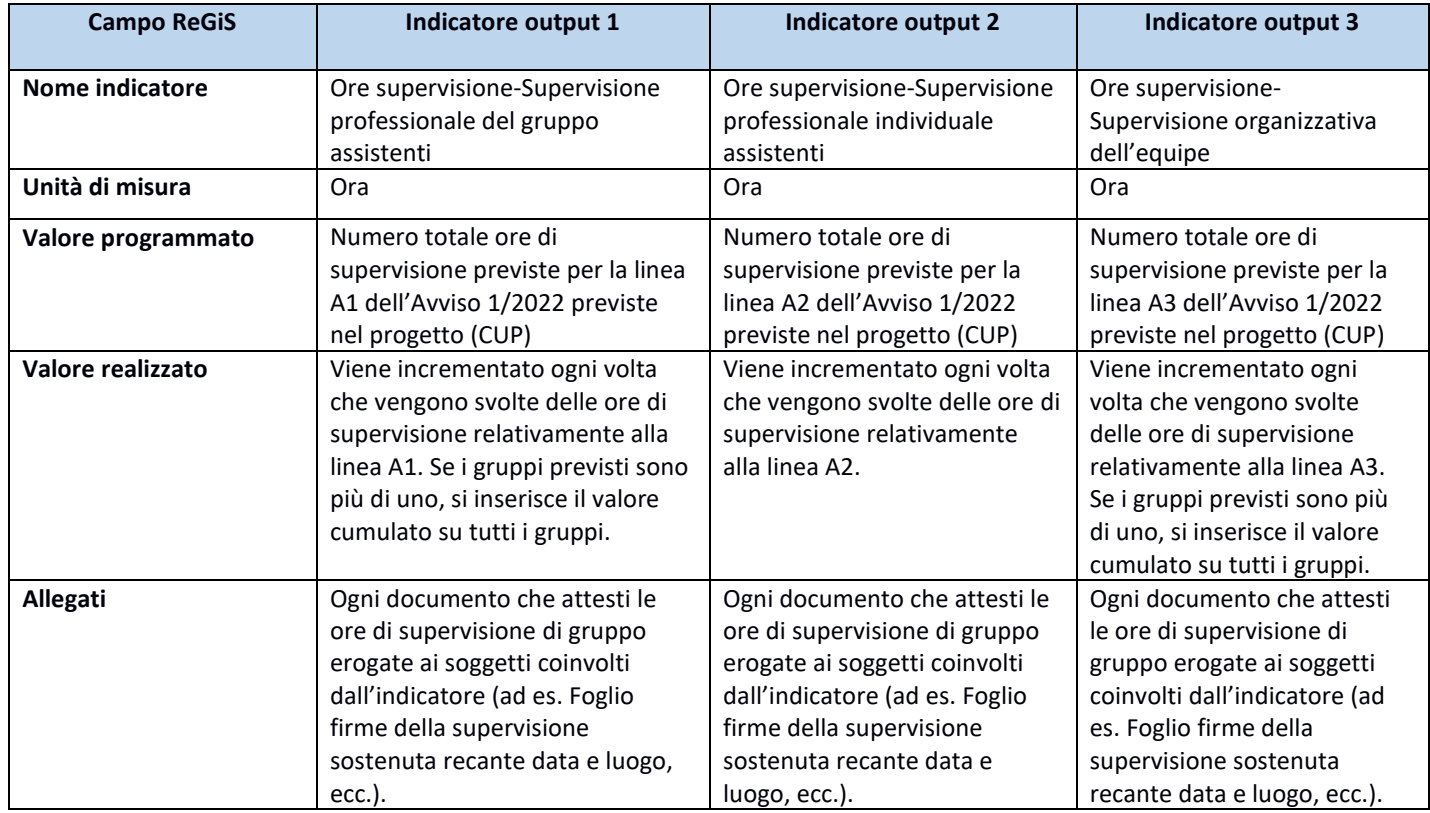

**Tabella 15**: Sub-investimento 1.1.4, Indicatori di output.

#### *3.2.8.5 Indicatori output Investimento 1.2*

Gli indicatori di output intendono monitorare l'avanzamento del target in relazione al **numero di beneficiari** previsto nel progetto (inteso come unità a cui è stato assegnato un finanziamento ed individuato con il CUP). Il progetto triennale corrisponde al progetto caricato dal Soggetto Attuatore in piattaforma Multifondo ed approvato dalla DG Povertà.

Gli indicatori di output presenti in **ReGiS** sono dettagliati nella tabella che segue:

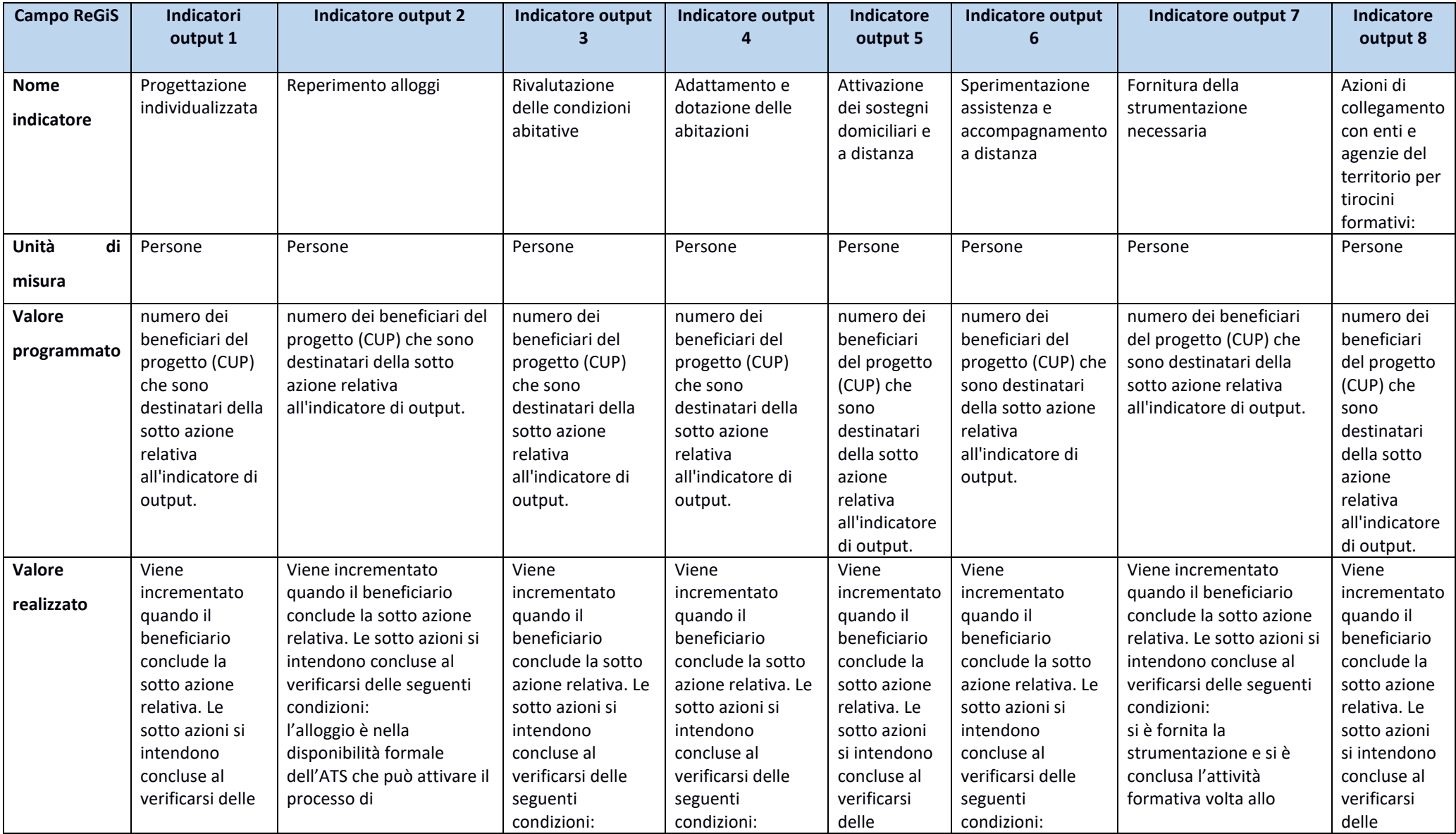

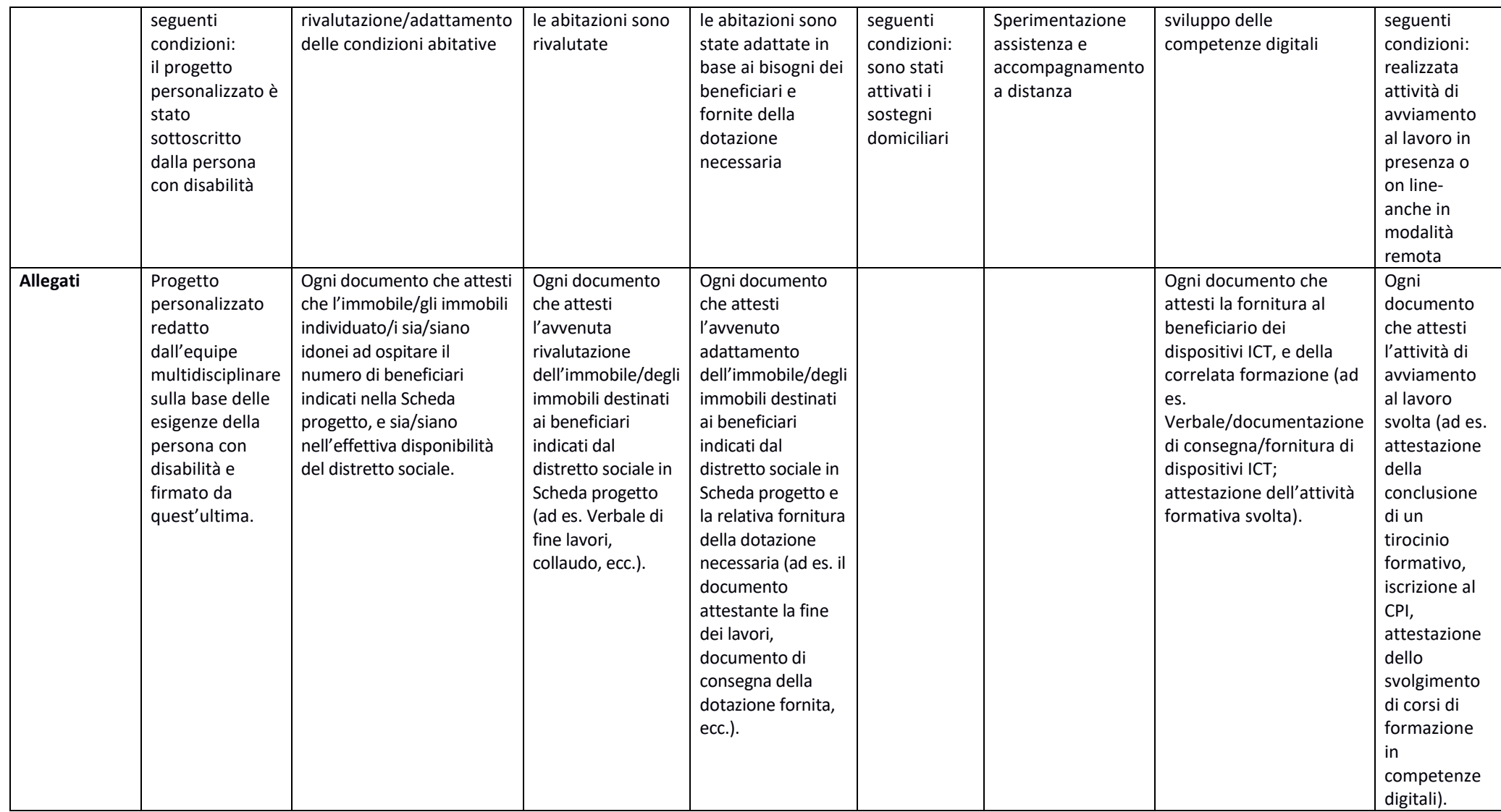

**Tabella 16**: Sub-investimento 1.2, Indicatori di output.

A titolo esemplificativo si fornisce un caso di alimentazione degli indicatori

# **Esempio**

Se è stato reperito un alloggio per 6 persone l'indicatore di output 'Reperimento alloggi' verrà incrementato di 6 unità.

## *3.2.8.6 Indicatori output Sub-Investimento 1.3.1*

Gli indicatori di output intendono monitorare l'avanzamento del target in relazione al **numero di beneficiari** previsto nel progetto (inteso come unità a cui è stato assegnato un finanziamento ed individuato con il CUP). Il progetto triennale corrisponde al progetto caricato dal Soggetto Attuatore in piattaforma Multifondo ed approvato dalla DG Povertà.

Gli indicatori di output presenti in **ReGiS** sono dettagliati nella tabella che segue:

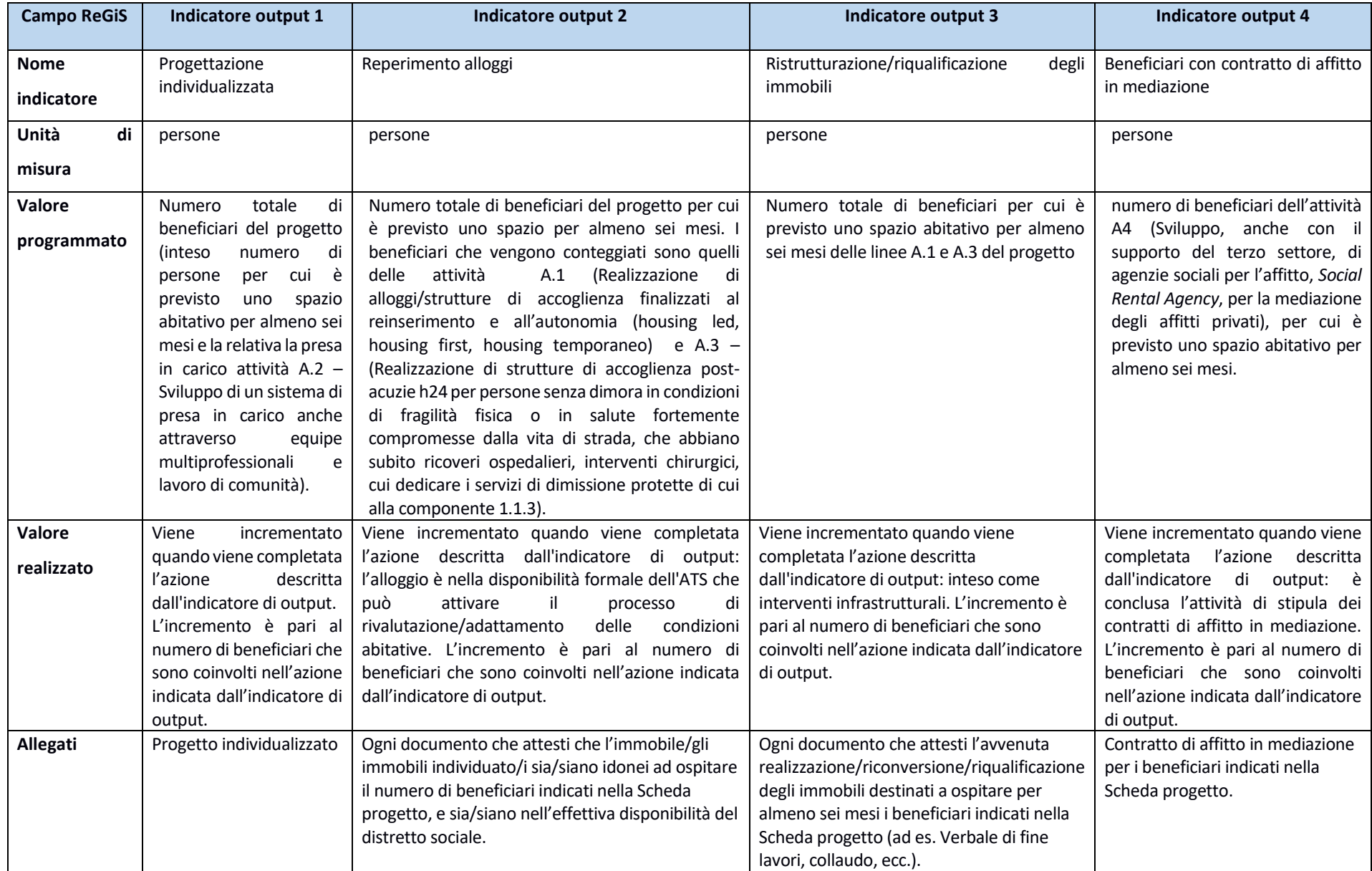

**Tabella 17**: Sub-investimento 1.3.1, Indicatori di output.

#### **Esempio**

*Esempio 1. un progetto si prefigge di realizzare un alloggio per 5 persone con relativi servizi di accompagnamento (linea A.1) e una struttura di accoglienza post acuzie per 10 persone, che verranno prese in carico nell'ambito della misura 1.1.3, (linea A.3).* 

*I valori programmati saranno:* 

*1. Progettazione individualizzata: 5*

*2. Reperimento alloggi :15*

*3. Ristrutturazione/riqualificazione degli immobili: 15*

*In un dato momento di rilevazione l'ATS è entrato nella disponibilità dell'immobile da destinare all'alloggio (linea A.1) e dell'immobile da destinare alla residenza (linea A.3) e ha completato i lavori infrastrutturali solo sull'alloggio (linea A.1).* 

*Si incrementeranno allora i valori realizzati degli indicatori:*

- *2. Reperimento alloggi: +15*
- *3. Ristrutturazione/riqualificazione degli immobili: + 5*

*Successivamente, viene avviato l'inserimento nell'alloggio (linea A.1) con relativa presa in carico. Si incrementerà allora il valore realizzato dell'indicatore:*

*1. Progettazione individualizzata: +5*

In una fase successiva risultano completati i lavori infrastrutturali anche della struttura di accoglienza (linea A.3). Si incrementerà allora il **valore realizzato** *dell'indicatore:*

*3.Ristrutturazione/riqualificazione degli immobili: + 10*

## *3.2.8.7 Indicatori output Sub-Investimento 1.3.2*

Gli indicatori di output intendono monitorare l'avanzamento del target in relazione al **numero di beneficiari** previsto nel progetto (inteso come unità a cui è stato assegnato un finanziamento ed individuato con il CUP). Il progetto triennale corrisponde al progetto caricato dal Soggetto Attuatore in piattaforma Multifondo ed approvato dalla DG Povertà.

Gli indicatori di output presenti in **ReGiS** sono dettagliati nella tabella che segue:

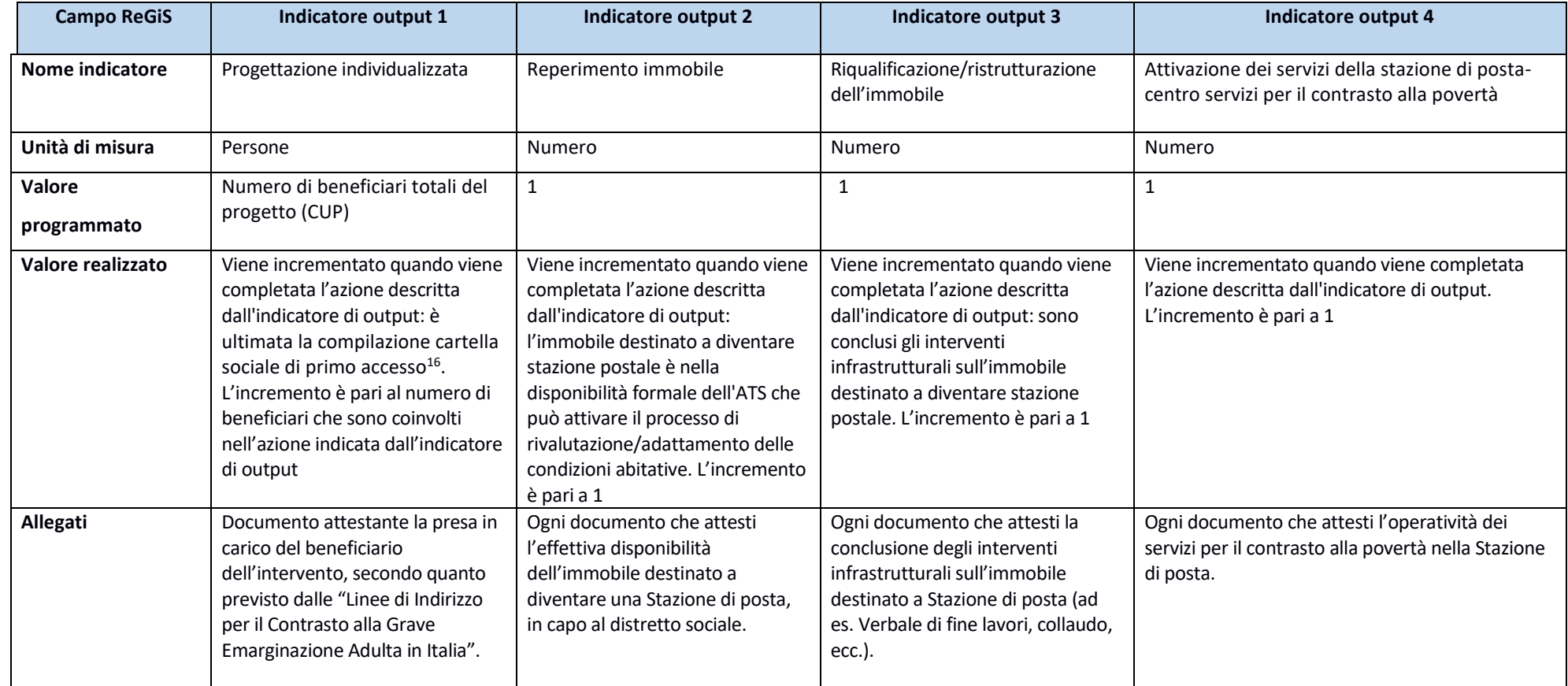

**Tabella 18**: Sub-investimento 1.3.2, Indicatori di output.

<sup>16</sup> Per cartella sociale si deve intendere il format utilizzato dall'ente territoriale per la presa in carico del beneficiario, opportunamente adattato per quanto riguarda i loghi e i riferimenti al progetto finanziato dal Il modello di presa in carico dovrà rispecchiare i requisiti della nozione di presa in carico come specificatamente indicato nelle "Linee di Indirizzo per il Contrasto alla Grave Emarginazione Adulta in Italia", sottoscrit novembre 2015 in Conferenza Unificata Stato Regioni e riportate esplicitamente nell'Avviso 1 del 5 febbraio 2022 quale documento di indirizzo per la formulazione delle proposte progettuali presentate dagli Ambiti Territoriali Sociali. Nello specifico si indica il capitolo 2.7 delle citate Linee di Indirizzo quale passaggio utile per la definizione della presa in carico come funzione esercitata dal servizio sociale professionale in persona o di un nucleo familiare in risposta a bisogni complessi che richiedono interventi personalizzati di valutazione, consulenza, orientamento, attivazione di prestazioni sociali, nonché attivazione di interventi in re con altre risorse e servizi pubblici e privati del territorio, al fine di identificare percorsi di accompagnamento verso l'autonomia.

A titolo esemplificativo si fornisce un caso di alimentazione degli indicatori:

#### **Esempio**

*Esempio: un progetto prevede l'attivazione di una stazione di posta per fornire servizi ad 80 persone. I valori programmati sono pari a 80 per 'Progettazione individualizzata' e pari a 1 per gli altri indicatori.* 

*Ad un dato momento di rilevazione è stato reperito e ristrutturato l'immobile. Si incrementeranno allora i valori realizzati degli indicatori:*

*2. Reperimento alloggi: +1* 

*3. Ristrutturazione/riqualificazione dell'immobile:1*

*Successivamente vengono prese in carico 30 persone. Si incrementerà allora il valore realizzato dell'indicatore:*

#### *1. Progettazione individualizzata: +30*

*Infine, ad ulteriore momento di rilevazione le 30 persone prese in carico hanno avuto accesso almeno ad un servizio offerto dalla stazione di posta tra quelli programmati nella scheda progetto quali "attività core. Si incrementerà allora il valore realizzato dell'indicatore target: Nr. Di beneficiari: +30*

#### *3.2.9 Indicatori di target*

Gli indicatori target sono indicatori che rilevano il contributo realizzato dal singolo progetto ai target della misura. Gli indicatori target sono precaricati a sistema. In via ordinaria, il valore programmato è inserito dall'Amministrazione centrale tramite caricamento massivo e non risulta modificabile dal Soggetto Attuatore. Il Soggetto attuatore verifica la correttezza del valore programmato inserito e comunica a la mancanza del dato o eventuali incongruenze. Il soggetto attuatore è tenuto ad aggiornare il "**Valore realizzato**" dell'indicatore. Per alimentare il valore realizzato, il Soggetto attuatore clicca sul nome dell'indicatore. Nella finestra che si apre, clicca sul tasto "aggiungi" e inserisce il mese e l'anno di rilevazione, nonché il valore dell'indicatore. Per caricare la documentazione richiesta a comprova del target, il soggetto attuatore seleziona l'indicatore di target e utilizza la funzione "Carica allegati". Per ogni sub investimento si fornisce di seguito la metodologia di alimentazione del valore realizzato degli indicatori target.

Relativamente all'investimento M5C1 1.1 'Sostegno alle persone vulnerabili e prevenzione dell'istituzionalizzazione' prevede il seguente target europeo: I distretti sociali devono produrre almeno uno dei seguenti risultati: i) sostegno ai genitori, ii) autonomia delle persone anziane, iii) servizi a domicilio per gli anziani o iv) sostegno agli assistenti sociali al fine di prevenire i burn-out. Il distretto sociale che partecipa all'investimento 1.1 viene conteggiato nel target europeo se raggiunge, nelle tempistiche richieste dalla CID, il valore degli indicatori target associati ad almeno uno dei suoi progetti relativamente ad almeno uno dei sub-investimenti (1.1.1, 1.1.2, 1.1.3, 1.1.4) per i quali è stato ammesso a finanziamento.

# *3.2.9.1 Indicatori target Sub-Investimento 1.1.1*

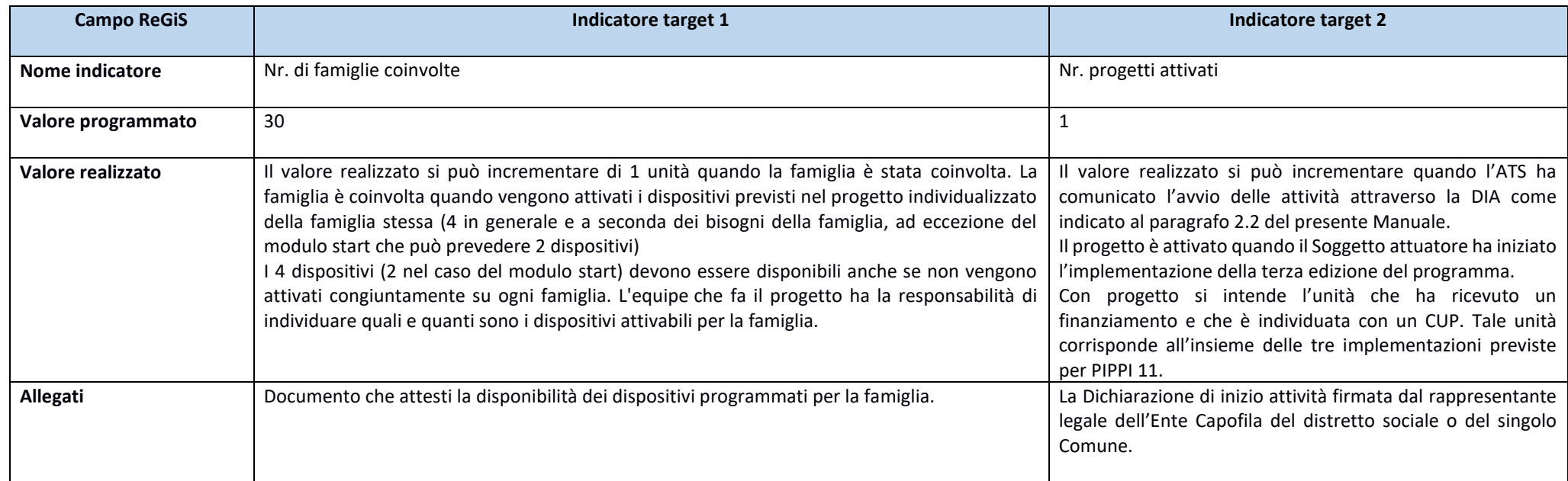

# *3.2.9.2 Indicatori target Sub-Investimento 1.1.2*

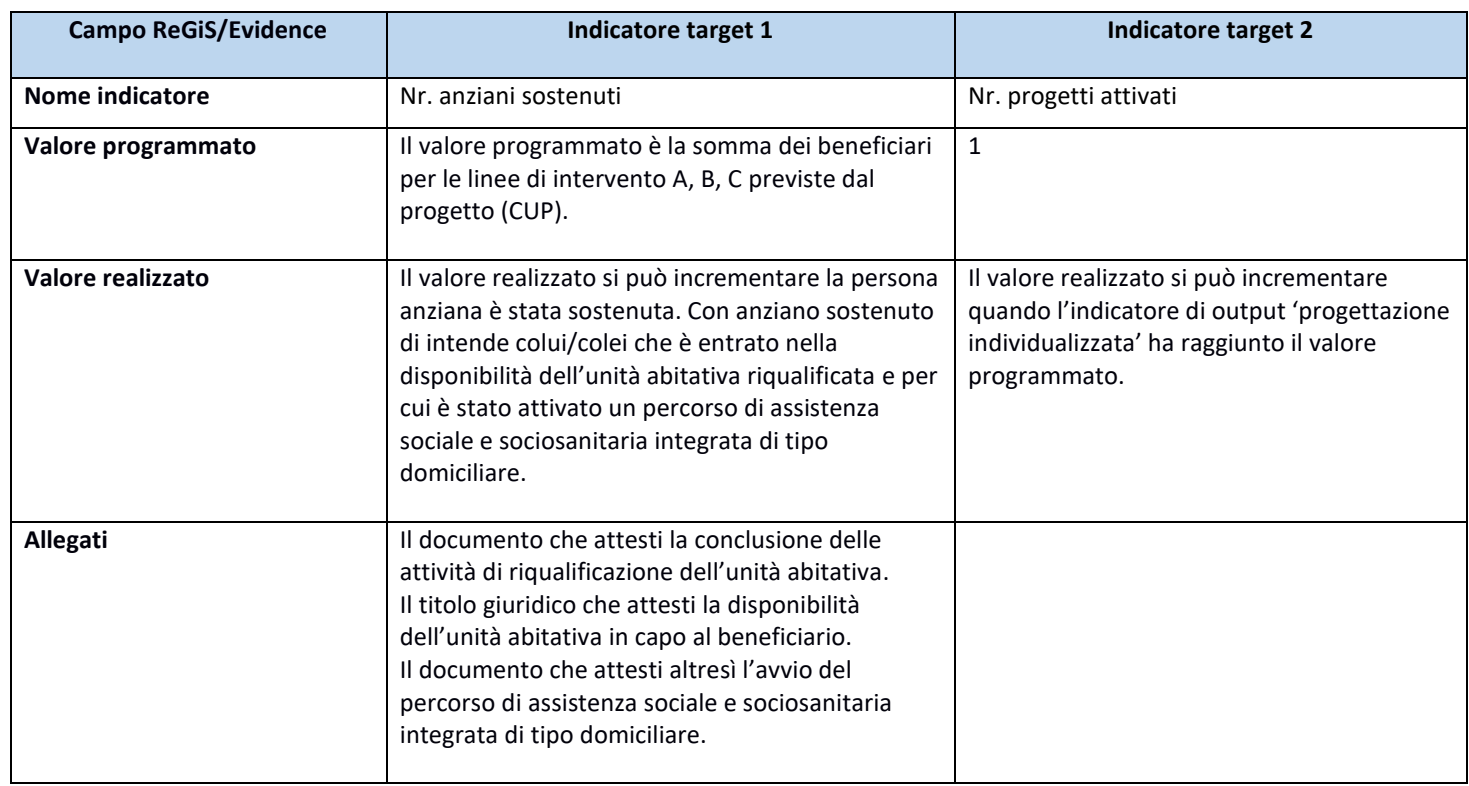

#### **Esempio**

un progetto ha indicato come beneficiari 10 persone sulla linea A, 20 sulla B e 10 sulla C. Il valore programmato è dunque 40 e ogni qualvolta un beneficiario accede allo spazio abitativo per lui pensato il valore realizzato si incrementa di 1

#### *3.2.9.3 Indicatori target Sub-Investimento 1.1.3*

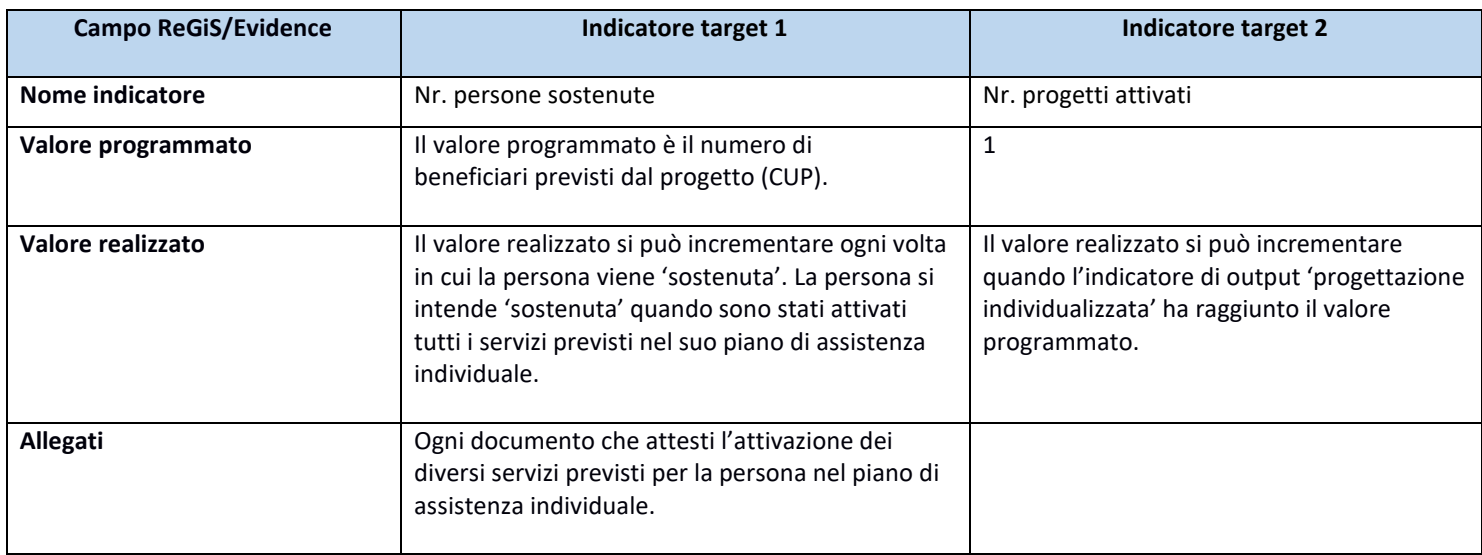

## *3.2.9.4 Indicatori target Sub-Investimento 1.1.4*

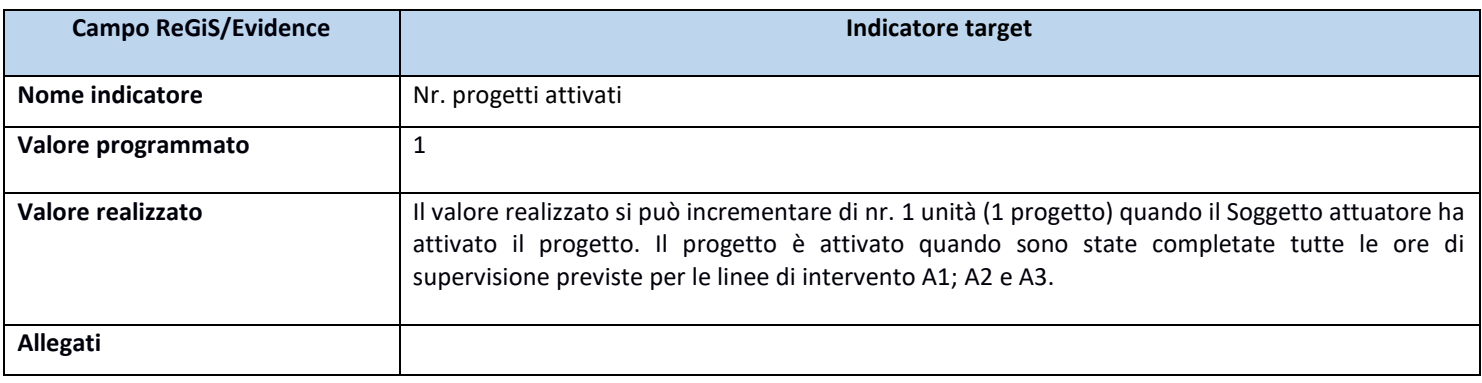

#### **Esempio**

Un progetto prevede supervisione professionale del gruppo assistenti sociali (80 ore), supervisione professionale individuale assistenti sociali (120 ore) e supervisione organizzativa all'equipe (60 ore). L'ATS può incrementare il valore target di 1 unità quando ha completato tutte le ore previste per le tre linee di intervento (260 ore)

#### *3.2.9.5 Indicatori target Sub-Investimento 1.2*

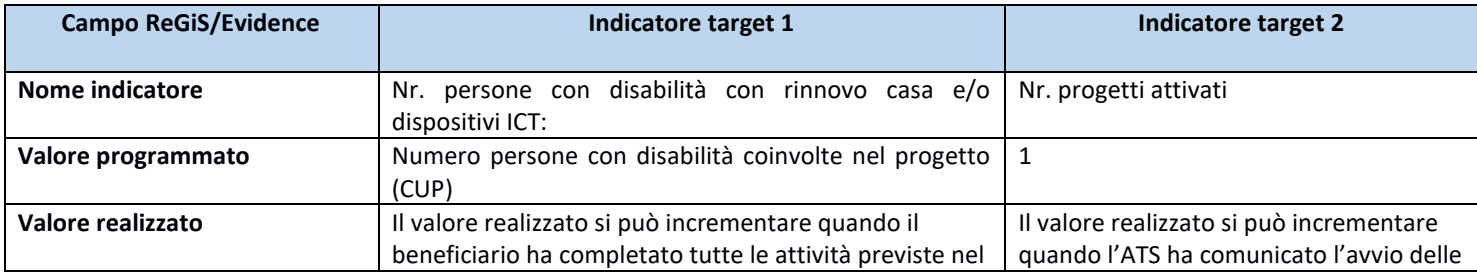

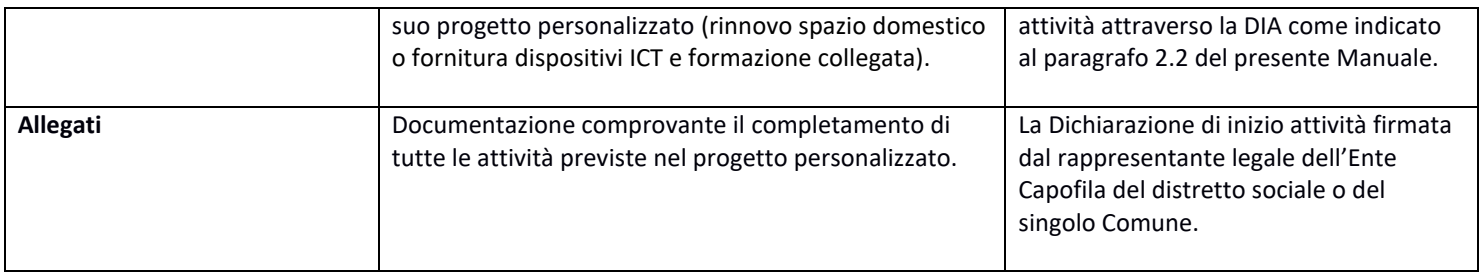

# *3.2.9.6 Indicatori target Sub-Investimento 1.3.1*

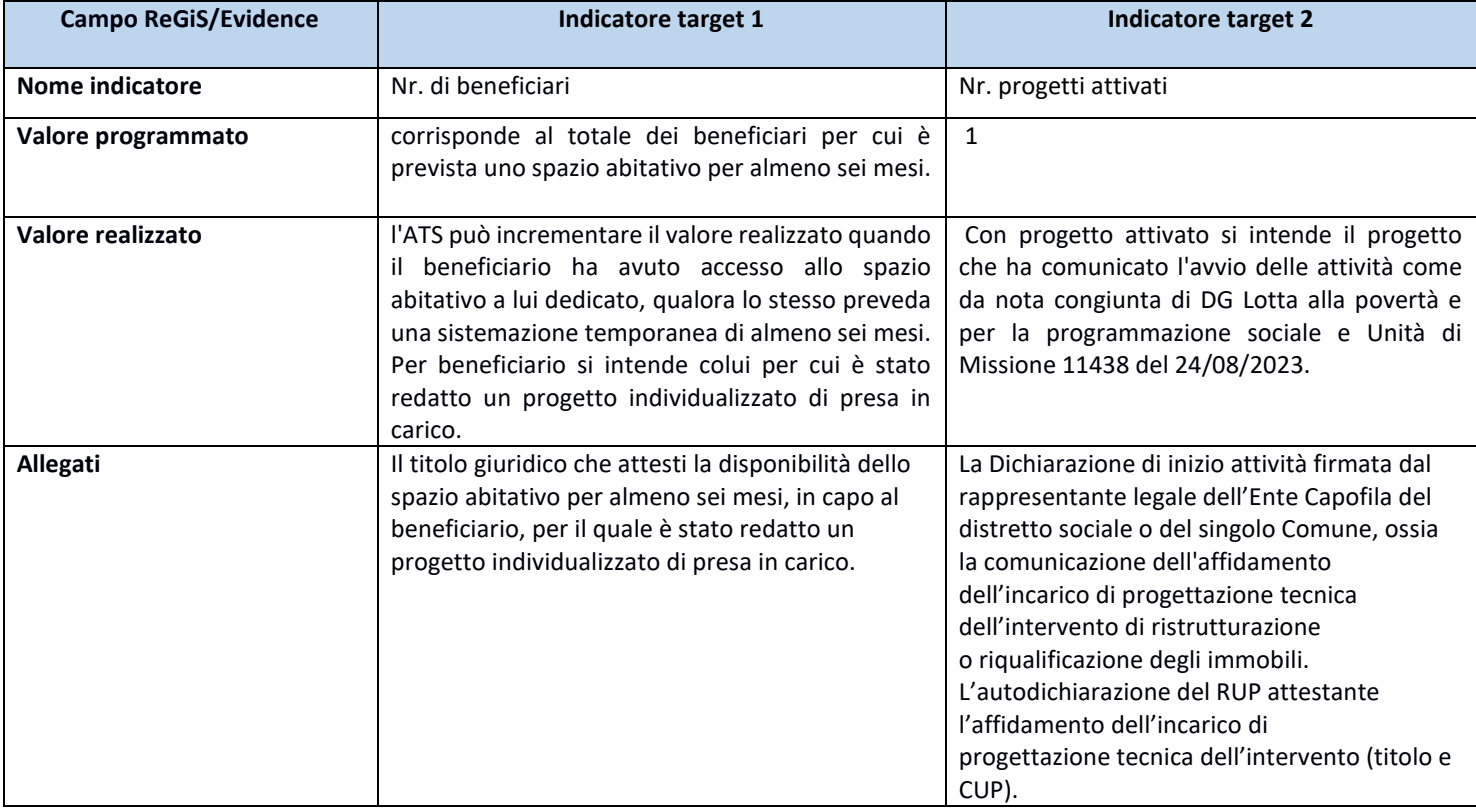

# *3.2.9.7 Indicatori target Sub-Investimento 1.3.2*

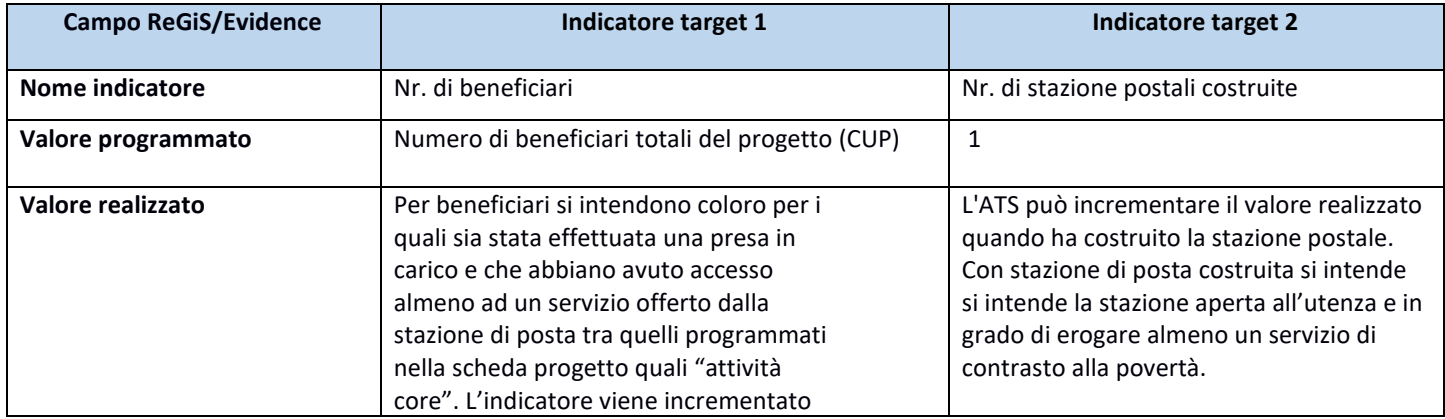

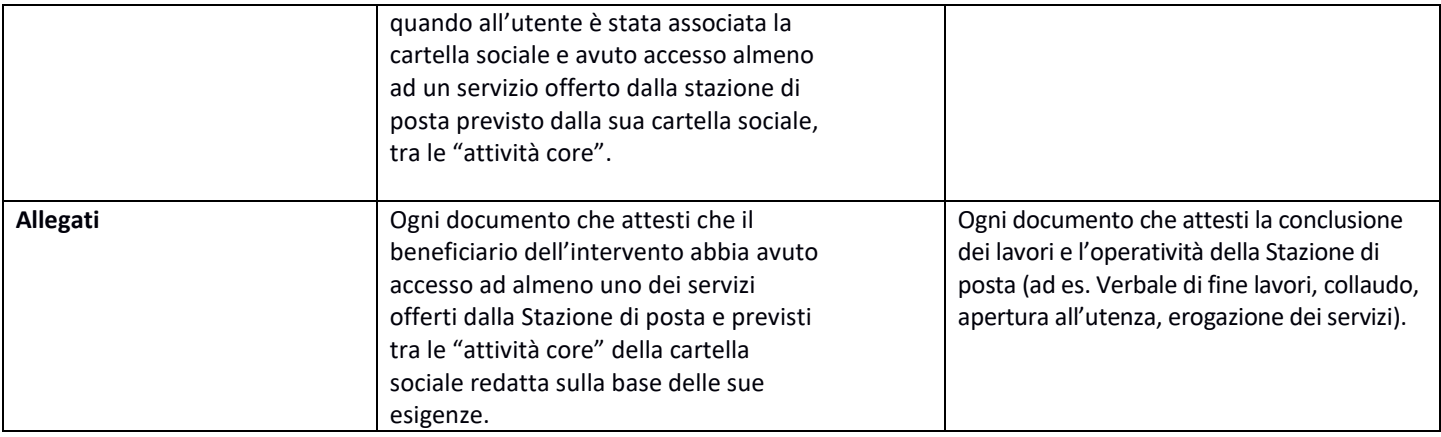

## **Esempio**

Un progetto ha indicato come totale 15 beneficiari per cui è previsto uno spazio abitativo e la presa in carico per almeno sei mesi. Il valore programmato è dunque 15 e ogni qualvolta un beneficiario accede all'alloggio/struttura di accoglienza per lui pensato il valore realizzato si incrementa di 1.

# *3.2.10 Procedure Aggiudicazione*

Questa tile è composta di cinque sottosezioni: "Lista dei CIG associati al CUP", "Procedure di Aggiudicazione", "Soggetti gara", "Subappaltatori", "Accordi quadro".

In "Procedure Aggiudicazione" sono elencate le procedure di aggiudicazione espletate dal Soggetto attuatore per la realizzazione del progetto. Per le procedure per le quali è previsto il CIG, la sezione viene alimentata in automatico con i dati recuperati dal Sistema informativo monitoraggio gare (SIMOG) dell'ANAC<sup>17</sup> tramite interoperabilità.

Nella sezione **"Lista dei CIG associati al CUP"** il Soggetto attuatore/Soggetto attuatore delegato trova la lista dei CIG; qualora non fossero tutti presenti, può aggiungerli tramite la apposita funzionalità di ReGiS "Aggiungi da sistema esterno".

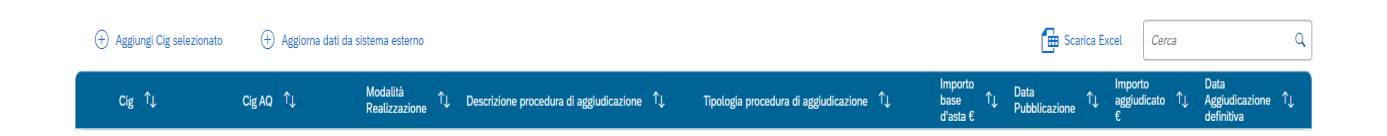

Selezionando invece la riga relativa ad uno dei CIG e utilizzando la funzione "Aggiungi da CIG selezionato" tale CIG comparirà automaticamente nella sezione **"Procedure di aggiudicazione".**

<sup>17</sup> Al fine del corretto popolamento automatico dei campi riferiti alla sezione "Procedure di aggiudicazione" del sistema ReGiS, si raccomanda il Soggetto attuatore alla preventiva e adeguata compilazione delle informazioni di gara nel sistema SIMOG/ANAC (es: CIG, data aggiudicazione, soggetti aggiudicatari, ecc.).

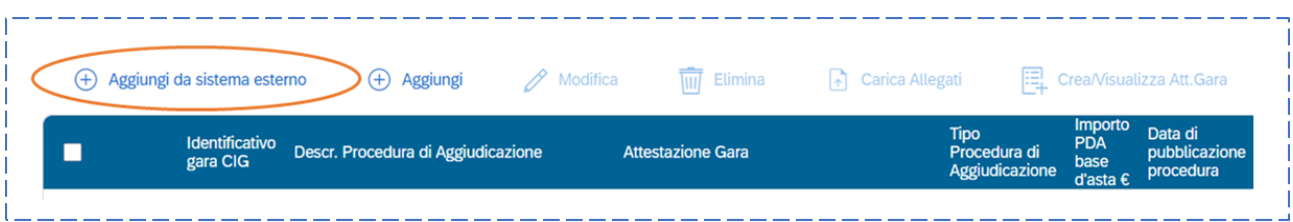

Selezionando la riga corrispondente a tale CIG nella sezione **"Procedure di aggiudicazione"** il Soggetto attuatore può modificare i dati. I seguenti dati:

- Estremi atto di riferimento (Se CIG assente) \*
- Codice procedura\*;
- Tipo procedura di aggiudicazione\*;
- Modalità di realizzazione\*;
- Descrizione CIG/procedura aggiudicazione\*;
- Data di pubblicazione\*;
- Importo base d'asta\*;
- Importo aggiudicato;
- Data di aggiudicazione procedura;
- Data aggiudicazione procedura utente;

sono acquisiti dal sistema automaticamente. Quelli obbligatori sono contrassegnati da un asterisco.

Al momento della registrazione dei dati di monitoraggio relativi a ciascuna procedura di gara e alla relativa aggiudicazione il Soggetto attuatore/Soggetto attuatore delegato è altresì tenuto ad attestare le verifiche svolte sulla procedura di gara secondo quanto previsto dalle Linee guida sul controllo e rendicontazione allegate alla Circolare MEF n. 30/22. Ai sensi della Circolare n. 16/2023, il Soggetto attuatore/Soggetto attuatore delegato è quindi tenuto a generare l'Attestazione delle verifiche effettuate sulla procedura di gara dalla **sezione "Procedura di Aggiudicazione"** attraverso la funzionalità "Crea/Visualizza Att. Gara". Per generare l'"attestazione delle verifiche effettuate sulla procedura di gara", il soggetto attuatore accede alla sezione "procedura di aggiudicazione" contenuta nella tile di ReGiS "anagrafica di progetto". Selezionata la procedura di aggiudicazione, il soggetto attuatore clicca sul tasto "crea/visualizza att. gara" per generare l'attestazione. Il soggetto attuatore è tenuto a compilare i campi di testo obbligatori, a flaggare i punti di controllo pertinenti e a caricare in corrispondenza di ciascuno di essi le rispettive *check-list* di verifica così come descritto nel paragrafo 5.1. La documentazione a supporto della compilazione delle *check-list* non deve essere caricata su ReGiS ma conservata dal soggetto attuatore secondo le indicazioni fornite al

paragrafo 7.1 del manuale e resa disponibile su richiesta degli organi di controllo. Al termine di queste operazioni, il soggetto attuatore scarica l'attestazione che deve essere firmata extra sistema e ri-caricata tramite la funzione "carica allegato" contenuta nella sezione "procedura di aggiudicazione". Per maggiori dettagli sulle procedure di controllo vedere il paragrafo 5.

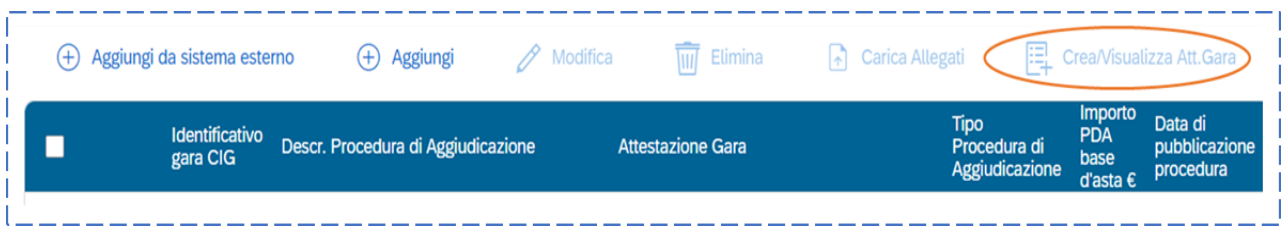

Il Soggetto attuatore/Soggetto attuatore delegato carica nel sistema informativo attraverso la funzionalità "Carica allegati" tutta la documentazione di gara pertinente, anche al fine di supportare il controllo amministrativo contabile ed il controllo di legalità da parte degli uffici preposti.

L'elenco della documentazione relativa alla procedura di gara da caricare su ReGiS si trova al paragrafo 7.2.

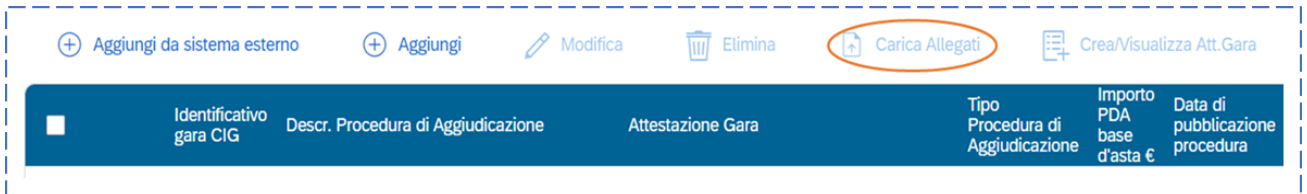

Dopo aver compilato la sezione **"Procedura di aggiudicazione"**, la sezione **"Soggetti gara"** sarà compilata automaticamente. È comunque possibile aggiungere ulteriori Soggetti coinvolti nella gara (come RUP, Stazione Appaltante) tramite il tasto "Aggiungi"; i Soggetti gara precompilati non sono modificabili, mentre i soggetti gara aggiunti manualmente possono essere modificati tramite il tasto "Modifica". Di seguito l'elenco delle voci da inserire (i campi obbligatori sono contrassegnati da asterisco):

- Tipo\*;
- C.F./P.IVA Soggetto Correlato\*;
- C.F./P.IVA Denominazione Soggetto partecipante\*;
- Ruolo\*;
- Gruppo partecipante\*;
- Forma partecipazione\*;
- Aggiudicatario\*.

Nella finestra di inserimento di un nuovo "soggetto gara", una volta compilati il numero e il tipo di codice fiscale e selezionata l'opzione 'cerca' i restanti campi si compilano automaticamente. Nella sezione **"Elenco Subappaltatori"** possono essere inseriti i dati relativi ad eventuali subappaltatori, sempre tramite il tasto "Aggiungi". Selezionando il CIG corrispondente e utilizzando l'opzione "Modifica" si possono aggiungere i dati del subappaltatore. Di seguito l'elenco delle voci da inserire (i campi obbligatori sono contrassegnati da asterisco):

- Tipo\*;
- C.F./P.IVA Soggetto Correlato\*;
- Ruolo\*;
- Oggetto Subappalto;
- Data\*;
- Importo Effettivo\*.

Nella finestra di inserimento di un nuovo "subappaltatore", una volta compilati il numero e il tipo di codice fiscale e selezionata l'opzione 'cerca' i restanti campi si compilano automaticamente. Nella sezione **"Accordi quadro"** è possibile aggiungere gli Accordi quadro relativi ai CIG elencati tramite la funzione "recupera Accordi quadro".

NB. Nel caso di affidamenti ad Enti del terzo settore o ad aziende speciali le procedure realizzate da questi soggetti non possono essere tracciate in Regis per evitare il rischio che il valore complessivo degli affidamenti apparentemente superi il finanziamento del progetto. Tuttavia, nella prima rendicontazione relativa alle spese delle procedure aggiudicate/affidate dagli enti del terzo settore o dalle aziende speciali si allegherà il giustificativo di spesa e tutti i documenti principali della procedura. Il soggetto attuatore è responsabile della regolarità e della conservazione di tutta la documentazione relativa agli affidamenti effettuati dagli enti del terzo settore e/o dalle aziende speciali.

#### *3.2.11 Validazione*

Ai sensi della Circolare MEF n. 27/2022 il monitoraggio dei progetti deve essere effettuato a cadenza mensile. Il Soggetto attuatore deve quindi provvedere a inserire - **entro il decimo giorno del mese successivo a quello di riferimento dei dati** - il set informativo di monitoraggio relativo ai progetti di propria pertinenza (es: entro il 10 luglio il Soggetto attuatore deve registrare i dati di monitoraggio

afferenti al mese di giugno). A fronte dell'avvenuto inserimento dei dati, il Soggetto attuatore può attivare, a garanzia della loro coerenza e completezza, una pre-validazione delle informazioni di volta in volta registrate attraverso l'esecuzione di specifici controlli garantiti dal sistema ReGiS. I dati di progetto correttamente immessi a sistema dai Soggetti Attuatori sono periodicamente sottoposti alle formali procedure di validazione dei dati a cura dell'Ufficio di monitoraggio dell'UdM secondo le scadenze stabilite dalla sopracitata Circolare. La validazione formale consolida le informazioni e le rende disponibili per le successive esigenze di analisi e diffusione.

#### *Pre-validazione e controlli*

Cliccando sul pulsante "**Pre-Validazione**" posizionato in fondo alla sezione "**Riepilogo**" il Soggetto attuatore può avviare i controlli automatici sui dati relativi ai progetti di propria pertinenza. A conclusione delle attività di pre-validazione il sistema, oltre a restituire la "data ultima prevalidazione", fornisce l'informazione circa l'esito della simulazione effettuata che può essere duplice:

- "OK": in caso di pre-validazione con esito positivo. In tal caso il progetto che ha superato i controlli di presenza e coerenza dei dati può essere sottoposto a validazione da parte dell'UdM;
- "KO", in caso di esito negativo. In tal caso, il Soggetto attuatore deve provvedere a sanare le anomalie riscontrate sul progetto dal sistema al fine di rendere il progetto validabile dall'UdM.

A conclusione delle attività di pre-validazione sarà quindi resa disponibile al Soggetto attuatore nella sezione "Riepilogo" la lista dei controlli effettuati con esito negativo, che gli consentirà di poter rettificare le eventuali informazioni incoerenti o mancanti. Il dettaglio dei controlli automatici eseguiti attraverso la funzione di pre-validazione è esplicitato nelle Linee Guida allegate alla Circolare MEF n. 27/2022 sul monitoraggio.

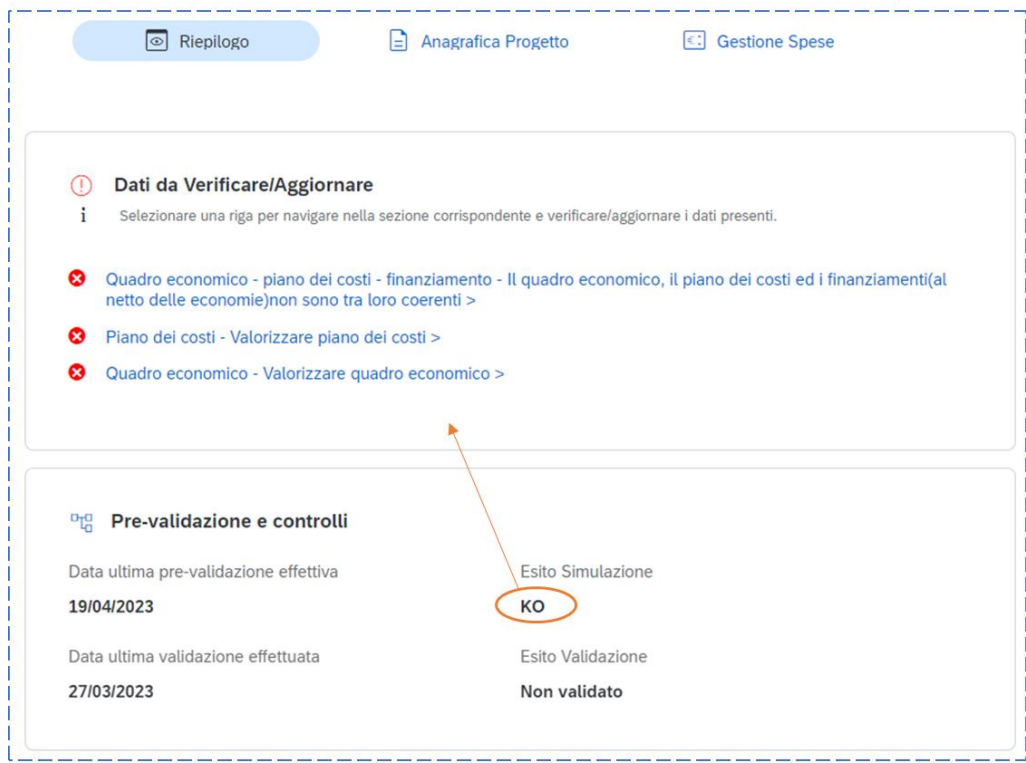

Cliccando sulle singole segnalazioni, il sistema ReGiS reindirizza direttamente alla sezione del progetto dedicata. Il Soggetto attuatore può procedere ad effettuare una nuova pre-validazione solo dopo avere sanato tutte le segnalazioni.

#### **4 RENDICONTAZIONE**

L'attività di rendicontazione attiene alla rendicontazione di milestone e target e alla rendicontazione delle spese. La rendicontazione di milestone e target è descritta nel paragrafo 4.1. La rendicontazione delle spese è descritta nel paragrafo 4.2.

#### **4.1 Procedura di rendicontazione di milestone e target**

Il Recovery and Resilience Facility (RRF) propone modalità innovative nei rapporti finanziari tra Unione europea e Stati membri. La novità principale è data dal fatto che il PNRR è un programma "performance based". Il PNRR è incentrato su **milestone** e **target** (M&T) che descrivono in maniera granulare l'avanzamento e i risultati delle riforme e degli investimenti che si propongono di attuare. Le milestone sono **traguardi qualitativi** da raggiungere tramite una determinata misura del PNRR (riforma e/o investimento) e individuano spesso fasi chiave dell'attuazione delle misure (e.g. legislazione adottata, piena operatività dei sistemi informativi, etc.).

I target sono **traguardi quantitativi** da raggiungere tramite una determinata misura del PNRR e vengono misurati tramite indicatori chiaramente identificati (ex. nr. di famiglie coinvolte, nr. di persone con disabilità etc.)

A Dicembre 2021 la Commissione Europea e i singoli Ministeri hanno siglato gli che definiscono a livello tecnico gli atti formali con i quali sono stabiliti i meccanismi di verifica periodica relativi al conseguimento di tutte le milestone e i target necessari per il riconoscimento delle rate di rimborso semestrali delle risorse PNRR in favore dell'Italia

Per assicurare il raggiungimento di M&T europei l'Italia ha inoltre definito M&T di rilevanza nazionale.

Nei paragrafi che seguono si riportano i target europei ed italiani per ogni sub-investimento.

# *4.1.1 Target sub-investimenti 1.1.1-1.1.2-1.1.3-1.1.4*

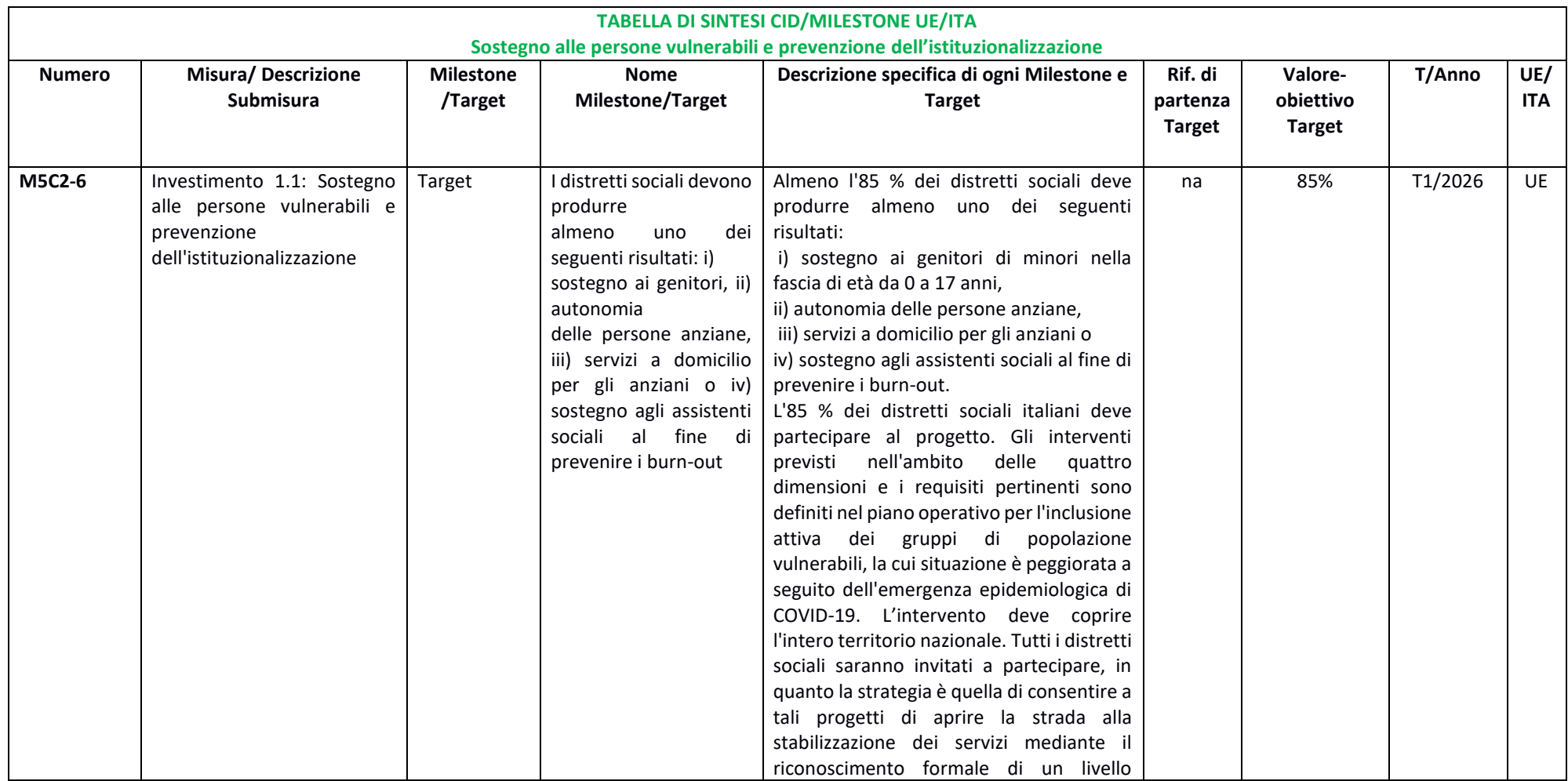

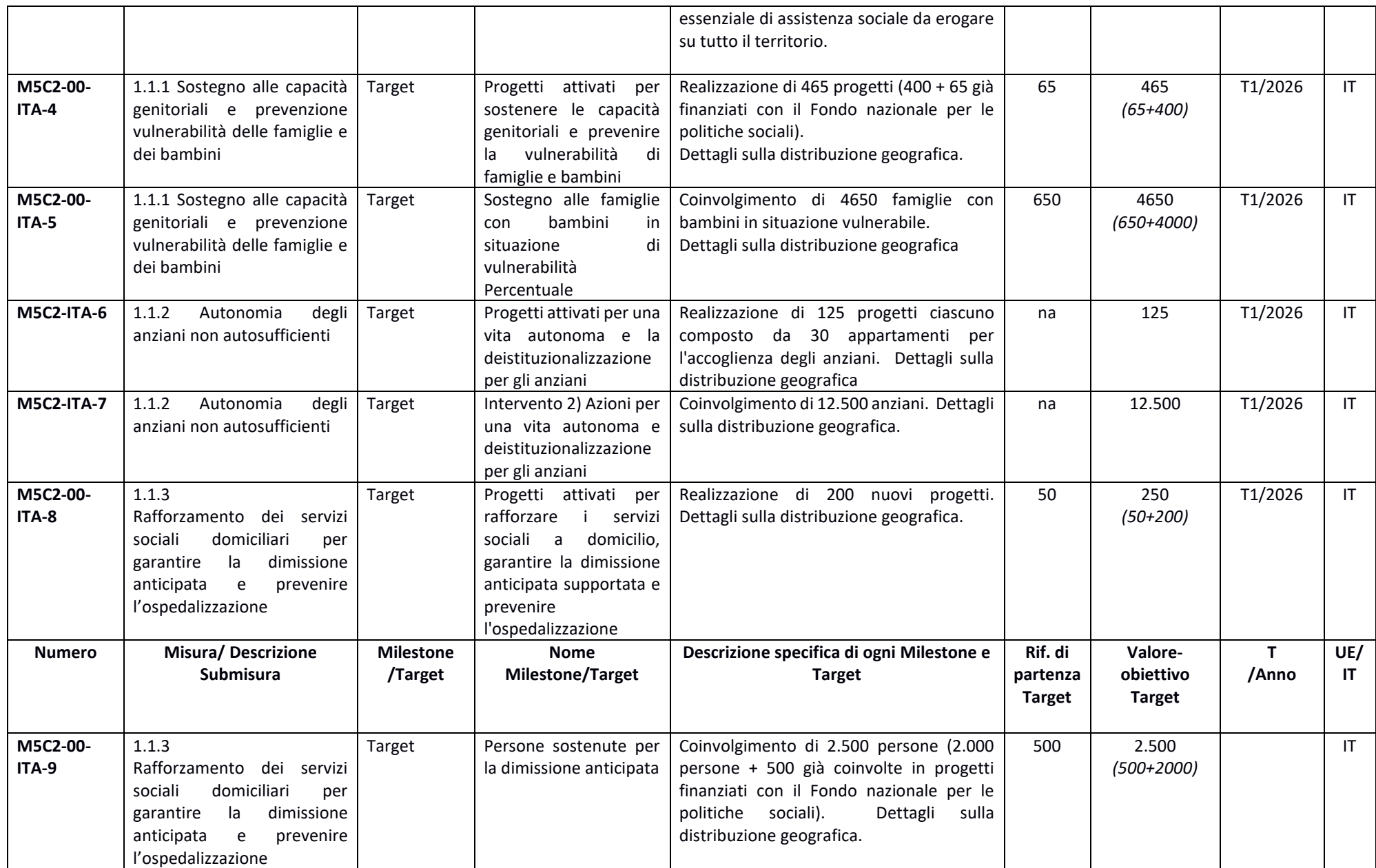

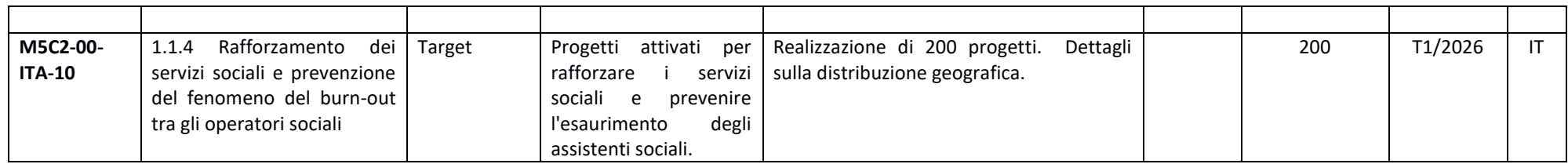

Tabella 19:Target sub-investimenti 1.1

# *4.1.2 Target sub-investimento 1.2*

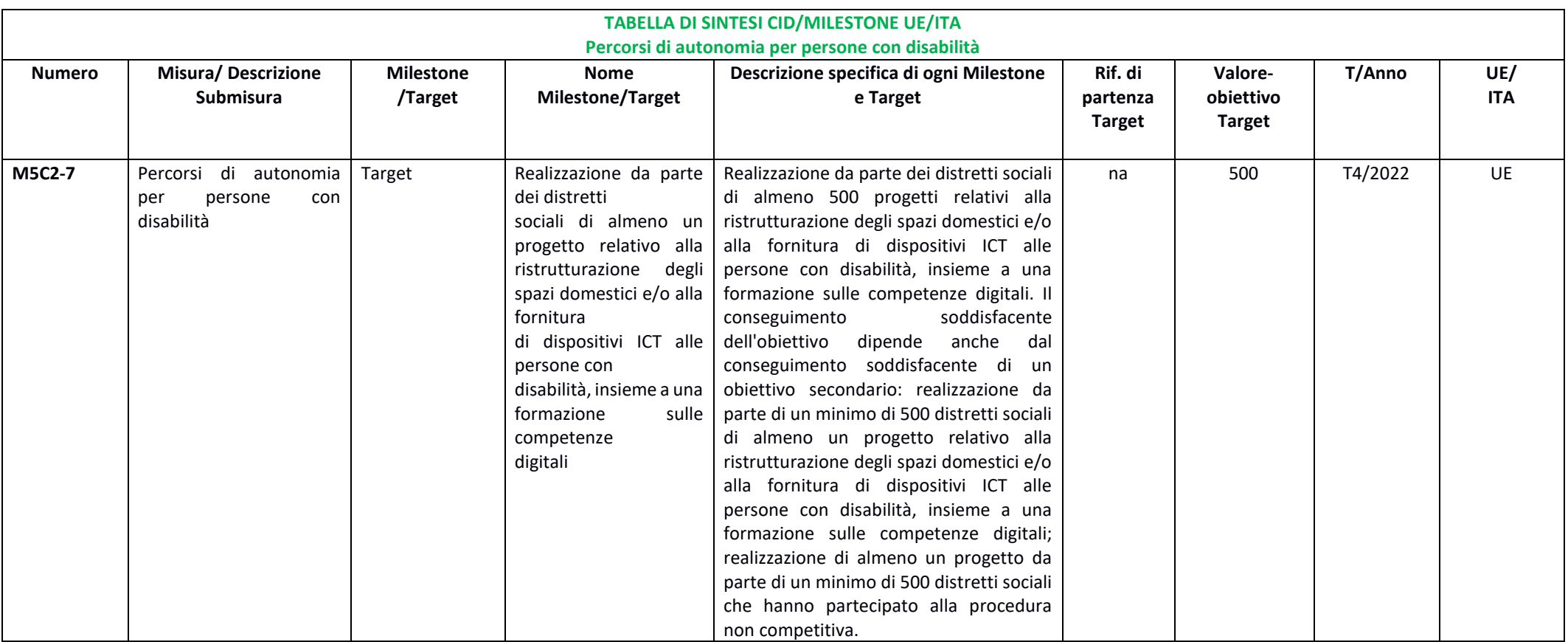

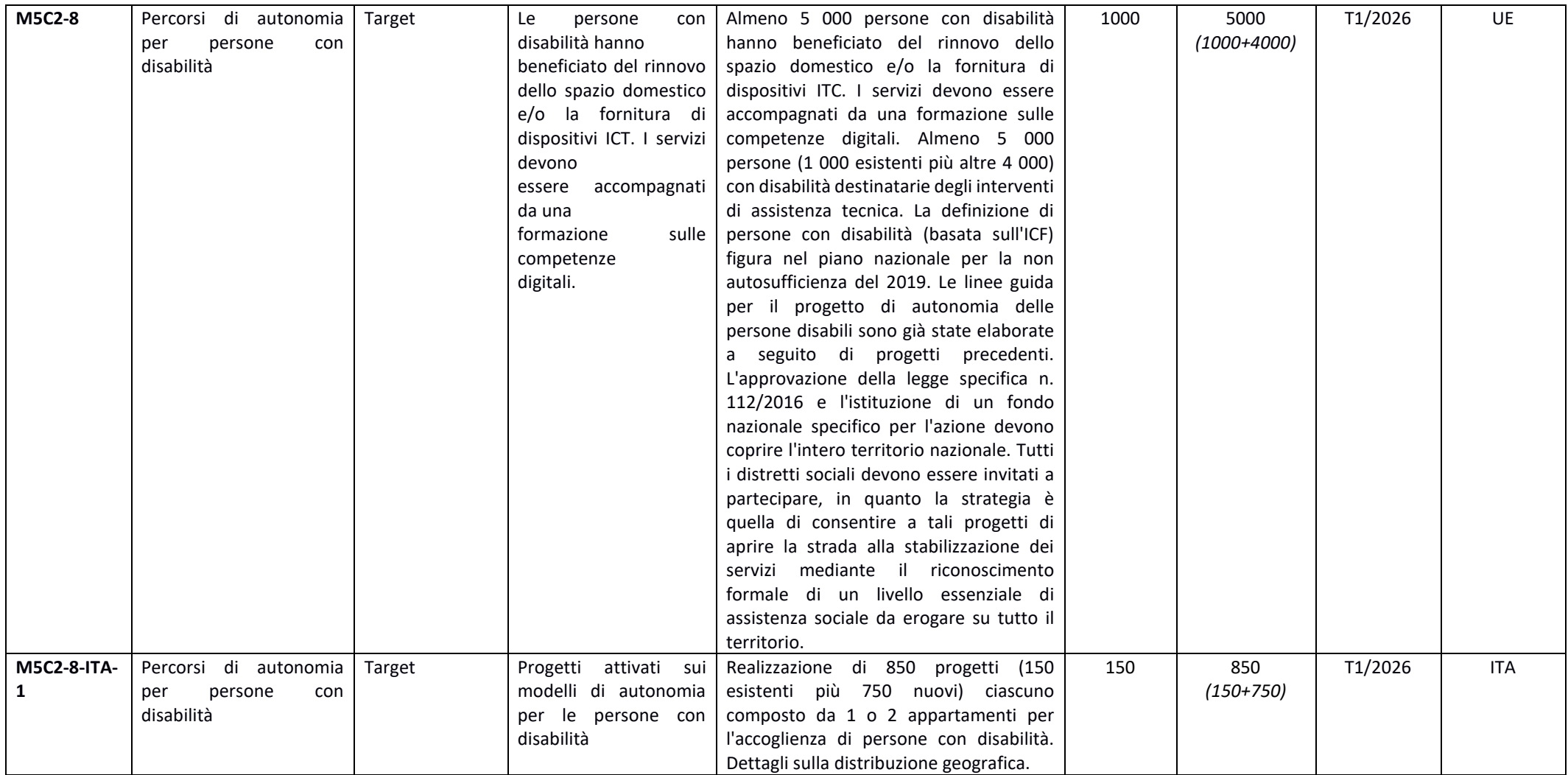

**Tabella 20**: Target sub-investimenti 1.2

# *4.1.3 Target sub-investimento 1.3.1-1.3.2*

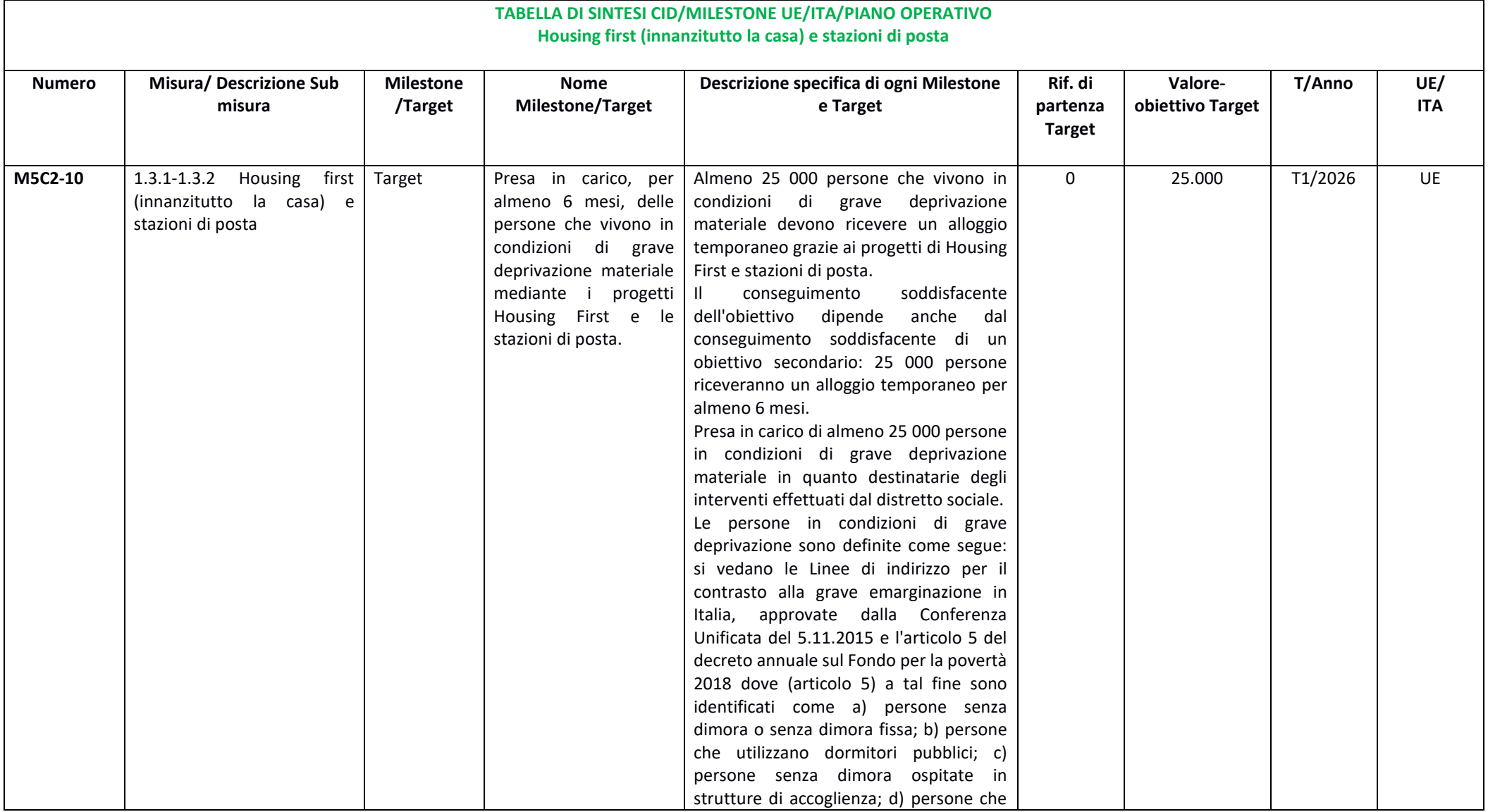

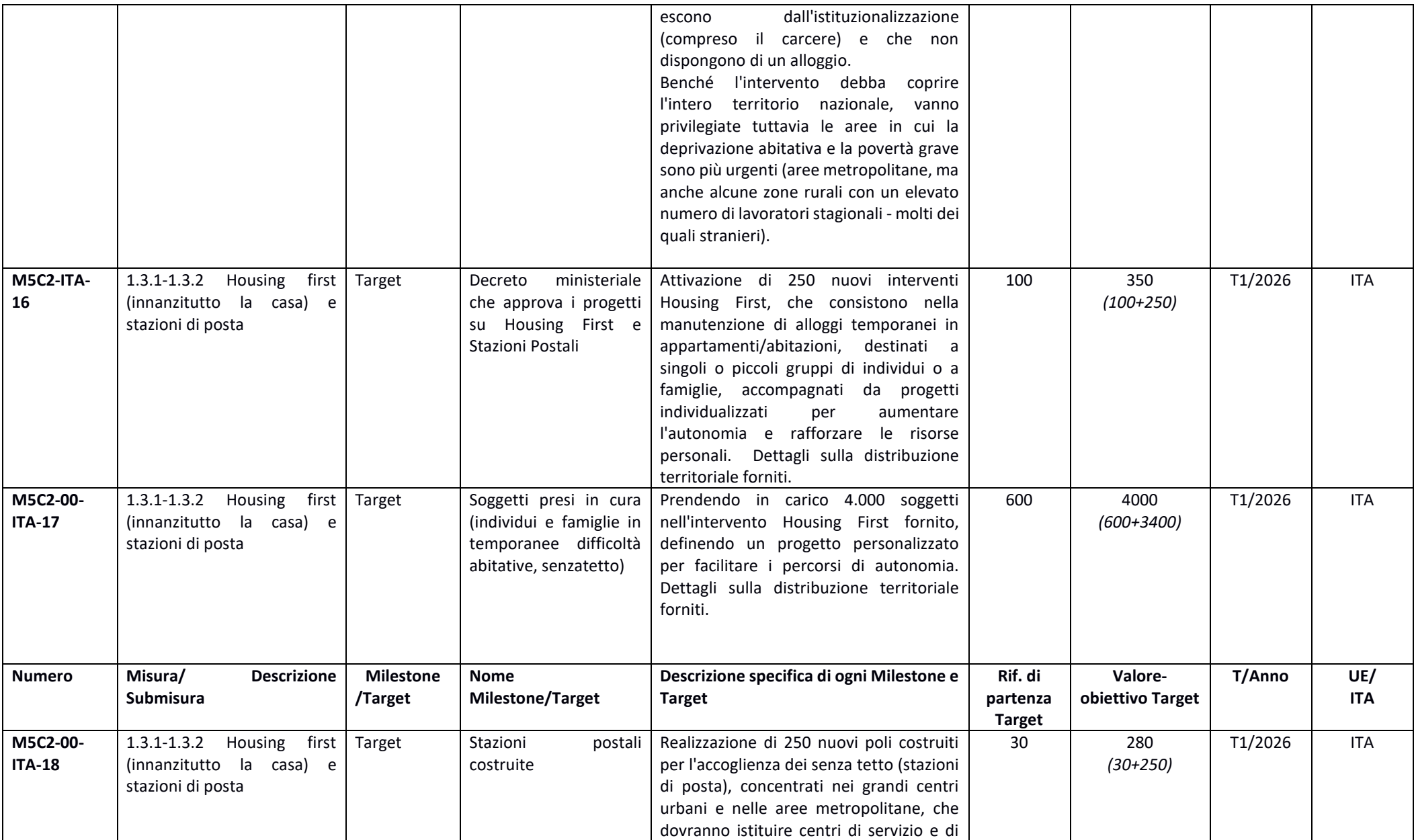

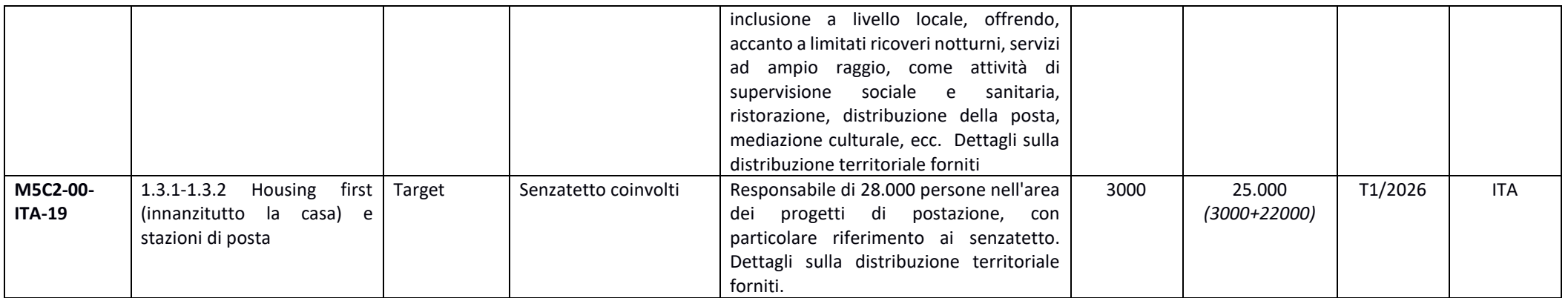

Tabella 21:Target sub-investimenti 1.3.1-1.3.2
Il Soggetto attuatore contribuisce al conseguimento dei target sopraindicati tramite la conclusione delle attività dei progetti di cui è responsabile. A tal fine il soggetto attuatore alimenta gli indicatori target associati al progetto e carica contestualmente la documentazione comprovante il raggiungimento del target (*primary evidence*) così come descritto nel *paragrafo 3.2.9*.

## **4.2 Procedura di rendicontazione delle spese verso l'Amministrazione centrale**

La rendicontazione delle spese avviene attraverso la creazione dei rendiconti di progetto. Il Soggetto attuatore è tenuto a presentare i rendiconti di progetto con cadenza almeno semestrale entro il 31 maggio e il 30 novembre di ciascun anno. Il rendiconto delle spese sarà inviato dal Soggetto attuatore all'amministrazione centrale titolare di interventi PNRR per il tramite del sistema informatico (ReGiS).

## *Rendicontazione di progetto - creazione rendiconti singoli*

Per creare un rendiconto singolo, il Soggetto attuatore accede alla tile "Rendicontazione di progetto - Soggetto Attuatore - BTP" (Fig. 1) dove viene indirizzato di default in modalità "switch" su "Rendiconto singolo" (Sez. Monitoraggio). Nella tile potrà visualizzare la lista dei rendiconti di progetto appartenenti a questa categoria. Cliccando sul pulsante "Crea rendiconto" l'utente può procedere con la creazione del rendiconto (Fig. 2).

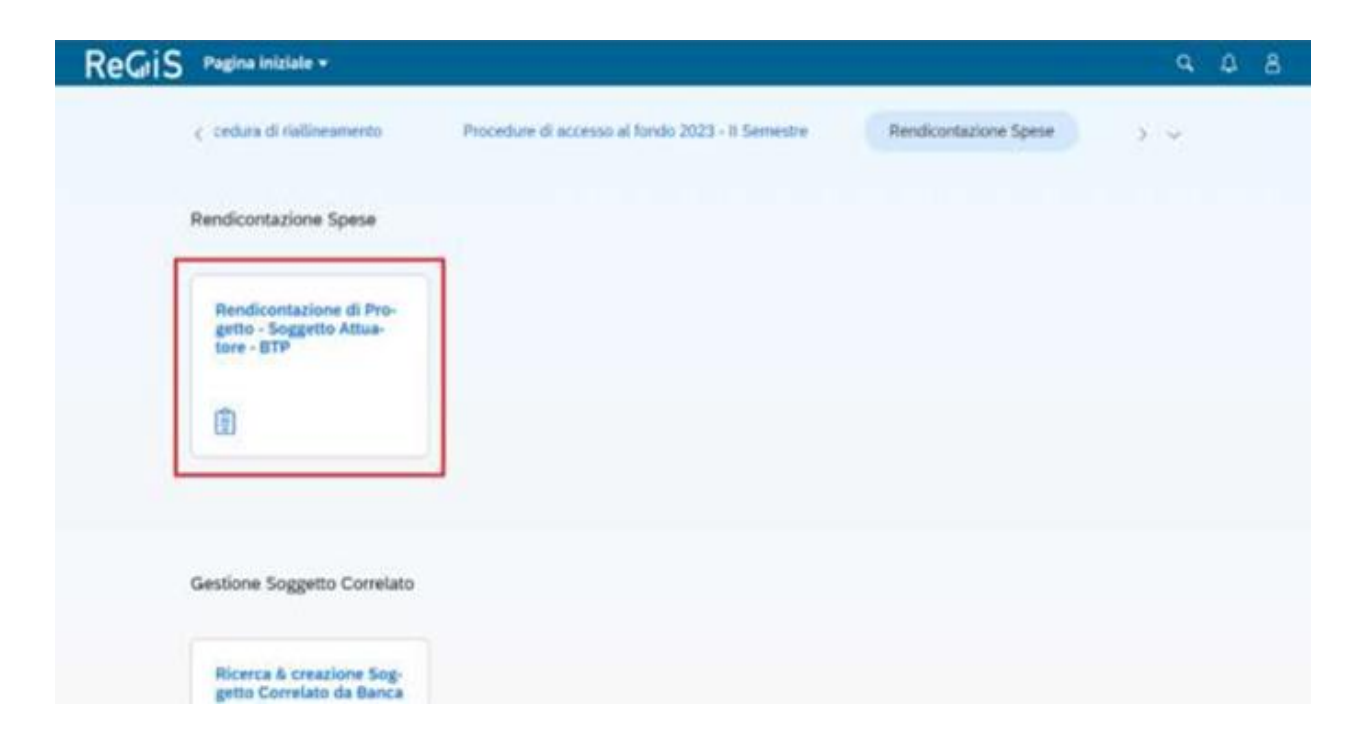

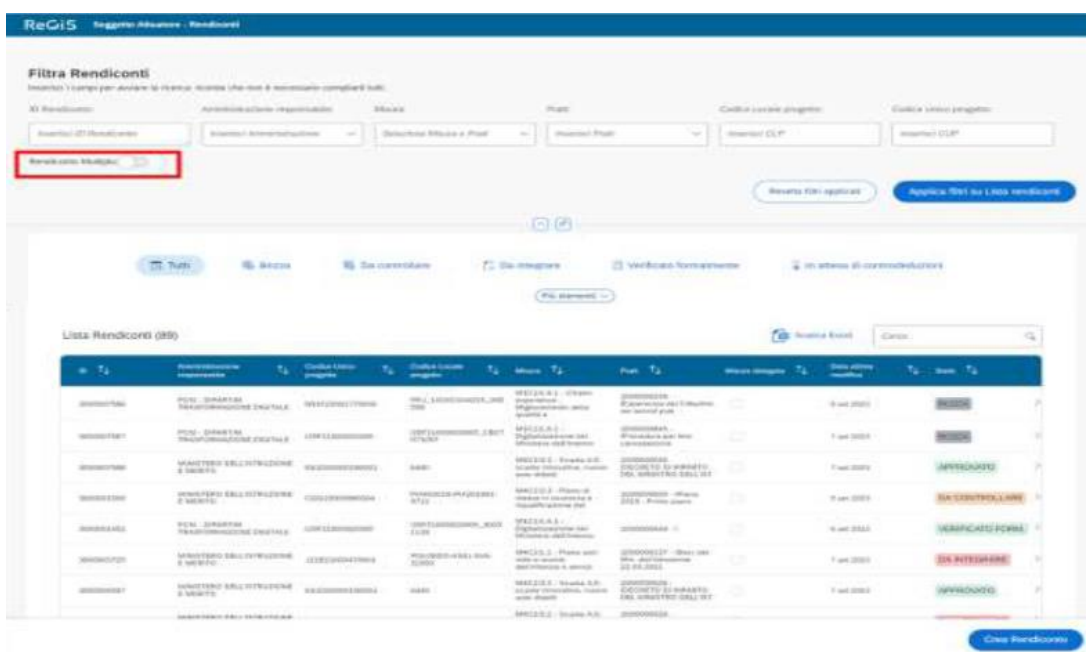

L'utente è guidato nella creazione dei rendiconti attraverso quattro step:

- STEP 1: Selezione Progetti
- STEP 2: Pagamenti e Allegati
- STEP 3: Attestazione
- STEP 4: Riepilogo

#### **STEP 1: Selezione Progetti**

Una volta premuto il pulsante "Crea rendiconto" l'utente si ritrova nel primo step di creazione chiamato "Selezione progetti". L'utente visualizza di default la tipologia di rendiconto "Rendiconto Singolo".

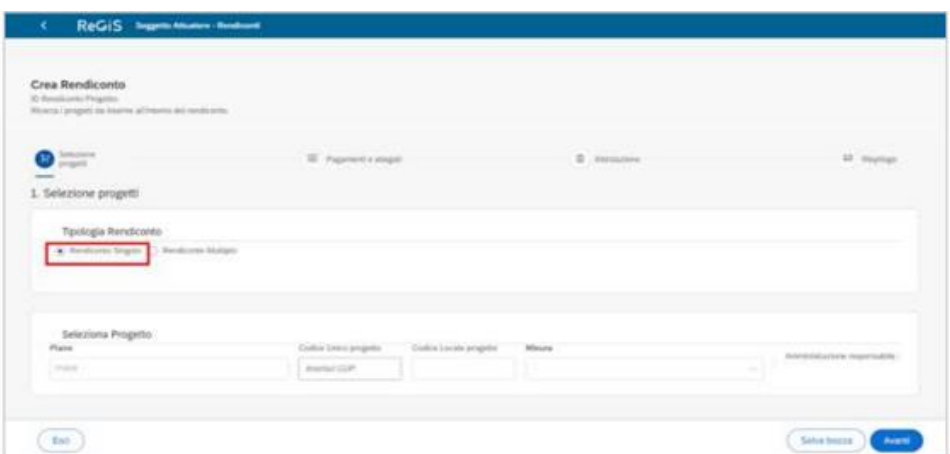

Per visualizzare i progetti, l'utente deve necessariamente inserire il Codice unico progetto (CUP), il Codice Locale progetto (CLP) e la Misura, successivamente cliccare il pulsante "Applica filtri su Lista progetti". Verrà, dunque, popolata la tabella "Progetto" con il progetto corrispondente.

Per procedere con la creazione del rendiconto bisogna apporre il flag sul progetto e successivamente cliccare il pulsante "Avanti".

Per passare al prossimo step, l'utente deve cliccare sul pulsante "Conferma". Una volta cliccato, avverrà automaticamente un salvataggio in bozza del rendiconto singolo e contemporaneamente verrà generato l'ID del rendiconto.

## **STEP 2: Pagamenti e Allegati**

Nel secondo step vengono visualizzati tre menù a tendina:

- Lista pagamenti a costi reali
- Lista pagamenti a costi semplificati
- Lista allegati

Nella fattispecie, cliccando sulla lista dei pagamenti a costi reali<sup>18</sup>, l'utente visualizza di default tutti i pagamenti in stato voce spesa "Incluso". Per modificare il singolo pagamento, l'utente appone il flag al singolo pagamento e vengono abilitati i seguenti pulsanti:

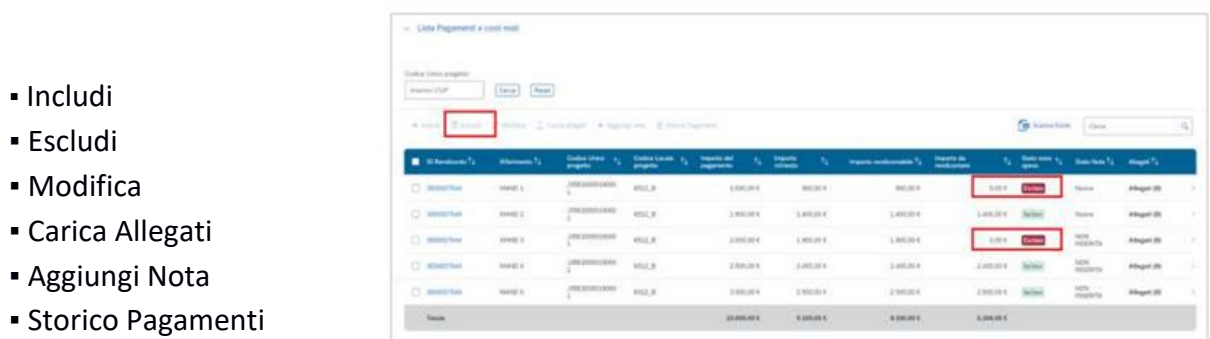

Nel caso l'utente intenda inserire un pagamento precedentemente escluso, potrà includerlo nuovamente selezionando il record e cliccando sul tasto "+includi".

L'inclusione e l'esclusione possono essere effettuate in modo massivo selezionando più pagamenti contemporaneamente.

<sup>&</sup>lt;sup>18</sup> Le operatività descritte si applicano sia per la rendicontazione a costi reali che a costi semplificati.

Cliccando sul singolo pagamento e sul tasto "modifica" è possibile effettuare la modifica dell'importo richiesto.

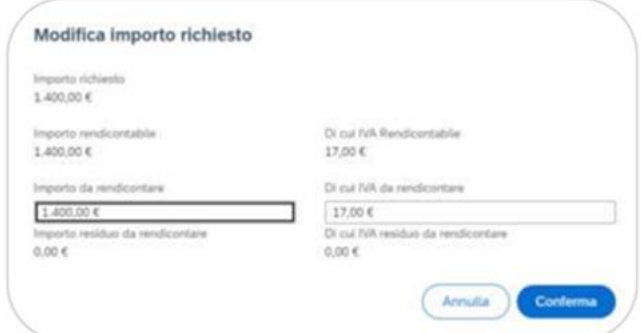

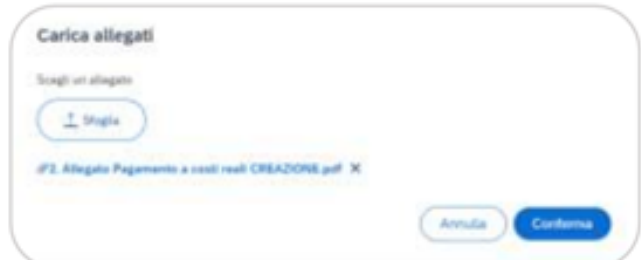

Cliccando il tasto "carica allegati", potranno essere caricati uno o più allegati su ogni singolo pagamento.

L'utente, cliccando sul tasto "+Aggiungi nota" può aggiungere una nota ai singoli pagamenti. Una volta inserita la nota, lo stato "nota" risulterà "Nuova" e sarà visualizzabile nel "Dettaglio Pagamento" dopo che l'utente procede al salvataggio.

L'utente, cliccando sul tasto "Storico pagamenti", può visualizzare lo storico dei pagamenti mentre, cliccando sul singolo pagamento potrà visualizzare il dettaglio del pagamento.

Nella sezione pagamenti è presente la lista dei giustificativi di spesa ove sarà possibile inserire gli allegati al rendiconto di progetto.

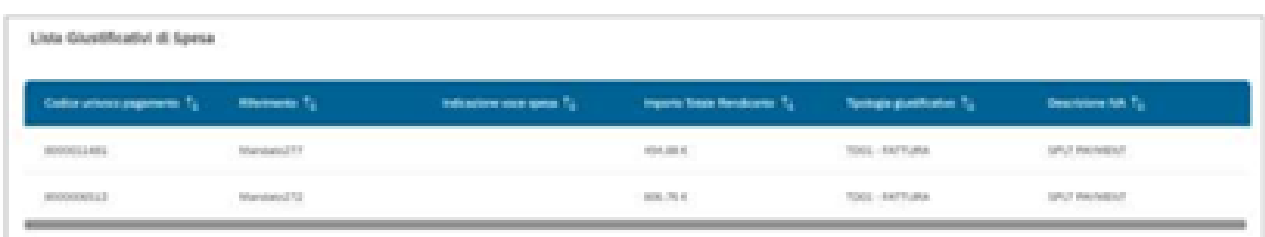

L'utente, inoltre, può decidere di salvare in bozza il rendiconto cliccando sul pulsante "Salva bozza". Per lavorare un rendiconto in bozza, deve selezionare il rendiconto nel cruscotto di monitoraggio. L'utente può filtrare la ricerca del rendiconto di progetto sfruttando i filtri relativi all'ID Rendiconto, Codice Unico Progetto (CUP), Codice Locale Progetto (CLP), Codice di Misura, Amministrazione Responsabile, Codice PRATT o i filtri di stato.

Il Soggetto attuatore può procedere al prossimo step cliccando sul tasto "Avanti".

#### **STEP 3: Attestazione**

L'utente, nel terzo step chiamato "Attestazione", deve compilare - in qualità di Titolare/Responsabile dell'Ufficio/struttura - i campi obbligatori relativi al Nome e Cognome.

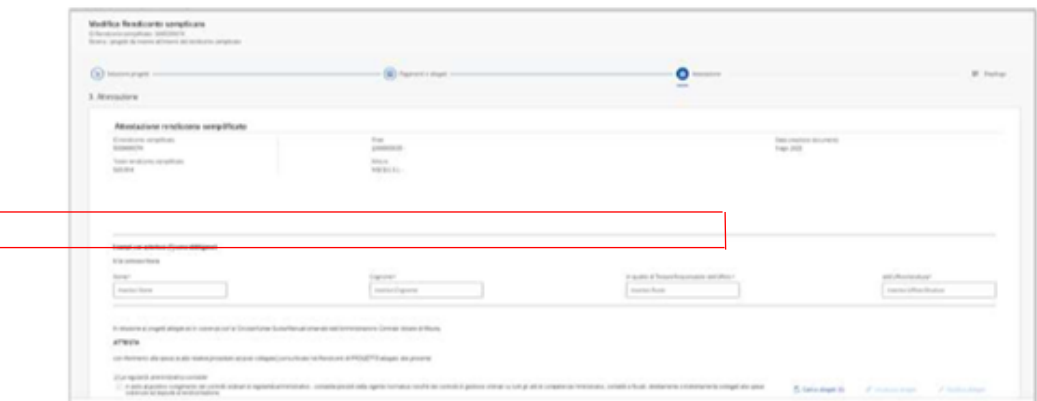

Successivamente, deve obbligatoriamente caricare almeno un documento per le prime cinque verifiche pre-flaggate automaticamente da sistema e, facoltativamente, le ultime tre verifiche da flaggare eventualmente a discrezione dell'utente. Il caricamento della documentazione avviene tramite il pulsante "Carica allegati" da cui, attraverso un menù a tendina, è possibile scegliere il tipo di documento da inserire in corrispondenza di ogni verifica pre-flaggata e/o da flaggare e successivamente caricare il documento.

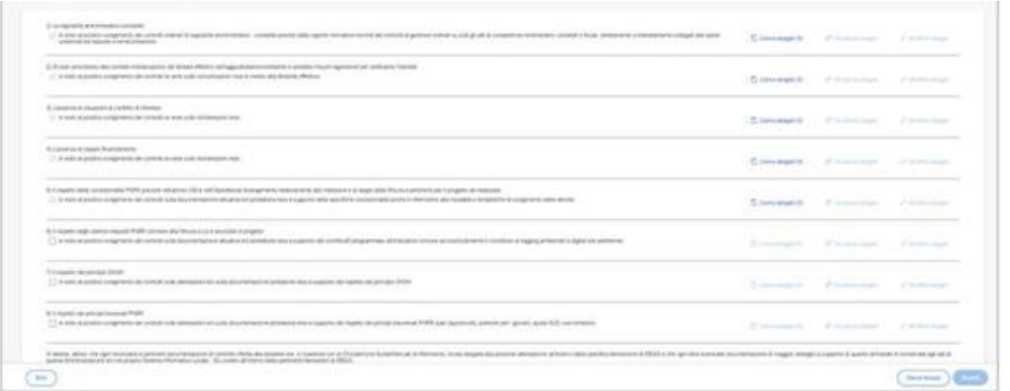

Una volta completati i passaggi facoltativi e obbligatori, l'utente può procedere a scaricare l'attestazione cliccando sul tasto "Scarica attestazione". L'attestazione deve essere firmata e caricata tramite il pulsante "Carica attestazione". L'utente può decidere di salvare in bozza, chiudere e riprendere in qualsiasi momento.

Una volta caricata l'attestazione, cliccando sul pulsante "Avanti" e conseguentemente sul pulsante "Conferma", comparirà un pop up di operazione riuscita.

Cliccando sul pulsante "Prosegui", il Soggetto Attuatore verrà reindirizzato allo step successivo.

## **STEP 4: Riepilogo**

All'interno del presente step vengono visualizzate le seguenti sezioni riepilogative di quanto inserito precedentemente:

- **■** Informazioni generali
- Lista Rendiconti
- Lista Pagamenti a costi reali e/o semplificati
- Lista Allegati rendiconto
- Lista Allegati attestazione

Se non ci sono altre modifiche da effettuare si potrà procedere con l'invio del rendiconto cliccando il pulsante "Invio rendiconto"

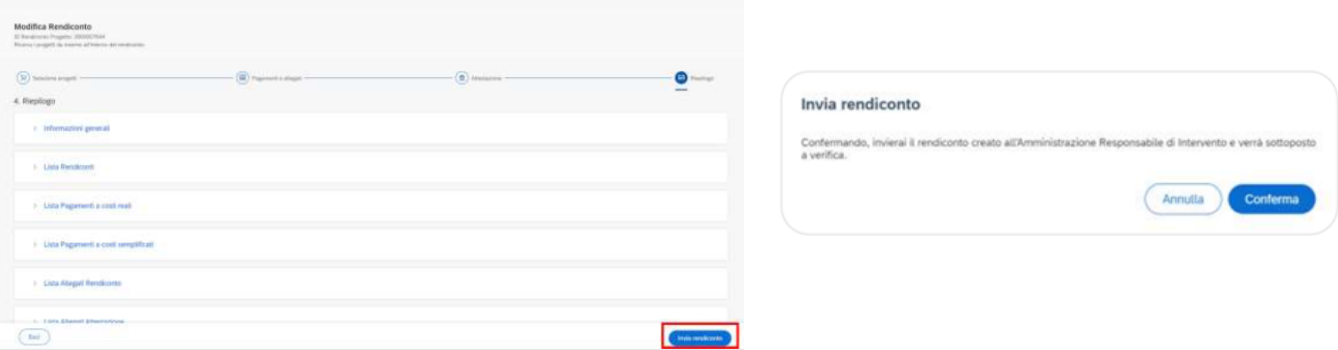

Cliccando sul tasto "Conferma" verrà visualizzata un *pop up* di operazione riuscita.

Cliccando sul tasto "Torna alla home", l'utente viene reindirizzato alla sezione monitoraggio rendiconto. Il rendiconto sarà visualizzabile in stato "Da Controllare".

Cliccando sul rendiconto, l'utente Soggetto attuatore avrà la sola possibilità di visualizzazione senza poter modificare nulla, né a livello di rendiconti di progetto né a livello di singoli pagamenti.

## **Rendicontazione di progetto - creazione rendiconti multipli**

Per creare un rendiconto multiplo, il Soggetto attuatore accede alla tile in modalità "switch" su "Rendiconto multiplo" dove visualizza la lista dei rendiconti di progetto appartenenti a questa categoria. Cliccando sul pulsante "Crea rendiconto" l'utente può procedere con la creazione del rendiconto.

Analogamente alla creazione del rendiconto singolo, l'utente è guidato nella creazione dei rendiconti multipli attraverso i medesimi quattro step:

- STEP 1: Selezione Progetti
- STEP 2: Pagamenti e Allegati
- STEP 3: Attestazione
- STEP 4: Riepilogo

#### **STEP 1: Selezione Progetti**

Una volta premuto il pulsante "Crea rendiconto" l'utente si ritrova nel primo step di creazione chiamato "Selezione progetti". L'utente visualizza di default la tipologia di rendiconto "Rendiconto Multiplo".

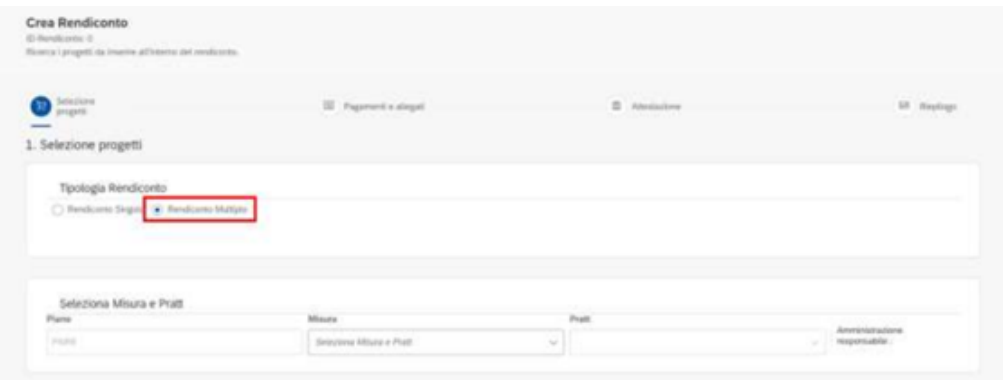

Per visualizzare i progetti, l'utente deve necessariamente inserire il Codice di Misura e la PRATT e successivamente cliccare il pulsante "Applica filtri su lista progetti". Verrà, dunque, popolata la tabella "Lista progetti". La lista progetti può essere filtrata tramite un Codice Unico di Progetto (CUP) e un Codice locale di Progetto (CLP). Per includere il progetto al rendiconto bisogna apporre il flag sullo stesso mentre, se si vuole escluderlo, è sufficiente eliminare il flag.

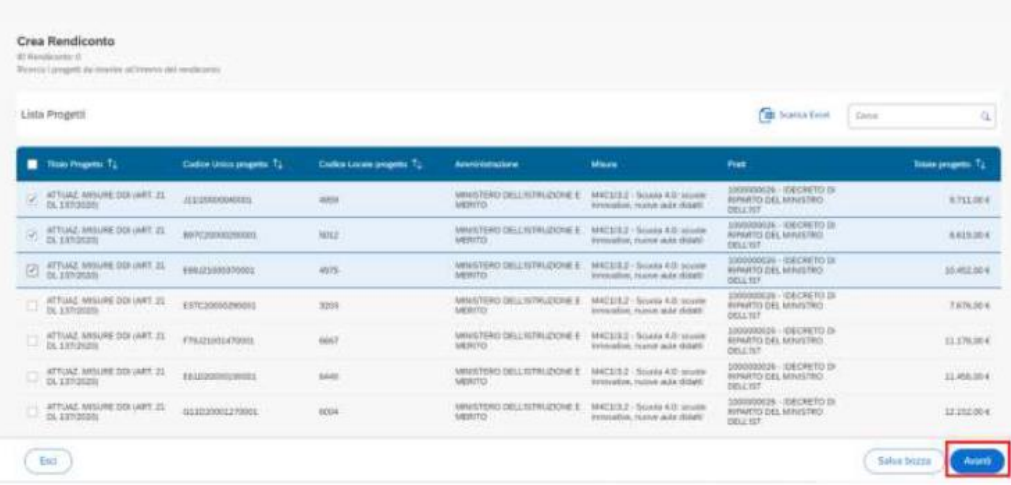

Per passare al prossimo step, l'utente deve cliccare sul pulsante "Conferma". Una volta cliccato, avverrà automaticamente un salvataggio in bozza del rendiconto multiplo e contemporaneamente verrà generato l'ID del rendiconto che verrà mostrato in testata.

Per quanto attiene agli step successivi (**STEP 2: Pagamenti e Allegati; STEP 3: Attestazione; STEP 4: Riepilogo**), il Soggetto attuatore potrà procedere secondo le operatività già descritte per la creazione dei rendiconti singoli.

Per maggiori dettagli si rimanda al manuale "*Rendicontazione vs Amministrazione centrale*" disponibile nella sezione "*documenti utente*" dell'applicativo ReGiS.

#### **5 CONTROLLI**

L'attività di controllo riguarda le procedure di affidamento attivate dal Soggetto attuatore e la presentazione dei rendiconti di progetto. I controlli relativi alle procedure di affidamento sono descritti nel paragrafo 5.1. I controlli per la presentazione dei rendiconti di progetto sono descritti nel paragrafo 5.2. Il paragrafo 5.3 descrive i controlli su titolare effettivo, conflitti di interesse e doppio finanziamento. Il paragrafo 5.4 fornisce indicazioni per la corretta compilazione delle *checklist* di controllo.

#### **5.1 Controlli sulle procedure di affidamento**

I Soggetti attuatori sono tenuti ad alimentare il sistema informativo ReGiS con i dati relativi alle procedure di affidamento attivate (si veda il paragrafo 3.2.10). In tale contesto, il Soggetto attuatore è tenuto a effettuare una serie di verifiche relative a:

- 1. Regolarità amministrativa contabile;
- 2. Corretta individuazione del titolare effettivo;
- 3. Assenza di conflitto di interessi;
- 4. Rispetto delle condizionalità previste nella CID e negli *Operational Arrangements*;
- 5. Rispetto degli ulteriori requisiti PNRR (indicatori comuni);
- 6. Rispetto del principio del DNSH;
- 7. Rispetto dei principi trasversali del PNRR.

Le verifiche relative ai punti da 1 a 5 sono attestate dal Soggetto attuatore attraverso la compilazione della "*check-list di autocontrollo verifica procedura*" (*Allegato 54*), il punto 6 attraverso la compilazione delle pertinenti *check-list* sul rispetto del principio del DNSH (*Allegati 10, 11, 12, 13, 14, 15*) e il punto 7 attraverso la compilazione della "*check-list sul rispetto dei principi trasversali PNRR*" (*Allegato 55*).

La "*check-list di autocontrollo verifica procedura"* si compone di tre parti da compilare: "*anagrafica intervento*", "*anagrafica procedura*" e "*verifica procedura*". Quest'ultima si articola a sua volta in dieci sezioni:

- a. Parte generale;
- b. Verifica procedura di gara;
- c. Focus su Convenzioni/Accordi tra Pubbliche Amministrazioni;
- d. Focus su Affidamenti in house;
- e. Focus su Affidamenti tramite adesione ad Accordi Quadro/Convenzioni CONSIP;
- f. Focus su Co-progettazione;
- g. Focus Altre Fattispecie (es. Accreditamento)
- h. Focus su Affidamenti sottosoglia;
- i. Focus su Acquisto beni immobili;
- j. Focus su Selezione esperti;

Si precisa che le sezioni sopra menzionate devono essere compilate ove ricorra la singola fattispecie.

La *check-list* del **"rispetto del principio DNSH"** deve essere compilata dal Soggetto attuatore facendo riferimento al documento *Istruzioni relative al rispetto del principio "DNSH – Do No Significant Harm" nell'attuazione degli interventi di competenza del Ministero del lavoro e delle politiche sociali finanziati dal PNRR<sup>19</sup>* (*Allegati 10-15*).

In particolare, il Soggetto attuatore dovrà compilare la sezione "ex ante" per la verifica del rispetto del principio DNSH nella fase di caricamento delle procedure su ReGiS; la sezione "ex post" dovrà essere invece compilata esclusivamente nella fase di chiusura dell'intervento medesimo.

Inoltre, il Soggetto attuatore, in considerazione del livello di specificità dell'Intervento in questione, nella predisposizione dei documenti richiesti, deve seguire le indicazioni contenute nelle seguenti schede tecniche in riferimento al *Regime 2.*

<sup>19</sup> Per ulteriori approfondimenti si rimanda alla Guida Operativa per il rispetto di non arrecare danno significativo all'ambiente (c.d. DNSH)" dell'Unità di Missione *NGEU* del MEF, diramate attraverso la circolare n. 33 del 13 ottobre 2022 e disponibili al seguente link: [https://www.rgs.mef.gov.it/\\_Documenti/VERSIONE-I/CIRCOLARI/2022/33/20221006\\_Guida-Operativa.pdf.](https://www.rgs.mef.gov.it/_Documenti/VERSIONE-I/CIRCOLARI/2022/33/20221006_Guida-Operativa.pdf)

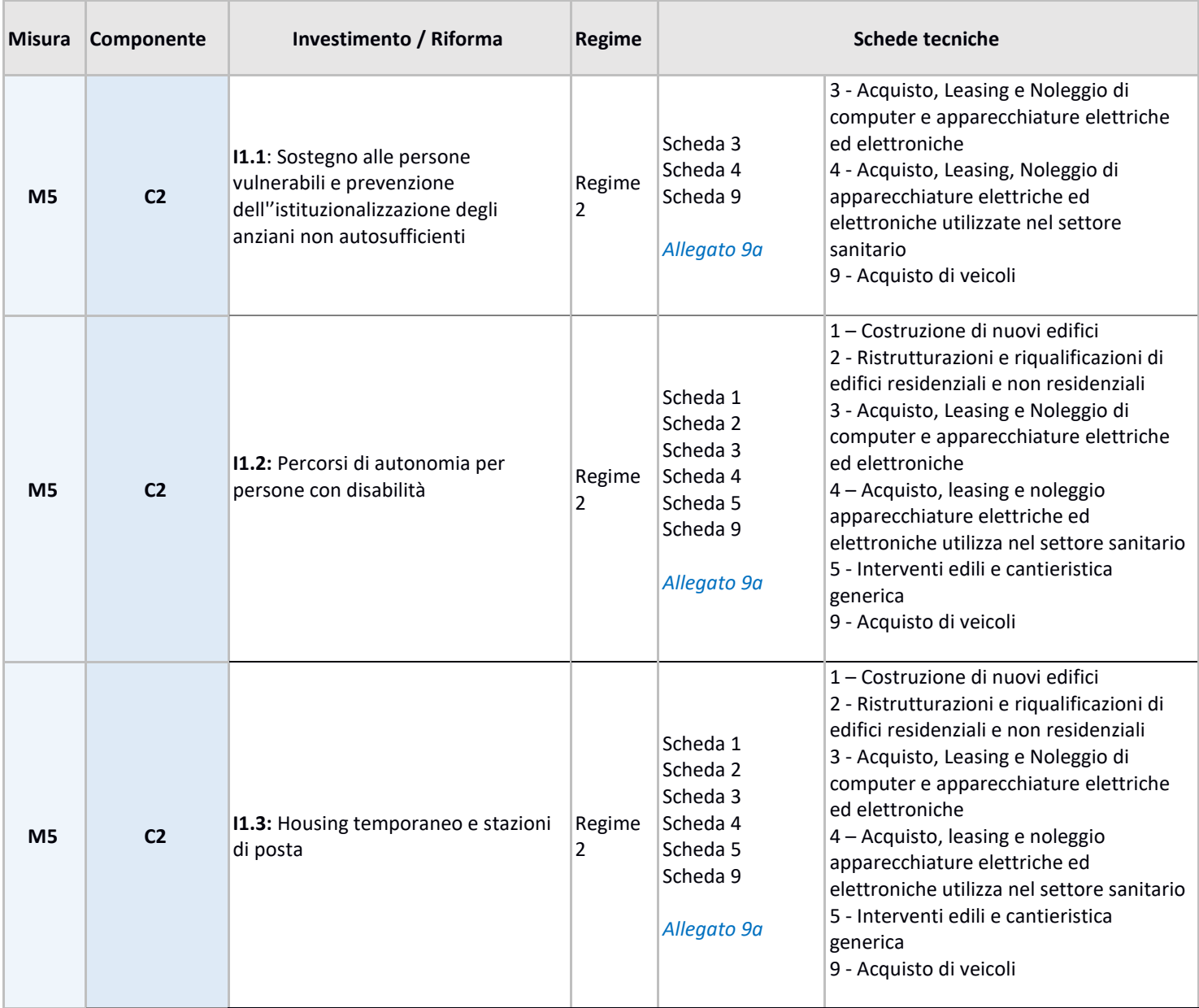

Al riguardo, giova sottolineare che, a ciascuna *check-list* è associata una scheda tecnica a supporto del Soggetto attuatore.

In ogni caso, il Soggetto attuatore dovrà raccogliere e conservare ogni altra documentazione probatoria, da produrre in caso di eventuali controlli da parte dell'Amministrazione titolare di Misura. A tal fine si precisa che, in osservanza del Regime 2, l'Investimento (rispetto all'obiettivo della mitigazione dei cambiamenti climatici), si limiterà a "*non arrecare danno significativo*", rispettando principi DNSH.

Nei casi in cui sia stata sottoscritta apposita Convenzione tra Soggetto attuatore e Soggetto attuatore delegato, quest'ultimo dovrà compilare la sezione *"ex ante*" per la verifica del rispetto del principio DNSH; la sezione *"ex post"* dovrà essere invece compilata esclusivamente nella fase di chiusura dell'intervento medesimo.

Le *check-list* in questione devono essere datate e firmate dal Responsabile del Controllo.

La *check-list* sul "*rispetto dei principi trasversali PNRR*" si articola invece in due sezioni:

- a. Durante la procedura per la scelta dell'operatore economico aggiudicatario;
- b. Dopo la conclusione del contratto per monitorare il rispetto delle clausole sulle pari opportunità.

Le *check-list* devono essere compilate per ciascuna procedura di affidamento attivata, datate e firmate dal responsabile del controllo. Le *check-list* devono essere caricate in ReGiS in fase di compilazione dell'"*Attestazione delle verifiche effettuate sulla procedura di gara*" (paragrafo 3.2.10).

In particolare, la *check-list* "*verifica procedura*" va caricata in corrispondenza di ciascun punto di controllo da 1 a 5 dell'attestazione; le *check-list* per il rispetto del principio del DNSH vanno caricate in corrispondenza del punto di controllo 6 dell'attestazione; la *check-list* sul "*rispetto dei principi trasversali PNRR*" va caricata in corrispondenza del punto di controllo 7 dell'attestazione. Nel caso di più *check-list*, queste vanno caricate in un unico file zip.

120

#### **5.2 Controlli per la presentazione dei rendiconti di progetto**

A fini della pertinenza, ammissibilità e tracciabilità delle spese deve essere assicurato il rispetto dei seguenti aspetti:

- la spesa risulti coerente con le finalità previste dalla misura e rispetti i vincoli definiti secondo la missione e la componente del PNRR all'interno della quale si colloca l'investimento;

- sia presente il riferimento alla normativa nazionale e euro-unitaria, oltre alla vigente disciplina in materia di contratti pubblici relativi a lavori, servizi e forniture e a quanto ritenuto attualmente ammissibile a valere sui Fondi strutturali e di investimento europei (SIE), nei limiti di quanto non diversamente stabilito dalla normativa PNRR e dai relativi provvedimenti attuativi o circolari;

- per ogni progetto sia puntualmente tracciato nei sistemi informatici gestionali l'importo dell'IVA, in quanto non incluso ai fini della rendicontazione a valere sul PNRR.

Il rimborso delle spese sostenute avviene tramite la presentazione dei rendiconti di progetto all'Amministrazione Centrale (si veda paragrafo 4.2). A tal fine, il Soggetto attuatore è tenuto a effettuare una serie di verifiche relative a:

- 1. Regolarità amministrativa-contabile;
- 2. Corretta individuazione del titolare effettivo;
- 3. Assenza di conflitto di interessi;
- 4. Assenza di doppio finanziamento;
- 5. Rispetto delle condizionalità previste nella CID e negli *Operational Arrangements*;
- 6. Rispetto degli ulteriori requisiti PNRR (indicatori comuni);
- 7. Rispetto del principio del DNSH (attraverso la compilazione delle *check-list*, della Relazione per la verifica di conformità al DNSH, della Dichiarazione DNSH, dell'Attestazione DNSH, quest'ultima solo per le domande di rimborso intermedie);
- 8. Rispetto dei principi trasversali del PNRR.

Le verifiche relative ai punti da 1 a 6 sono attestate dal Soggetto attuatore attraverso la compilazione della "*check-list di autocontrollo verifica ammissibilità della spesa*" (*Allegato 56*), il punto 7 attraverso la compilazione delle pertinenti *check-list* sul rispetto del principio del DNSH (*Allegati 10-15*) e il punto 8 attraverso la compilazione della "*check-list sul rispetto dei principi trasversali PNRR*" *(Allegato 55).*

La *check-list "verifica ammissibilità della spesa"* si compone di tre parti da compilare: *"anagrafica intervento"*, "*elenco spese intervento*", "*verifica ammissibilità della spesa*". Quest'ultima si articola a sua volta in sette sezioni:

- a. Parte generale.
- b. Ammissibilità della spesa.
- c. Verifica delle spese rendicontate.
- d. Documentazione comprovante i pagamenti.
- e. Esperti esterni.
- f. Completezza del fascicolo di progetto e conservazione della documentazione.
- g. Rispetto dei principi trasversali PNRR.

Tutte le sezioni andranno compilate indipendentemente dalla tipologia di spesa rendicontata, mentre la "sezione e" andrà compilata ove ricorra la fattispecie.

Per quanto attiene all'applicabilità delle *check-list* sul rispetto del principio del DNSH si rimanda allo schema del paragrafo 5.1 del manuale.

Il Soggetto attuatore dovrà compilare, oltre alle *check-list* citate nella mappatura, in occasione dell'inoltro della prima domanda di rimborso *(Allegati 44,45,46)* e della richiesta di erogazione del saldo (accompagnata almeno dal certificato di ultimazione lavori/servizi/forniture):

- una **Relazione** per la verifica di conformità ai vincoli DNSH, oppure una Relazione CAM, oppure Relazione tecnica in cui dare evidenza che il progetto non arrechi un danno significativo agli obiettivi ambientali individuati nell'accordo di Parigi (Green Deal europeo); che sono rispettati i Criteri Ambientali Minimi – CAM ove applicabili, così come la normativa ambientale dell'UE e nazionale, al momento della progettazione e a ultimazione delle attività dell'appalto pubblico;
- la **Dichiarazione DNSH** *(Allegato 9b)* per dichiarare di aver verificato il rispetto del principio del DNSH, al momento della progettazione (fase *ex ante*) e a ultimazione delle attività dell'appalto pubblico (fase *ex post*);

In occasione della presentazione delle domande di rimborso (DdR) intermedie:

• l'**Attestazione DNSH** (*Allegato 9c*) per esplicitare le verifiche condotte nella fase esecutiva dell'appalto pubblico, sulla corretta applicazione dei criteri ambientali adottati nel Capitolato speciale d'appalto.

In ogni caso, il Soggetto attuatore dovrà raccogliere e conservare ogni altra documentazione probatoria, da produrre in caso di eventuali controlli da parte dell'Amministrazione titolare di Misura. A tal fine si precisa che, in osservanza del Regime 2, l'Investimento (rispetto all'obiettivo della mitigazione dei cambiamenti climatici), si limiterà a "*non arrecare danno significativo*", rispettando principi DNSH.

Nei casi in cui sia stata sottoscritta apposita Convenzione tra Soggetto attuatore e Soggetto attuatore delegato, quest'ultimo dovrà compilare la sezione *"ex ante*" per la verifica del rispetto del principio DNSH; la sezione *"ex post"* dovrà essere invece compilata esclusivamente nella fase di chiusura dell'intervento medesimo.

Le *check-list* devono essere compilate per ciascun rendiconto di progetto presentato, datate e firmate dal responsabile del controllo. Devono poi essere caricate in **ReGiS** in fase di compilazione dell'"*attestazione delle verifiche effettuate su rendiconto di progetto*" (si veda il punto 9 del paragrafo 4.2).

La *check-list* "*verifica ammissibilità della spesa*" va caricata in corrispondenza di ciascun punto di controllo da 1 a 6 dell'attestazione; le check-list per il rispetto del principio del DNSH vanno caricate in corrispondenza del punto di controllo 7 dell'attestazione; la *check-list* sul "*rispetto dei principi trasversali PNRR*" va caricata in corrispondenza del punto di controllo 8 dell'attestazione. Nel caso di più *check-list*, queste vanno caricate in un unico file zip.

#### **5.3 Controlli su titolare effettivo, conflitti di interesse e doppio finanziamento**

Come descritto nelle sezioni precedenti, i soggetti attuatori sono tenuti a svolgere verifiche su titolarità effettiva e conflitto d'interessi per le procedure di affidamento attivate (si vedano i punti 2 e 3 del paragrafo 5.1) e anche in materia di doppio finanziamento per la rendicontazione delle spese (si vedano i punti 2, 3 e 4 del paragrafo 5.2). Il paragrafo 5.3.1 fornisce indicazioni operative per lo svolgimento di tali verifiche nell'ambito delle procedure di affidamento. Il paragrafo 5.3.2 fornisce simili indicazioni per la rendicontazione delle spese.

#### *5.3.1 Controlli su titolare effettivo e conflitto di interesse per le procedure di affidamento*

Le verifiche in materia di titolare effettivo e di conflitto di interesse riguardano quattro fasi delle procedure di affidamento:

- *Fase 1 – Predisposizione e approvazione della procedura:* prima della pubblicazione degli atti relativi alla procedura, il Soggetto attuatore verifica che gli stessi contengano l'obbligo per i partecipanti di fornire i dati necessari all'identificazione del titolare effettivo e l'autodichiarazione di assenza di conflitto di interessi (da fornire nella forma di dichiarazione sostitutiva di atto di notorietà ai sensi degli art. 46 e 47 del D.P.R. n. 445/2000)<sup>20</sup>. A tal fine, il Soggetto attuatore può richiedere la compilazione di specifici format ai partecipanti alla procedura.
- *Fase 2 – Affidamento dell'incarico al personale coinvolto nella procedura*: prima dell'affidamento dell'incarico, il Soggetto attuatore verifica che il personale coinvolto nella procedura abbia rilasciato una dichiarazione di assenza di conflitti di interesse e di situazioni di incompatibilità nella forma della dichiarazione sostitutiva di atto di notorietà. Laddove emergano situazioni di inconferibilità o incompatibilità dopo l'affidamento dell'incarico, il Responsabile della procedura provvede alla modifica delle nomine.
- *Fase 3 – Istruttoria delle domande di partecipazione*: prima dell'aggiudicazione dell'appalto, il Soggetto attuatore verifica che i partecipanti abbiano fornito, nelle forme previste dagli atti relativi alla procedura, i dati necessari per l'identificazione del titolare effettivo e l'autodichiarazione di assenza di conflitti di interessi.
- *Fase 4 – Stipula del contratto d'appalto:* prima della sottoscrizione del contratto con l'aggiudicatario, il Soggetto attuatore effettua i controlli sostanziali su titolare effettivo e assenza di conflitti di interesse. In particolare, per quanto attiene al
	- o Conflitto di interesse: il Soggetto attuatore verifica la veridicità delle informazioni contenute nella dichiarazione resa dall'aggiudicatario in fase in partecipazione alla procedura. A tal fine, il Soggetto attuatore effettua i controlli attraverso canali tradizionali (quali anagrafe popolazione residente, visure camerali, ecc.), piattaforme informatiche e banche dati utili allo scopo; qualora emergano elementi di rischio da approfondire, il Soggetto attuatore può richiedere, tramite Posta Elettronica Certificata (PEC), all'Amministrazione centrale l'estrazione di report informativi dalle piattaforme ARACHNE e PIAF, ricevendo risposta sempre tramite PEC. Alternativamente, il Soggetto attuatore può reperire i report richiedendo all'Amministrazione centrale le utenze per l'utilizzo di tali piattaforme. La richiesta,

<sup>20</sup> La mancata presentazione della dichiarazione di assenza di conflitto di interessi non costituisce motivo di esclusione dei partecipanti dalla procedura di aggiudicazione. Tuttavia, la richiesta di presentazione della dichiarazione andrà reiterata nei confronti del partecipante che risulti aggiudicatario/contraente ai fini della stipula del contratto.

debitamente motivata e da effettuare via PEC, verrà inoltrata dall'Amministrazione centrale all'Ispettorato generale per il PNRR, che la valuterà tenendo conto del numero massimo di utenze consentite per l'utilizzo di tali piattaforme.

- o Titolare effettivo: il Soggetto attuatore verifica la veridicità delle informazioni contenute nella dichiarazione resa dall'aggiudicatario in fase di partecipazione alla procedura. Obiettivo del controllo è verificare, attraverso l'analisi delle visure camerali scaricabili da **ReGiS**, che la persona fisica indicata dall'aggiudicatario come titolare effettivo corrisponda al beneficiario dell'affidamento. Per scaricare le visure camerali il Soggetto attuatore accede alla tile di ReGiS "*ricerca & creazione soggetto correlato da banca dati*", inserisce il CF/P.IVA del soggetto interessato e preme il tasto "*ricerca*". Qualora tale soggetto fosse già censito, sarà sufficiente premere il comando "*visualizza*" in corrispondenza del CF/P.IVA, andare sulla sezione "*visure camerali*" e selezionare la funzione *"ricerca visure camerali"* da cui è possibile scaricare la visura attraverso il comando "*icona*". Qualora il soggetto non sia censito, il Soggetto attuatore, premendo il comando "*crea*" in corrispondenza del CF/P.IVA, registra a sistema il soggetto interessato e scarica la visura camerale. Attraverso la visura camerale, il Soggetto attuatore individua il titolare effettivo secondo il:
	- *Criterio dell'assetto proprietario*, in base al quale il titolare effettivo è colui che detiene una partecipazione del capitale societario superiore al 25%. Se tale partecipazione è detenuta da una persona giuridica diversa da una persona fisica è necessario risalire la catena proprietaria per individuare la persona fisica qualificabile come titolare effettivo.
	- *Criterio del controllo*, in base al quale il titolare effettivo è colui che, tramite il possesso della maggioranza dei voti o di vincoli contrattuali, esercita maggiore influenza all'interno del panorama degli stakeholders. Tale criterio si applica laddove quello dell'assetto proprietario non è attuabile.
	- *Criterio residuale,* in base al quale il titolare effettivo è colui che esercita poteri di amministrazione o direzione della società. Tale criterio si applica laddove quello del controllo non è attuabile.

Individuato il titolare effettivo, il Soggetto attuatore deve creare su **ReGiS** la relazione di titolarità effettiva. A tal fine, il Soggetto attuatore accede alla tile "*ricerca & creazione soggetto correlato da banca dati*", inserisce CF/P.IVA del soggetto interessato, spunta l'opzione "*relazioni*" e preme il tasto "*ricerca*". Nella schermata successiva, il Soggetto attuatore seleziona "*ha titolare effettivo*" nel campo "*tipo di relazione*", inserisce CF/P.IVA del titolare effettivo nel campo "*CF/P.IVA soggetto correlato 2*", indica il periodo di validità della relazione e clicca il pulsante "*creare*".

## *5.3.2 Controlli su titolare effettivo, conflitto di interesse e doppio finanziamento per la rendicontazione delle spese*

Per la rendicontazione delle spese il Soggetto attuatore è tenuto a verificare l'assenza di doppio finanziamento. A tal fine, il Soggetto attuatore controlla che i giustificativi di spesa riportino almeno il codice unico di progetto (CUP), il codice identificativo gara (CIG), i conti correnti per la tracciabilità dei flussi finanziari, il riferimento al titolo dell'intervento, al finanziamento da parte dell'Unione Europea e all'iniziativa *Next Generation EU.* Tali verifiche devono essere effettuate a seguito della presentazione dei giustificativi di spesa da parte del percettore del pagamento e comunque prima della loro registrazione su ReGiS. I controlli su titolare effettivo e conflitto di interesse, invece, essendo già stati eseguiti per le procedure di affidamento, non devono essere espletati anche per la rendicontazione delle spese, ma solo attestati secondo le modalità descritte al punto 9 del paragrafo 5.2

#### **5.4 Indicazioni per la compilazione delle** *check-list*

Per la compilazione delle *check-list* occorre spuntare la voce:

- "*si*", qualora il punto di controllo sia soddisfatto. In tal caso il Soggetto attuatore deve indicare nel campo "*elenco documentazione verificata*" la documentazione utile ad attestare l'esito positivo del controllo e nel campo "*note*" le motivazioni a supporto. Il campo "*elenco documentazione verificata*" riporta, per alcuni punti di controllo, un elenco esemplificativo di documentazione su cui condurre le verifiche. Per quanto attiene ai progetti in essere, tale documentazione è producibile a posteriori/in sanatoria laddove non è già in possesso del Soggetto attuatore.
- "*no*", qualora il punto di controllo non sia soddisfatto. In tal caso il Soggetto attuatore deve indicare nel campo "*note*" le motivazioni sottostanti l'esito negativo.
- "*n.a.*", qualora il punto di controllo sia da ritenersi non applicabile. In tal caso il Soggetto attuatore deve indicare nel campo "note" le motivazioni sottostanti la non applicabilità.

# **6 MISURE DI PREVENZIONE DI IRREGOLARITÀ E FRODI, CORRUZIONE CONFLITTI DI INTERESSE E DUPLICAZIONE DEI FINANZIAMENTI**

#### **6.1 Obblighi e adempimenti generali a carico del soggetto attuatore**

Sulla base del quadro normativo di riferimento del PNRR, il Soggetto attuatore è tenuto ad espletare correttamente tutti gli adempimenti legati ai controlli ordinari previsti dalla normativa nazionale, in quanto fondamentali per tutelare gli interessi finanziari dell'Unione e garantire che l'utilizzo dei fondi PNRR sia conforme al diritto euro-unitario e nazionale applicabile. Ciò con particolare riferimento alla prevenzione, l'individuazione e la rettifica delle frodi, dei casi di corruzione e dei conflitti di interessi, nonché al rispetto del divieto del doppio finanziamento.

Il quadro normativo è costituito principalmente dalle disposizioni contenute nel Regolamento (UE) 2021/241 del 12 febbraio 2021 e più specificatamente, nell'art. 22, che nell'attuare il Dispositivo di ripresa e resilienza stabilisce, tra l'altro, che gli Stati membri sono tenuti ad adottare "tutte le opportune misure per tutelare gli interessi finanziari dell'Unione e per garantire che l'utilizzo dei fondi in relazione alle misure sostenute dal dispositivo sia conforme al diritto dell'Unione e nazionale applicabile, in particolare per quanto riguarda la prevenzione, l'individuazione e la rettifica delle frodi, dei casi di corruzione e dei conflitti di interessi. A tal fine, gli Stati membri prevedono un sistema di controllo interno efficace ed efficiente nonché provvedono al recupero degli importi erroneamente versati o utilizzati in modo non corretto. Gli Stati membri possono fare affidamento sui loro normali sistemi nazionali di gestione del bilancio".

Inoltre, nell'ambito del modello di governance per l'attuazione del PNRR, a livello nazionale si richiama il Decreto-legge n. 77 del 2021 che prevede che ogni Amministrazione Centrale responsabile di interventi adotti, tra le altre, anche "le iniziative necessarie a prevenire le frodi, i conflitti di interesse ed evitare il rischio di doppio finanziamento pubblico degli interventi".

Il sistema vigente consente di individuare nell'attività di controllo interno, una funzione indipendente per la verifica dell'adeguatezza dei sistemi di gestione e controllo del Soggetto attuatore, il quale, nella fase di attuazione del progetto di propria responsabilità, assume adempimenti e obblighi specifici in tema di controllo.

Come disposto dalla Circolare MEF n. 30 dell'11 agosto 2022 "Circolare sulle procedure di controllo e rendicontazione delle misure PNRR" e dalle allegate "Linee Guida per lo svolgimento delle attività di controllo e rendicontazione delle Misure PNRR di competenza delle Amministrazioni centrali e dei Soggetti attuatori" questi ultimi sono tenuti, tra gli altri, al rispetto degli obblighi relativi

127

all'adozione di misure di prevenzione e contrasto di irregolarità gravi quali frode, conflitto di interessi, doppio finanziamento nonché verifiche dei dati previsti dalla normativa antiriciclaggio ("titolarità effettive").

In tal senso il Soggetto attuatore è tenuto, in primo luogo, a fornire all'UdM una generale rassicurazione in merito alla presenza all'interno della propria struttura di un sistema organico di procedure, principi, regole che devono essere rispettate e correttamente implementate in applicazione della normativa nazionale vigente e/o della regolamentazione interna (es. misure di prevenzione e controllo che discendono dall'applicazione della Legge anticorruzione n. 190/2012 e successive disposizioni normative; politiche di etica e integrità, ovvero norme, codici e procedure che contemplano le principali regole di condotta del personale o, in generale, modelli organizzativi e programmi di compliance "anticorruzione" adottati da Enti/aziende al fine di gestire e ridurre il rischio di reati contemplati nel D. Lgs. n. 231/2001).

Su richiesta dell'Amministrazione Centrale o di altri competenti organi di audit e/o controllo, il Soggetto attuatore fornisce idonea documentazione circa l'esistenza e la corretta implementazione di tutte le misure di prevenzione e controllo trasversali e continuative previste dalla normativa vigente o dalla regolamentazione interna.

Rappresenta pertanto obbligo generale per il Soggetto attuatore adottare misure adeguate volte a rispettare il principio di sana gestione finanziaria, secondo quanto disciplinato nel Regolamento finanziario (UE, Euratom) 2018/1046, in particolare in materia di prevenzione dei conflitti di interessi, delle frodi, della corruzione e di recupero e restituzione dei fondi che sono stati indebitamente assegnati; a tal fine, il Soggetto attuatore comunica tempestivamente agli Uffici ("Coordinamento della gestione" e "Rendicontazione e controllo") dell'UdM i casi riferiti ad eventuali condotte illecite e frodi, conflitti di interessi e doppio finanziamento riscontrati a seguito delle verifiche di competenza.

D'altro canto, si ritiene opportuno che all'interno dei singoli dispositivi attuativi ovvero nelle convenzioni e nei disciplinari/atti d'obbligo, siano previsti obblighi e adempimenti specifici per i soggetti attuatori privati utili a garantire che gli stessi provvedano alla messa in atto di iniziative e attività in grado di assicurare la presenza di procedure interne atte a scongiurare, prevenire e contrastare situazioni, potenziali o effettive, di frodi e irregolarità.

Al fine di assicurare il rispetto delle disposizioni sopra richiamate, l'UdM del MLPS, nell'ambito delle attività delegate al Soggetto attuatore, prevede che quest'ultimo sia tenuto a:

128

- assicurare l'adozione di misure adeguate volte a rispettare il principio di sana gestione finanziaria secondo quanto disciplinato nel Regolamento finanziario (UE, Euratom) 2018/1046 e nell'art.22 del Regolamento (UE) 2021/240, in particolare in materia di prevenzione dei conflitti di interessi, delle frodi, della corruzione e di recupero e restituzione dei fondi che sono stati indebitamente assegnati;
- adottare misure di prevenzione e contrasto di irregolarità gravi quali frode, conflitto di interessi, doppio finanziamento nonché verifiche dei dati previsti dalla normativa antiriciclaggio ("titolare effettivo") nella fase di attuazione del progetto di propria responsabilità;
- attestare l'assenza del doppio finanziamento sulle spese esposte a rendiconto.

#### **6.2 Doppio finanziamento e conflitto di interesse**

Più in particolare, occorre precisare che nell'ambito delle iniziative per prevenire ovvero contrastare le frodi, i conflitti di interesse ed evitare il rischio di doppio finanziamento, è richiesto al Soggetto attuatore quanto segue:

- nei bandi/avvisi emanati per la selezione dei soggetti esecutori delle attività, dovranno prevedere esplicitamente l'obbligo del rilascio di dichiarazione sostitutiva di atto di notorietà e di certificazione ai sensi del DPR n. 445/2000 di assenza di conflitto di interesse;
- dovranno prevedere il rilascio di un'autodichiarazione di assenza di conflitto di interesse a carico dei funzionari della pubblica amministrazione che svolgono incarichi specifici nella procedura di gara (Responsabile unico del procedimento, membri delle Commissione di gara, ecc.) ed a carico dei partecipanti ai bandi di gara in linea con la normativa vigente del codice dei contratti pubblici (cfr. in particolare artt. 42 e 77 del D. Lgs. n. 50/2016<sup>21</sup>);
- in quanto responsabili della realizzazione operativa degli interventi, sono tenuti alla rilevazione dei dati dei progetti finanziati e, in particolare, degli elementi anagrafici e identificativi, della localizzazione, dei soggetti correlati al progetto, delle informazioni inerenti le procedure di affidamento di lavori, acquisto di beni e realizzazione di servizi, dei costi previsionali e delle relative voci di spesa, dei costi esposti, degli avanzamenti fisici, procedurali e finanziari, della raccolta e catalogazione della documentazione probatoria, nonché dell'avanzamento dei milestone e target collegati;

<sup>&</sup>lt;sup>21</sup> D.lgs. n. 36/2023 per le procedure attivate a partire dal 1° luglio 2023, salvo quanto diversamente previsto dallo stesso in materia di disposizioni transitorie e di coordinamento.

- per contrastare il rischio di doppio finanziamento e assicurare la trasparenza e la tracciabilità dei flussi finanziari, devono garantire che i progetti siano sempre corredati dal CUP, di cui all'articolo 11 della legge 16 gennaio 2003, n. 3, che deve figurare già nella fase di avvio dei procedimenti ed in tutte le successive transazioni, inclusa la fattura elettronica, gli ordini di impegno e di pagamento e la pertinente documentazione trasmessa all'UdM per ottenere l'erogazione delle risorse finanziarie di competenza;
- ove ne ricorrano i presupposti devono assicurare il rispetto della tracciabilità dei flussi finanziari ai sensi della legge 13 agosto 2010, n.136.

Gli esiti dei controlli effettuati, per il dettaglio dei quali si rimanda al precedente par. 7.1 "Verifiche del Soggetto attuatore", saranno formalizzati dal Soggetto attuatore e resi disponibili all'UdM per il tramite del sistema **ReGiS**, attraverso la compilazione e l'invio di apposite *check-list* di autocontrollo riferite alle diverse fasi dei procedimenti di attuazione delle operazioni.

Resta peraltro inteso che le disposizioni sopra descritte, a titolo esemplificativo e non esaustivo, afferiscono gli interventi finanziati con il PNRR ed integrano, senza sostituire, la normativa nazionale vigente in materia e le disposizioni interne che ogni Soggetto attuatore implementa per la prevenzione e gestione della corruzione.

#### **7 DOCUMENTAZIONE E OBBLIGHI DI CONSERVAZIONE**

#### **7.1 Indicazioni operative per la conservazione dei documenti**

Il Soggetto attuatore deve conservare la documentazione in fascicoli cartacei o informatici per assicurare la completa tracciabilità delle operazioni, nel rispetto di quanto previsto all'art. 9 punto 4 del decreto legge n. 77/2021, convertito con legge n. 108/2021 e per i cinque anni successivi al pagamento del saldo o, in mancanza di tale pagamento, per i cinque anni successivi alla transazione, conformemente a quanto stabilito all'articolo 132 del Regolamento finanziario (UE, Euratom) 2018/1046 del Parlamento e del Consiglio. Tale periodo è di tre anni se il finanziamento è di importo pari o inferiore a 60 mila euro.

Tutta la documentazione archiviata deve, nelle diverse fasi di verifica e controllo, essere prontamente messa a disposizione su richiesta dell'Unità di Missione, del Servizio centrale per il PNRR, dell'Autorità di Audit, della Commissione europea, dell'OLAF, della Corte dei Conti europea (ECA), della Procura europea (EPPO) e delle competenti Autorità giudiziarie nazionali.

I fascicoli di progetto devono essere archiviati seguendo una struttura base che si articola sistematicamente in n. 4 cartelle principali:

- Documentazione di progetto (Convenzione sottoscritta, CUP, eventuali modifiche al progetto, relativi atti di approvazione/autorizzazione/nulla osta ecc.);
- Documentazione amministrativo-contabile riferita alle singole procedure attuate dal Soggetto attuatore (articolata, per ciascuna procedura, in impegni giuridicamente vincolanti, documentazione giustificativa e documentazione attestante i pagamenti); suddivisa in due sottocartelle: procedura e spese. Per il dettaglio della documentazione, si veda il paragrafo 7.2;
- Verifiche (*check-list*, Attestazioni comprovanti il raggiungimento dei target associati all'intervento ecc.);
- Comunicazioni e scambio di informazioni con l'Amministrazione centrale titolare, che dovranno avvenire per posta elettronica istituzionale e/o poste elettronica certificata, ai sensi del D.lgs. n. 82/2005, per l'Amministrazione Centrale attraverso la casella di posta

## **7.2 Documenti a supporto della rendicontazione**

La rendicontazione della spesa a costi reali si basa sulle spese effettivamente sostenute e comprovate da documenti giustificativi di spesa e di pagamento. Con riferimento alle spese da inserire nel rendiconto, si fornisce un elenco non esaustivo della documentazione amministrativo-contabile a supporto della rendicontazione che dovrà essere conservata in **fascicoli elettronici** per eventuali controlli in itinere ed ex post. In grassetto e sottolineato la documentazione minima che deve essere caricata in ReGiS.

#### **Documentazione**

Procedure di aggiudicazione

- Programma biennale delle forniture e servizi/Programma triennale lavori;
- **Delibera/Determina/Decreto a contrarre oppure determina che approva l'Avviso di co progettazione;**
- Atto nomina del RUP;
- **Documenti di gara (Bando, avviso, lettera di invito**, capitolato, **avviso di coprogettazione,** invito ecc. e relative pubblicazioni);
- **RDO/RDA**;
- **Disposizione di nomina e dichiarazioni di incompatibilità dei commissari;**
- Documentazione istruttoria (Verbali, Commissione ecc.);
- **Atti di aggiudicazione / Delibera determina di individuazione dell'ETS co - progettante**;
- Comunicazioni e pubblicazioni degli esiti dell'appalto;
- **Esiti dei controlli che precedono il convenzionamento;**
- **Contratto / Convenzione tra PA e ETS;**
- Atti di nomina del Direttore Lavori/Direttore di esecuzione del contratto e del Coordinatore Sicurezza;

Gestione Spese (Giustificativi di spesa)

- **Fatture o altri documenti contabili con valore probatorio equivalente emessi dalle imprese appaltatrici o dagli ETS;**
- **Spese di personale: buste paga del periodo di rendicontazione, timesheet sottoscritto dalla risorsa e relativo al periodo di rendicontazione, determinazione del costo orario della singola risorsa rendicontata, dettaglio versamenti oneri fiscali (inps, inail eventuali casse professionali) e mandati di pagamento/estratto conto bancario delle buste paga del periodo di rendicontazione**
- **SAL e relativa approvazione (per i lavori, forniture e servizi);**
- **Certificati di collaudo/certificato di regolare esecuzione rilasciato per i lavori dal direttore dei lavori** ecc.).
- **Determina di liquidazione o atto equivalente,**
- **DURC, verifiche Equitalia, che precedono il pagamento;**
- **Mandati di pagamento quietanzati o ad altro documento contabile comprovante l'avvenuto pagamento (pagamenti di imponibile e F 24 per erario per versamento IVA/split payment e ritenute d'acconto).**

## **Elementi da inserire in fattura**

La fattura o altri documenti contabili con valore probatorio equivalente conformemente alla

normativa di riferimento, deve contenere le seguenti informazioni:

- Titolo del progetto;
- Indicazione "*Finanziato dall'Unione Europea – NextGenerationEU*";
- Estremi identificativi del contratto a cui la fattura si riferisce;
- Numero della fattura;
- Data di fatturazione (deve essere successiva alla data di presentazione ed ammissione del progetto e successiva alla data di aggiudicazione);
- Estremi identificativi dell'intestatario;
- Importo (con imponibile distinto dall'IVA nei casi previsti dalla legge);
- CUP del progetto;
- CIG della gara (ove pertinente);
- Estremi identificativi del conto corrente del soggetto realizzatore (obblighi di tracciabilità).

# **7.3 Documentazione rendicontazione spese ETS in ambito co-progettazione**

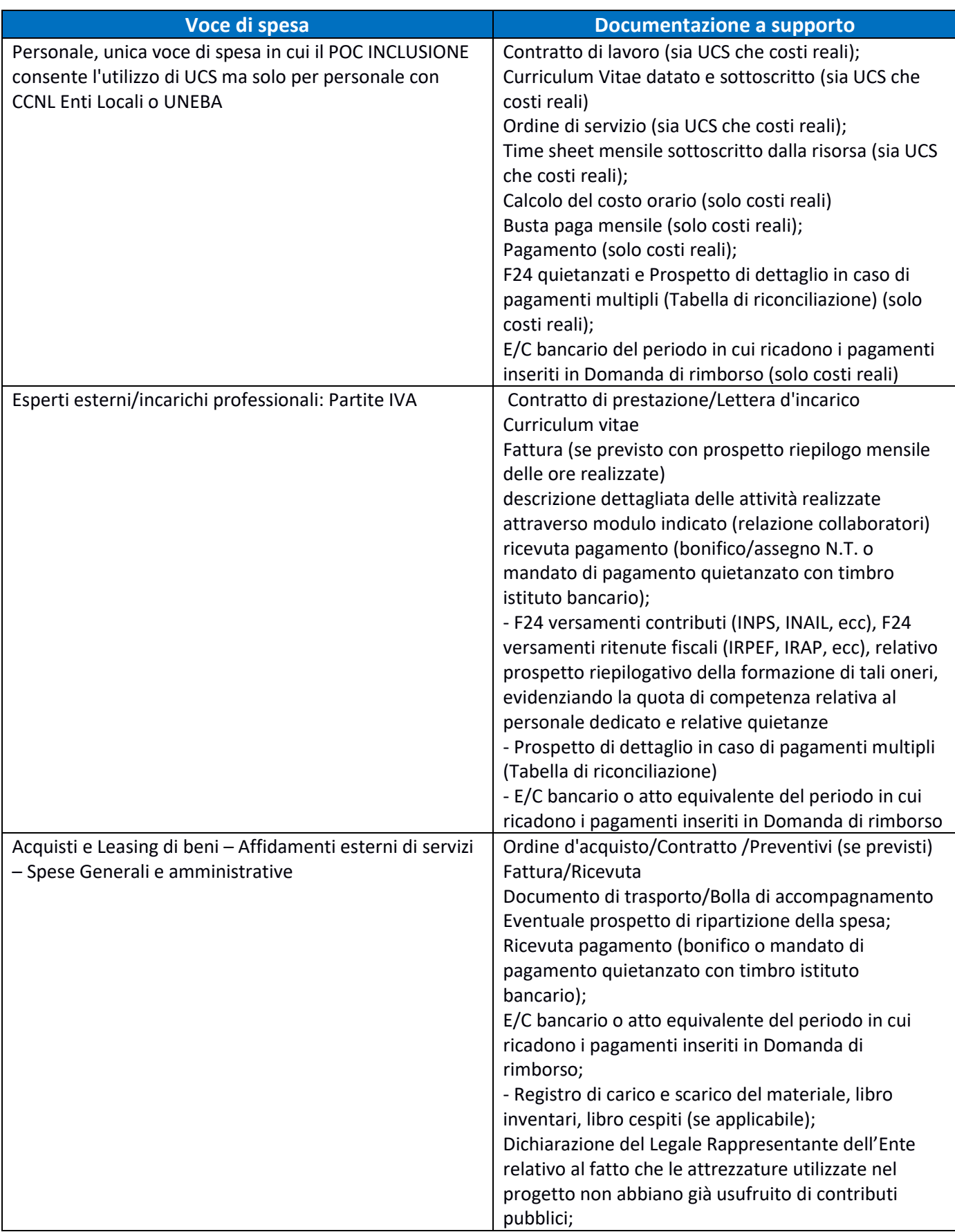

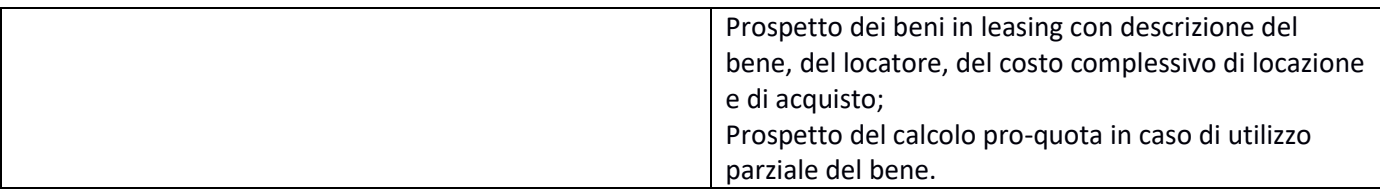

## **8 OBBLIGHI DI COMUNICAZIONE, INFORMAZIONE E TRASPARENZA**

I provvedimenti attuativi degli interventi devono contenere indicazioni operative circa il rispetto degli obblighi in materia di comunicazione e informazione previsti dall'art. 34 del Regolamento (UE) 2021/241. In particolare, è necessario garantire che i destinatari finali del finanziamento in ambito PNRR assicurino la visibilità del finanziamento dell'Unione per mezzo dell'emblema dell'UE e della dicitura "*Finanziato dall'Unione europea – NextGenerationEU*" in tutte le attività di comunicazione a livello di progetto.

## **ALLEGATI**

Allegato 1a. M5C2 1.1.1 Sostegno alle capacità genitoriali FORMAT CONVENZIONE

Allegato 1b. M5C2 1.1.2 autonomia anziani\_FORMAT CONVENZIONE

Allegato 1c. M5C2 1.1.3 servizi a domicilio anziani\_FORMAT CONVENZIONE

- Allegato 1d. M5C2\_1.1.4\_Rafforzamento servizi sociali\_FORMAT CONVENZIONE
- Allegato 1e. M5C2\_1.2\_Percorsi di autonomia per persone con disabilità\_FORMAT CONVENZIONE
- Allegato 1f. M5C2 1.3.1 Housing First\_FORMAT CONVENZIONE
- Allegato 1g. M5C2-1.3.2\_Stazioni di Posta\_FORMAT CONVENZIONE
- Allegato 2. Format DIA e richiesta anticipo\_1.1.1
- Allegato 3. Format DIA e richiesta anticipo\_1.1.2
- Allegato 4. Format DIA e richiesta anticipo\_1.1.3
- Allegato 5. Format DIA e richiesta anticipo\_1.1.4
- Allegato 6. Format DIA e richiesta anticipo\_1.2
- Allegato 7. Format DIA e richiesta anticipo\_1.3.1
- Allegato 8. Format DIA e richiesta anticipo\_1.3.2
- Allegato 9a. Schede tecniche 1\_2\_3\_4\_5\_9
- Allegato 9b. Dichiarazione DNSH
- Allegato 9c. Attestazione DNSH
- Allegato 10. Checklist 1 Costruzione di edifici.v.1
- Allegato 11. Checklist 2 Ristrutturazione di edifici.v.1
- Allegato 12. Checklist 3\_AEE.v.1
- Allegato 13. Checklist 4\_Acquisto Leasing e Noleggio di AEE medicali.v.1
- Allegato 14. Checklist 5\_Interventi edili e cantieristica generica.v.1
- Allegato 15. Checklist 9 Acquisto di veicoli.v.1
- Allegato 16. Richiesta comunicazione variazioni 1.1.1
- Allegato 17. Cronoprogramma\_1.1.1
- Allegato 18. Moduli\_1.1.1
- Allegato 19. Piano finanziario\_1.1.1
- Allegato 20. Richiesta comunicazione variazioni 1.1.2
- Allegato 21. Cronoprogramma\_1.1.2
- Allegato 22. Piano finanziario\_1.1.2
- Allegato 23. Richiesta comunicazione variazioni 1.1.3
- Allegato 24. Cronoprogramma\_1.1.3
- Allegato 25. Piano finanziario\_1.1.3
- Allegato 26. Richiesta\_comunicazione\_variazioni 1.1.4
- Allegato 27. Cronoprogramma\_1.1.4
- Allegato 28. Piano finanziario\_1.1.4
- Allegato 29. Richiesta\_comunicazione\_variazioni 1.2
- Allegato 30. Cronoprogramma\_1.2
- Allegato 31. Piano finanziario\_1.2
- Allegato 38. Attestazione rinuncia e restituzione contributo intervento 1.1.1 1.1.2 1.1.3 1.1.4

Allegato 39. Attestazione rinuncia e restituzione contributo intervento\_ 1.2 Allegato 40. Attestazione rinuncia e restituzione contributo intervento\_1.3.1\_1.3.2 Allegato 41. Attestazione chiusura intervento\_ 1.1.1\_1.1.2\_1.1.3\_1.1.4 Allegato 42. Attestazione chiusura intervento\_1.2 Allegato 43. Attestazione chiusura intervento\_1.3.1\_1.3.2 Allegato 44. Richiesta erogazione acconto saldo 1.1.1 Allegato 45. Richiesta erogazione acconto saldo 1.2 Allegato 46. Richiesta erogazione acconto\_saldo\_1.3.1\_1.3.2 Allegato 47. Richiesta di attivazione delle utenze ReGiS Allegato 48. Scheda metodologica M5C2\_1.1.2 indicatore comune 7 Allegato 49. Scheda metodologica M5C2\_1.1.4 indicatore comune 10 Allegato 50. Scheda metodologica M5C2\_1.1.4 indicatore comune 14 Allegato 51. Scheda metodologica M5C2I1.2 indicatore comune 1 Allegato 52. Scheda metodologica M5C2I1.2 indicatore comune 10 Allegato 53. Scheda metodologica M5C2I1.2 indicatore comune 14 Allegato 54. Checklist di autocontrollo verifica procedura Allegato 55. Rispetto dei principi trasversali PNRR Allegato 56. Checklist di autocontrollo verifica ammissibilità della spesa Allegato A. Target Investimenti M5C2